# Si/CutyAxis<br>SIO

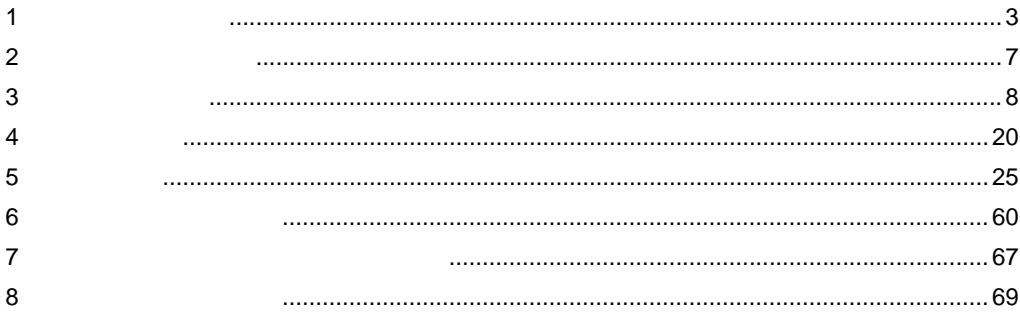

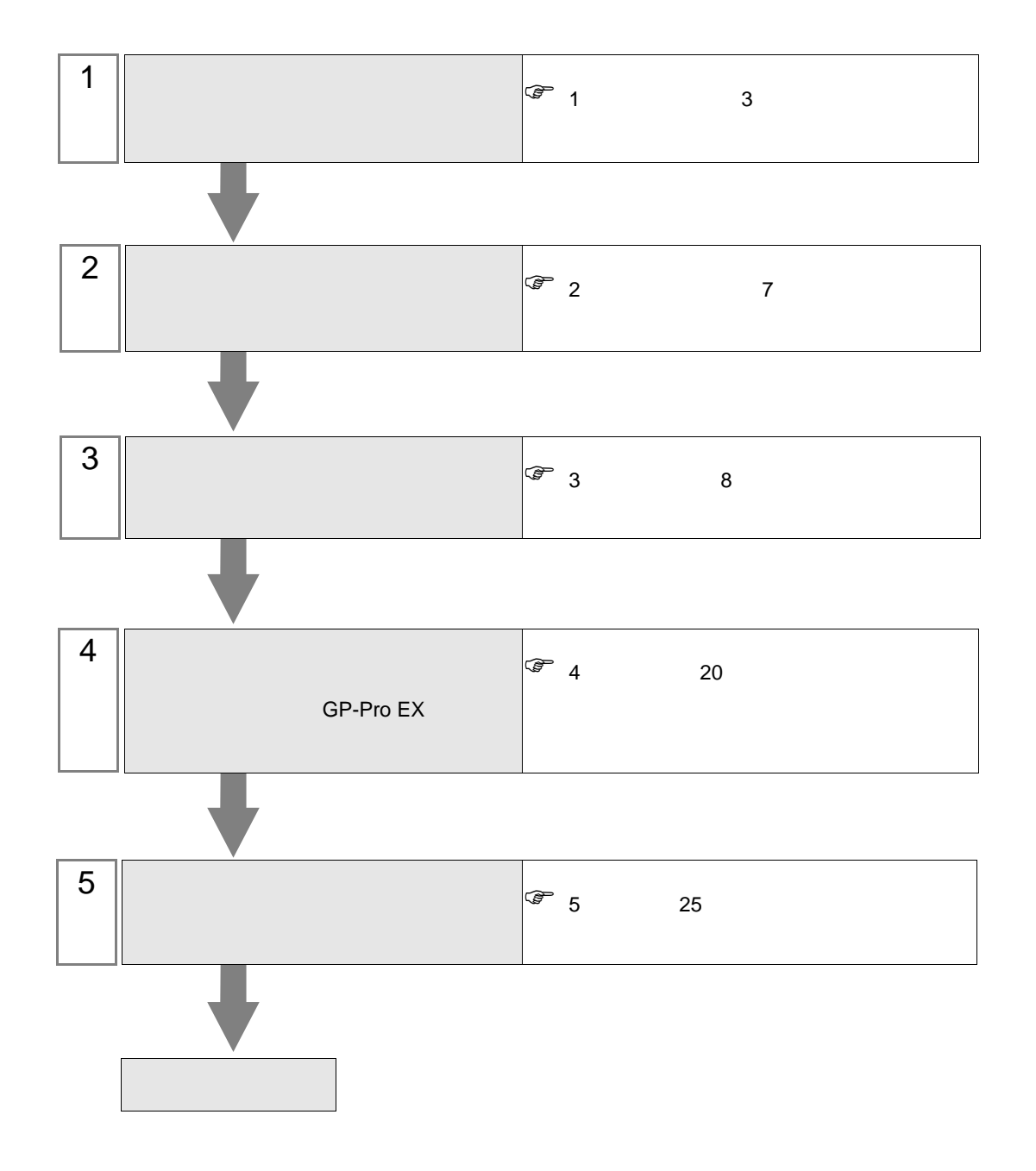

<span id="page-2-0"></span> $1$ 

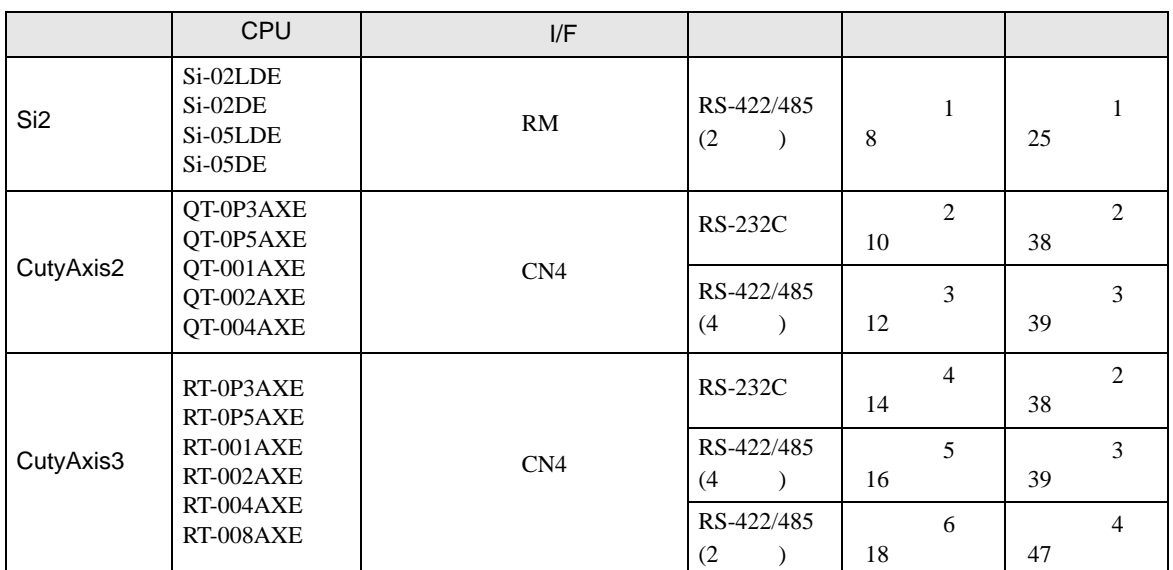

•  $1:1$ 

г

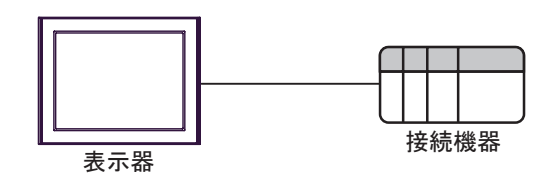

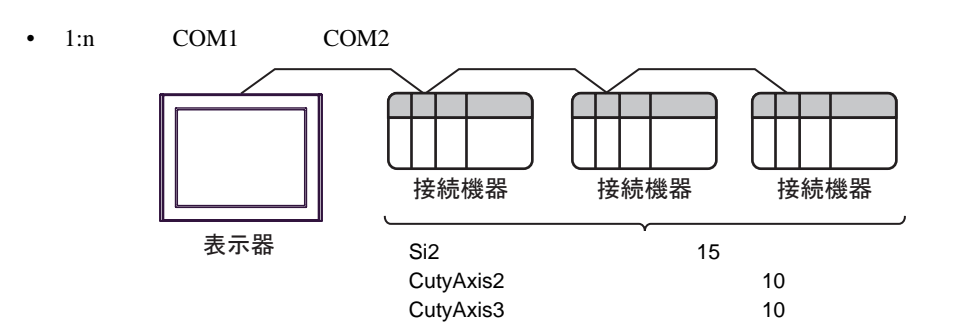

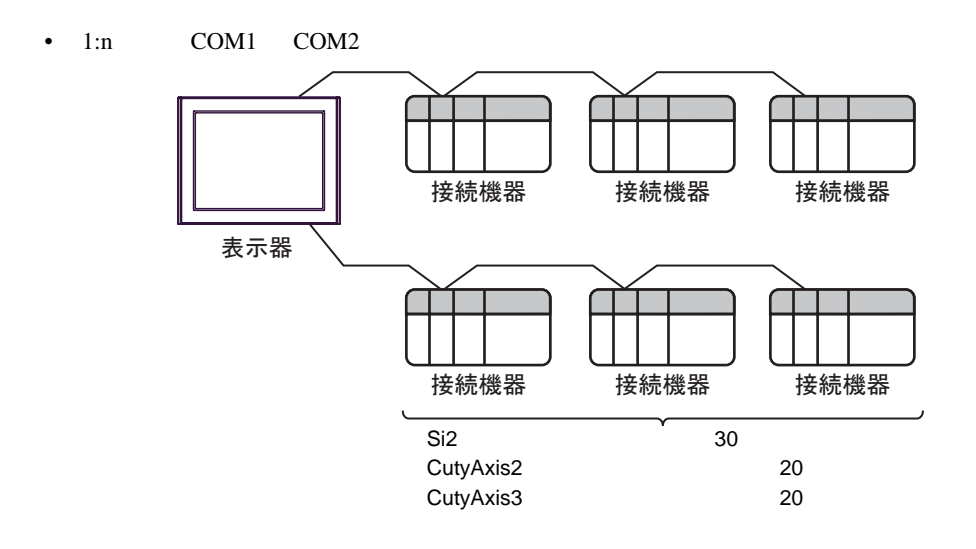

<span id="page-4-0"></span>IPC COM

接続機器と IPC を接続する場合、使用できる COM ポートはシリーズと通信方式によって異なります。

**IPC** IPC

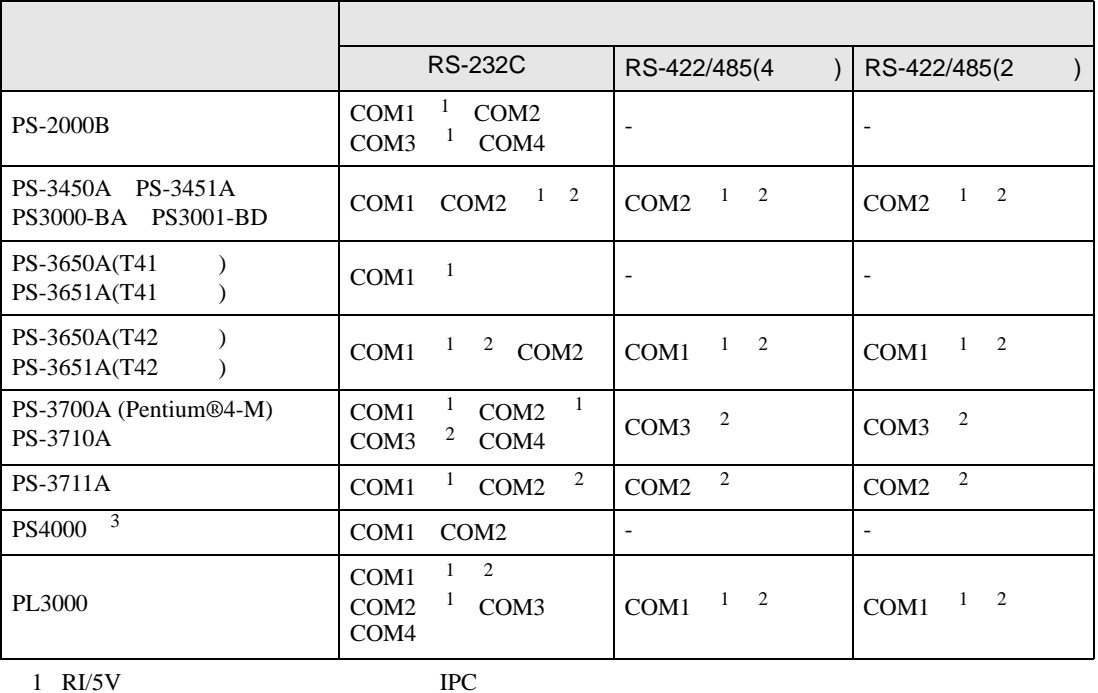

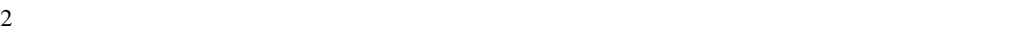

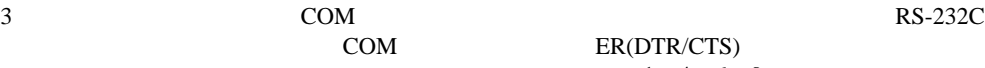

COM ER(DTR/CTS)  $1 4 6 9$  IPC

 $IPC$ 

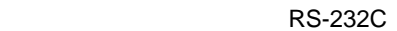

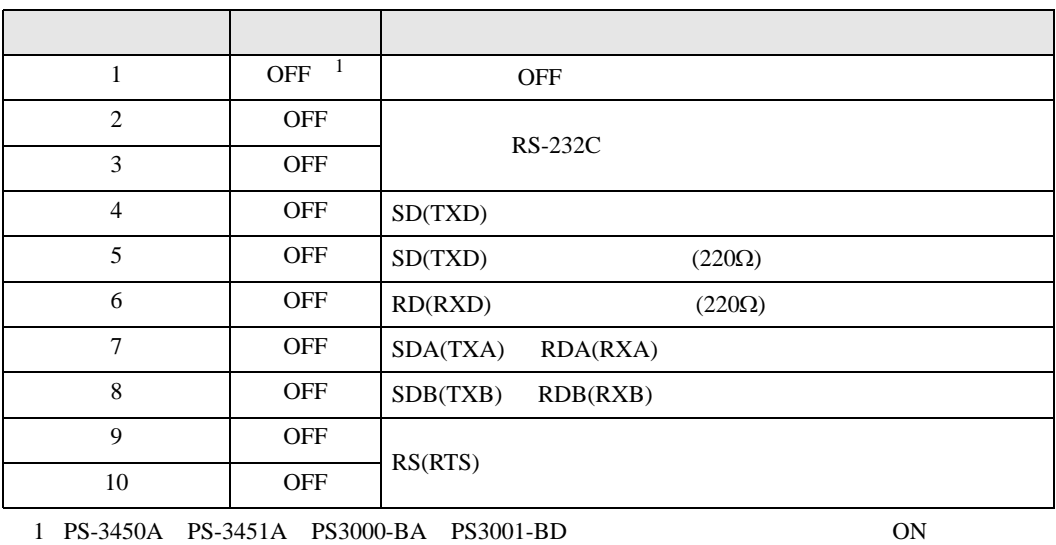

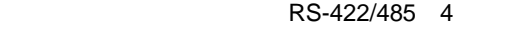

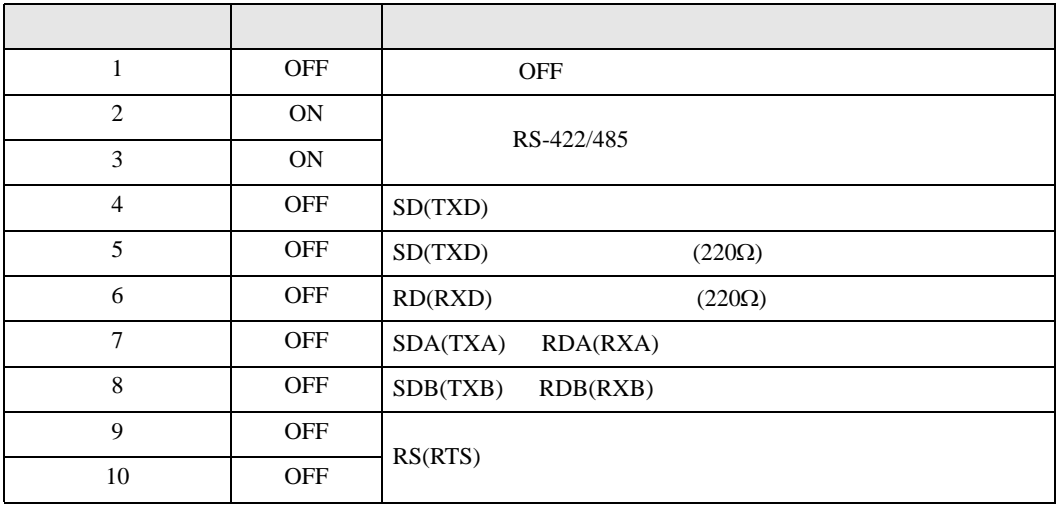

### RS-422/485 2

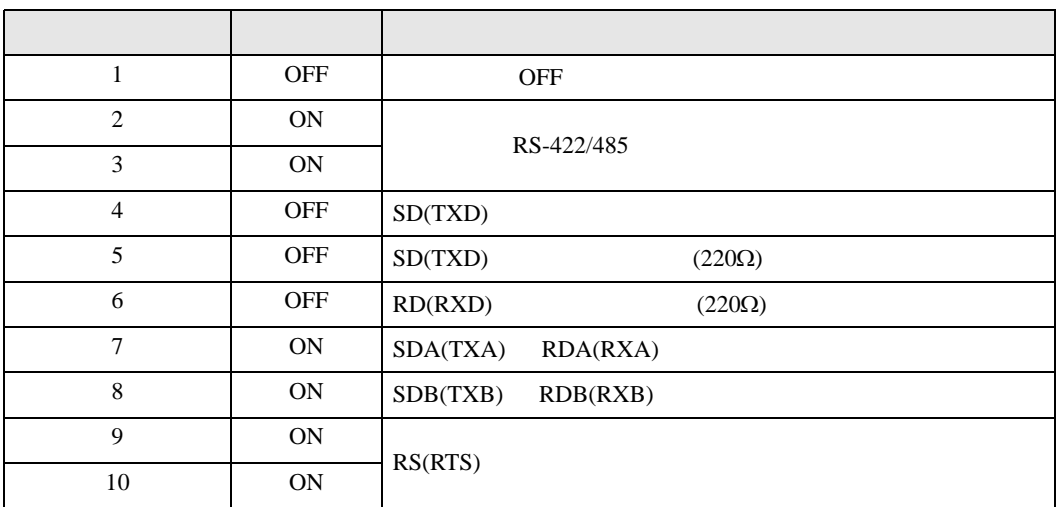

<span id="page-6-0"></span>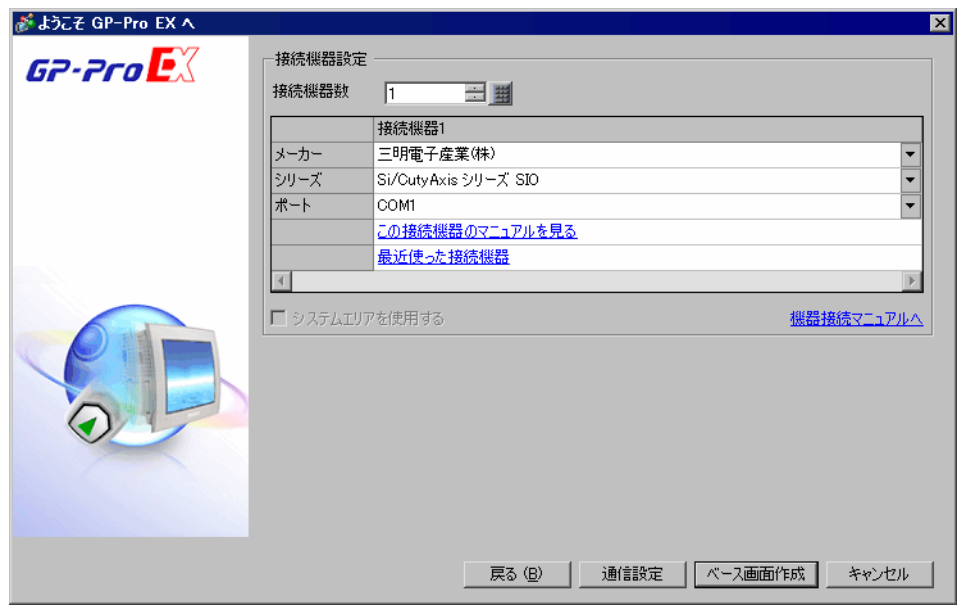

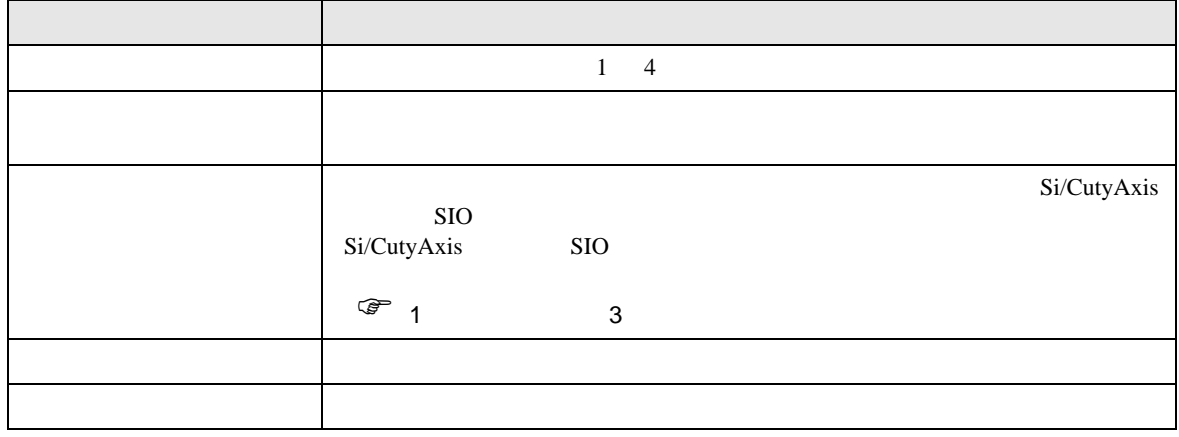

<span id="page-7-0"></span> $3 \sim$ 

# <span id="page-7-1"></span> $3.1$  1

GP-Pro EX

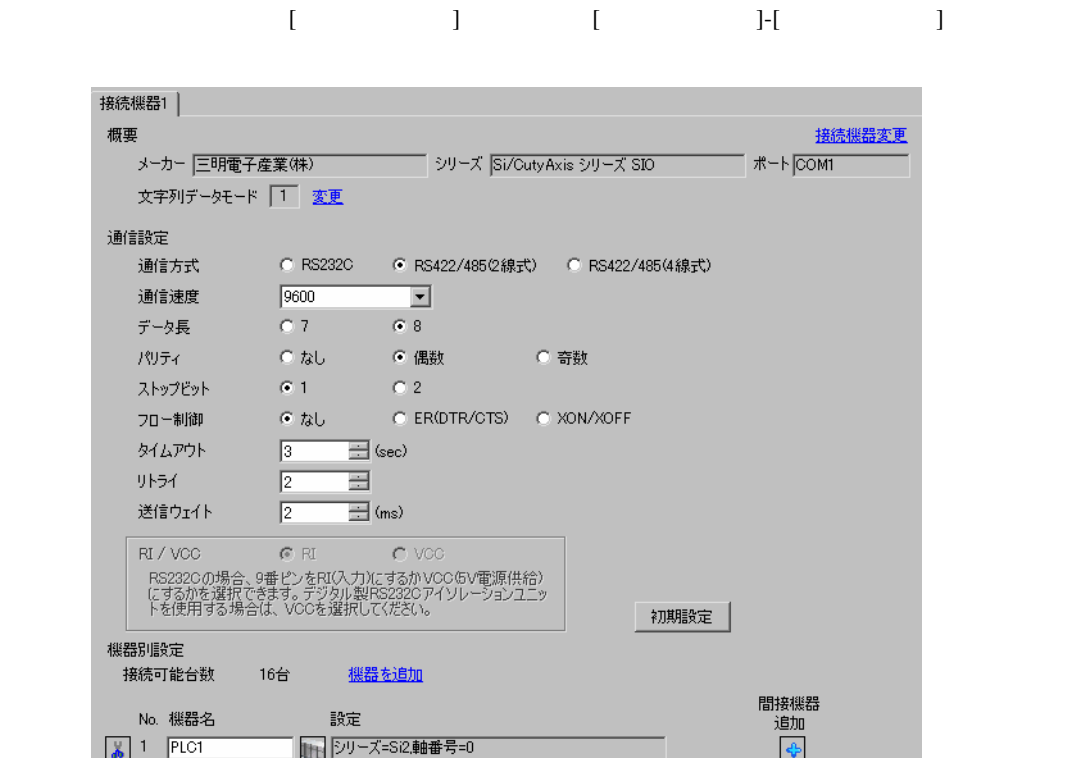

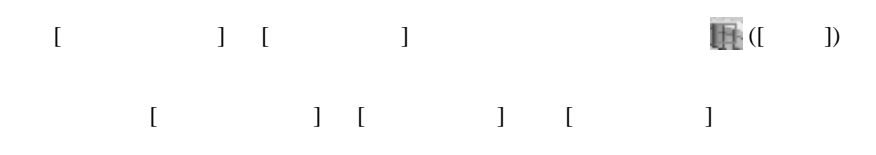

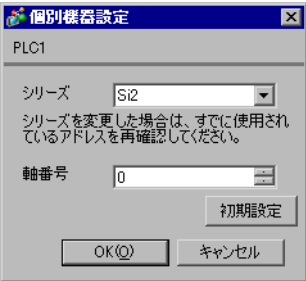

 $(Si-Wave V2.08)$ 

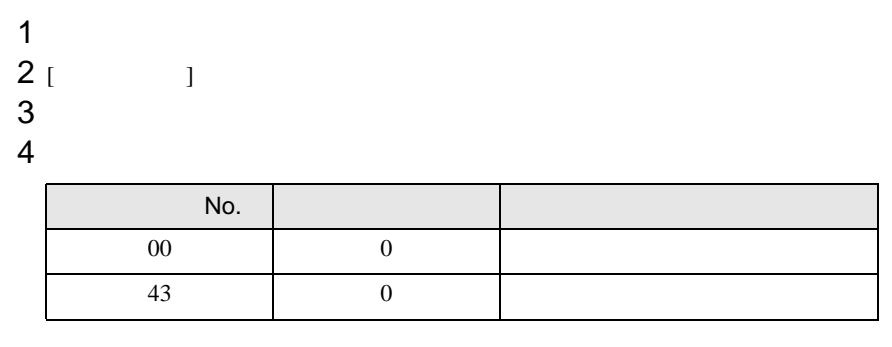

5 [  $\vert$ 

# <span id="page-9-0"></span>3.2 設定例 2

GP-Pro EX

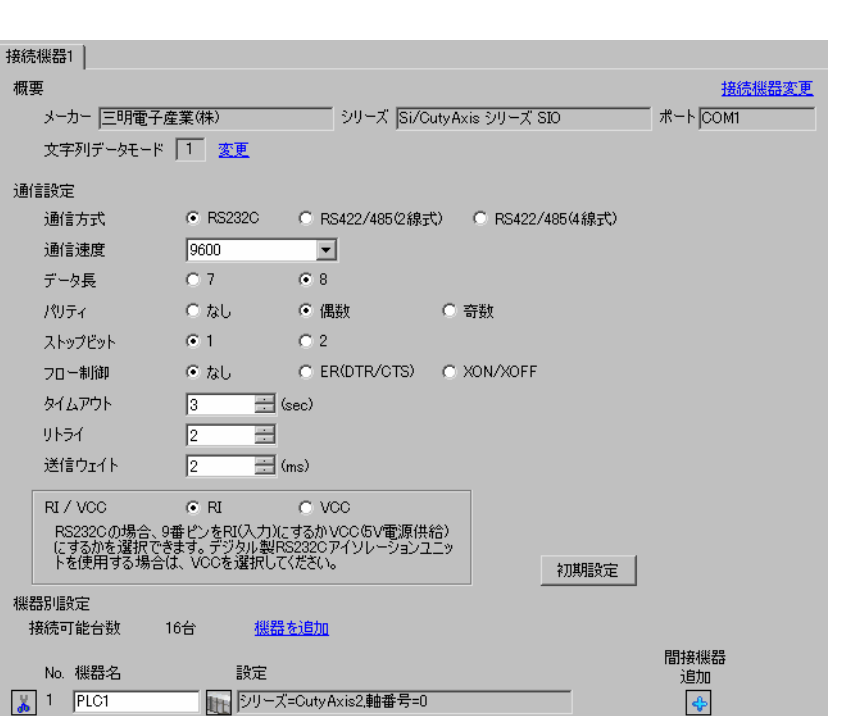

設定画面を表示するには、[ プロジェクト ] メニューの [ システム設定 ]-[ 接続機器設定 ] をクリック

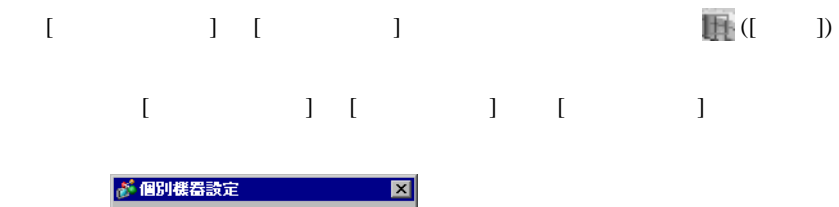

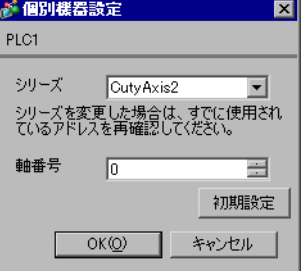

(CutyWaveII)

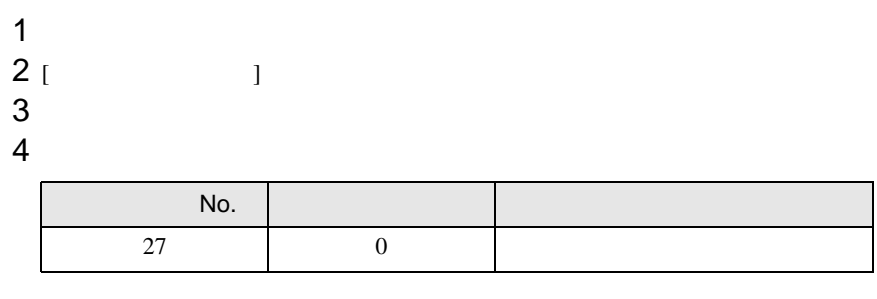

5 [  $\qquad$  ]

# <span id="page-11-0"></span>3.3 設定例 3

 $GP$ -Pro  $EX$ 

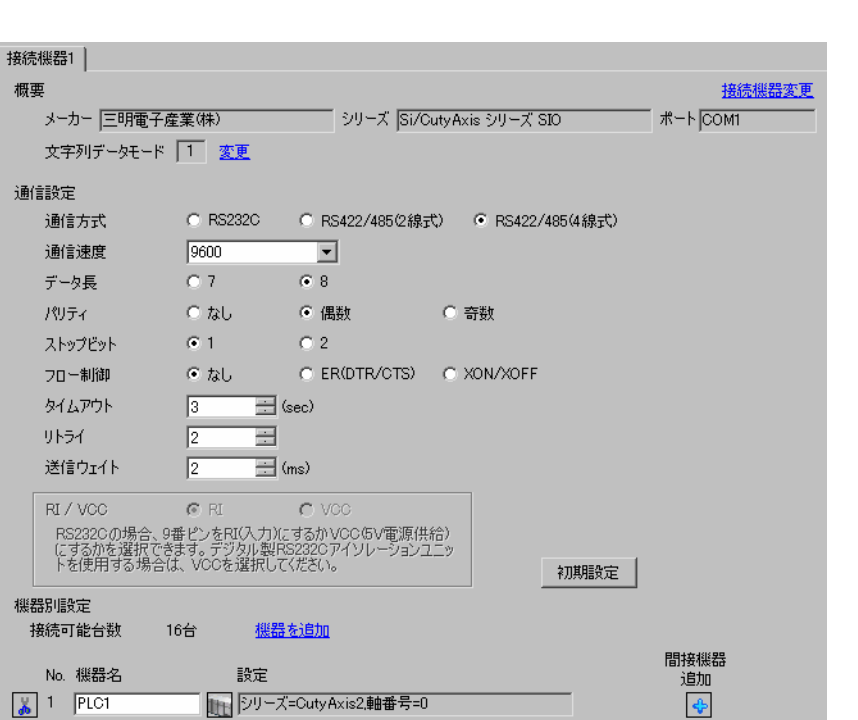

設定画面を表示するには、[ プロジェクト ] メニューの [ システム設定 ]-[ 接続機器設定 ] をクリック

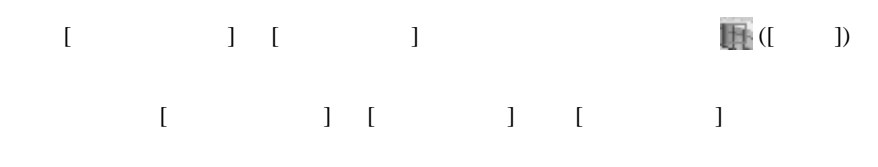

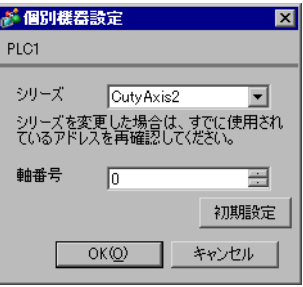

(CutyWaveII)

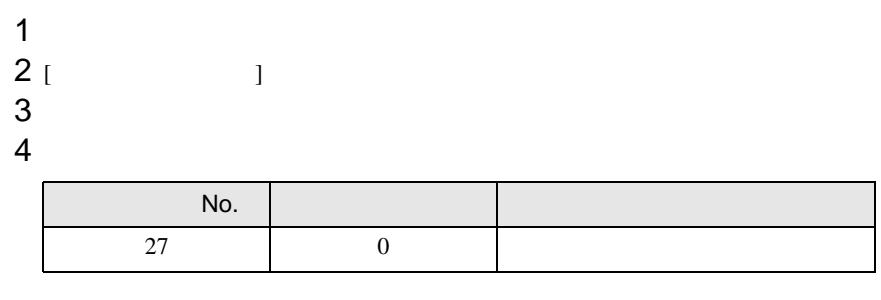

5 [  $\qquad$  ]

<span id="page-13-0"></span>3.4 設定例 4

GP-Pro EX

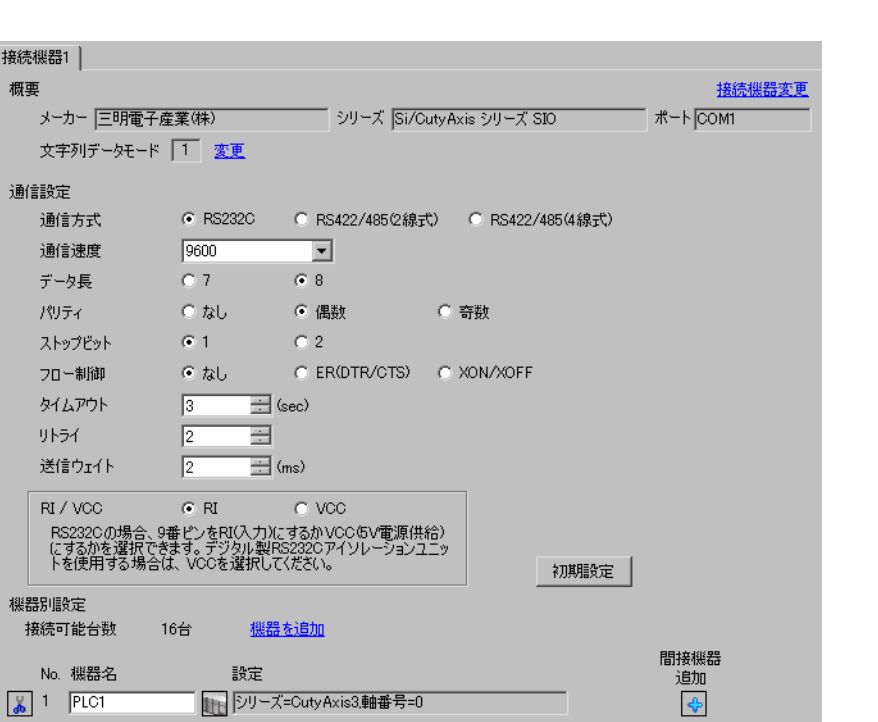

設定画面を表示するには、[ プロジェクト ] メニューの [ システム設定 ]-[ 接続機器設定 ] をクリック

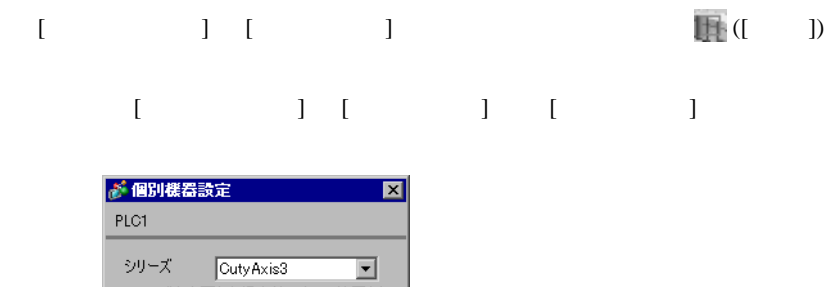

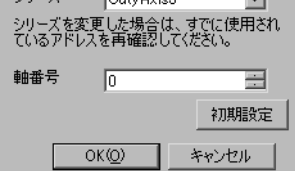

(CutyWave3)

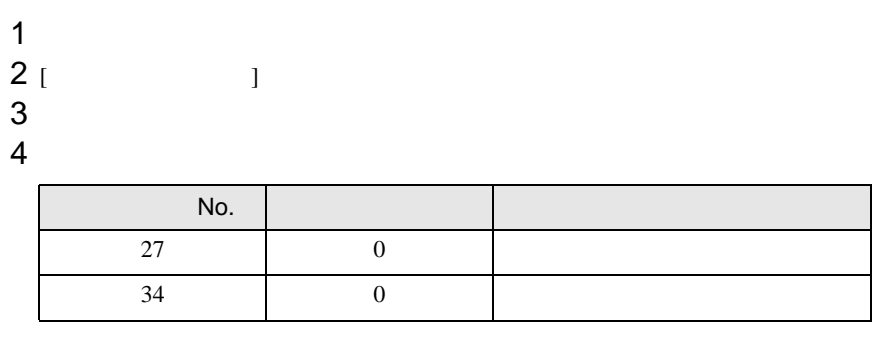

5 [  $\qquad$  ]

# <span id="page-15-0"></span>3.5 設定例 5

GP-Pro EX

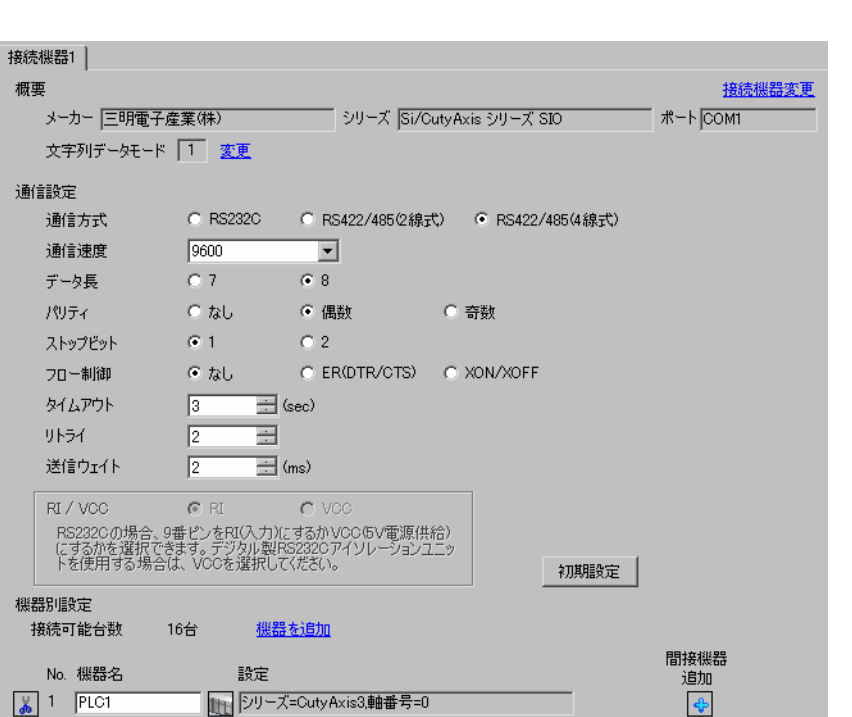

設定画面を表示するには、[ プロジェクト ] メニューの [ システム設定 ]-[ 接続機器設定 ] をクリック

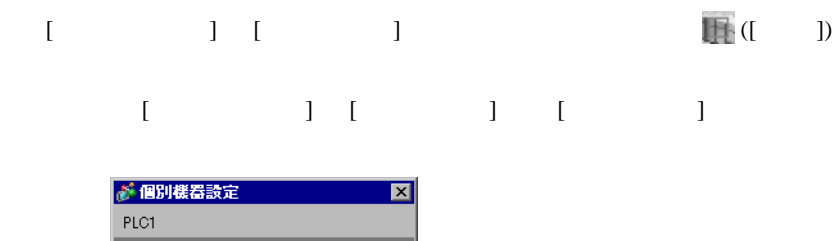

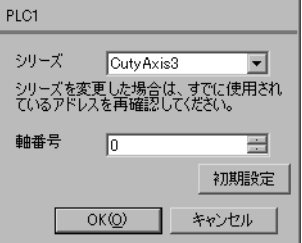

(CutyWave3)

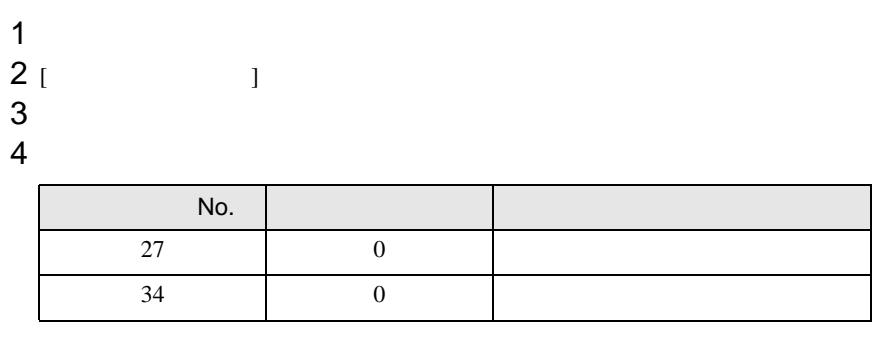

5 [  $\vert$ 

# <span id="page-17-0"></span>3.6 設定例 6

GP-Pro EX

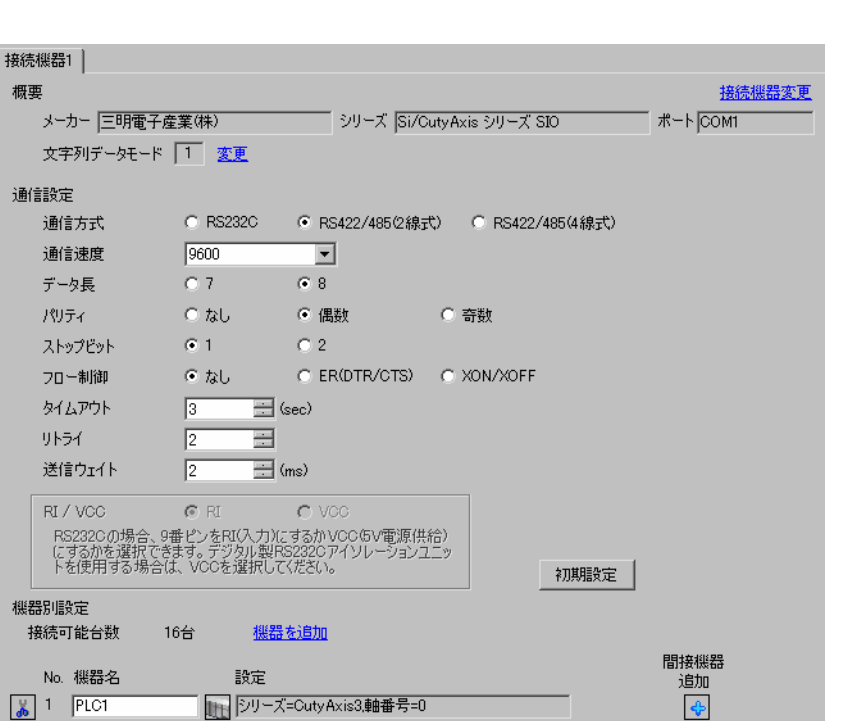

設定画面を表示するには、[ プロジェクト ] メニューの [ システム設定 ]-[ 接続機器設定 ] をクリック

# 設定画面を表示するには、[ 接続機器設定 ] [ 機器別設定 ] から設定したい接続機器の ([ 設定 ]) 複数の接続機器を接続する場合は、[ 接続機器設定 ] [ 機器別設定 ] から [ 機器を追加 ] をクリック

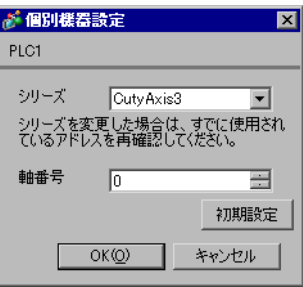

(CutyWave3)

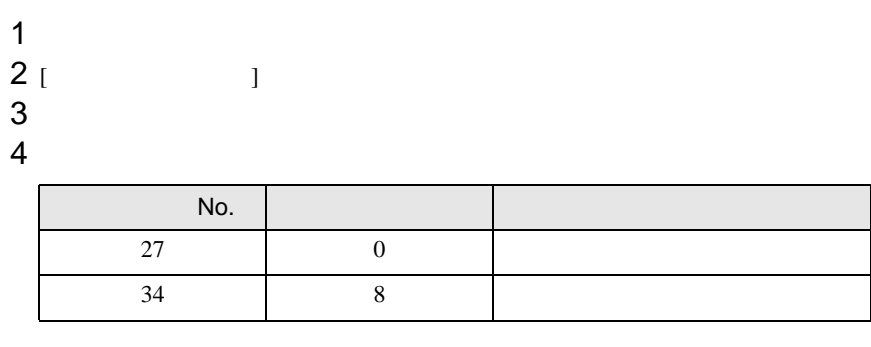

5 [  $\qquad$  ]

<span id="page-19-0"></span>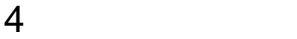

 ${\rm GP\text{-}Pro\;EX}$ 

 $\circled{f}$  3 8

## 4.1 GP-Pro EX

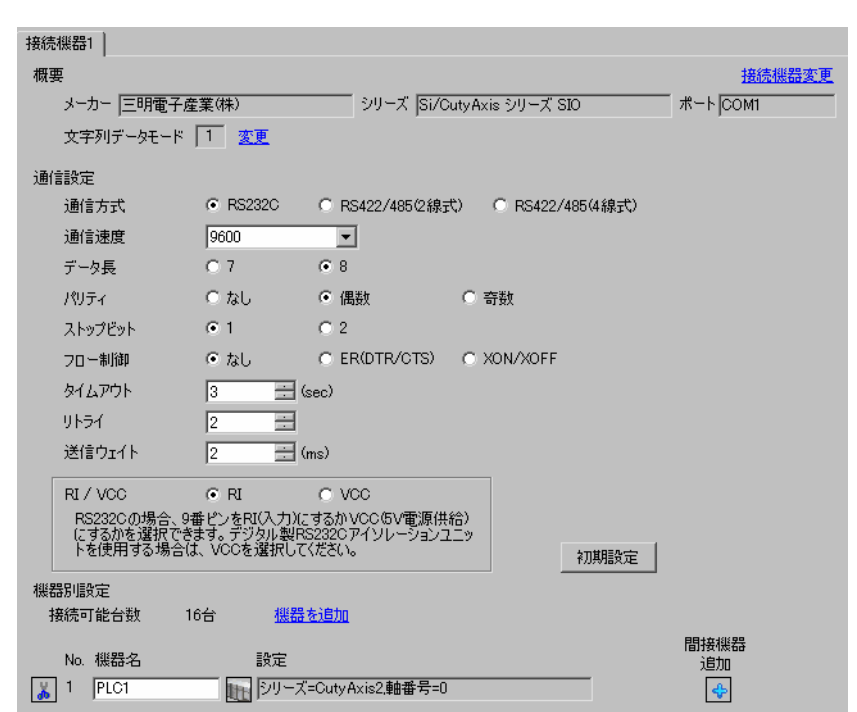

設定画面を表示するには、[ プロジェクト ] メニューの [ システム設定 ]-[ 接続機器設定 ] をクリック

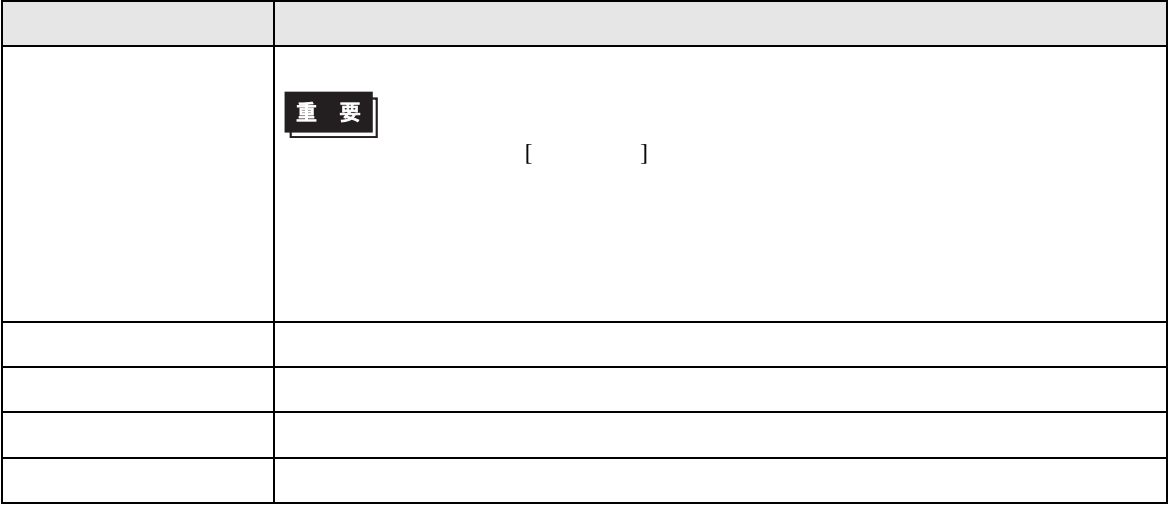

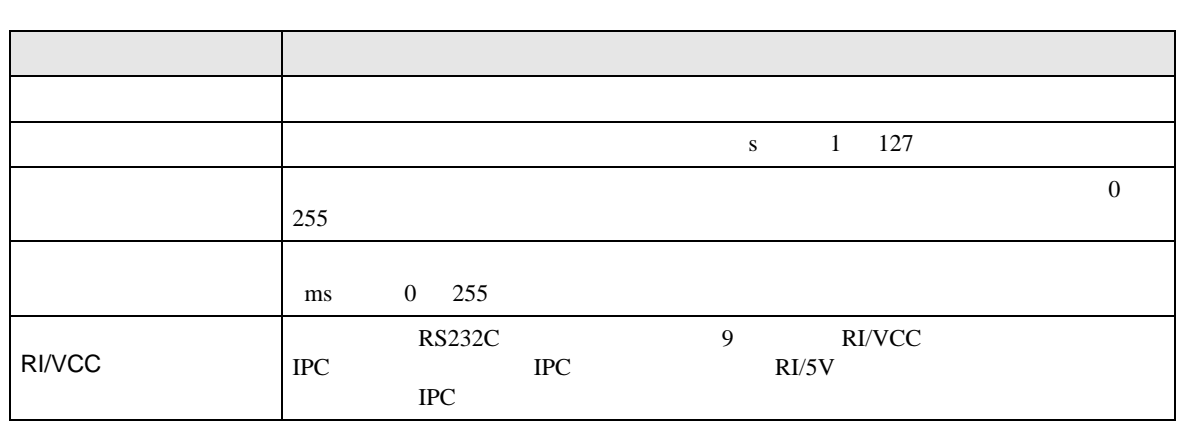

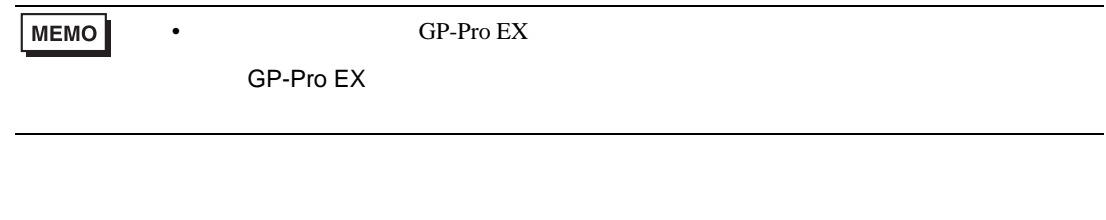

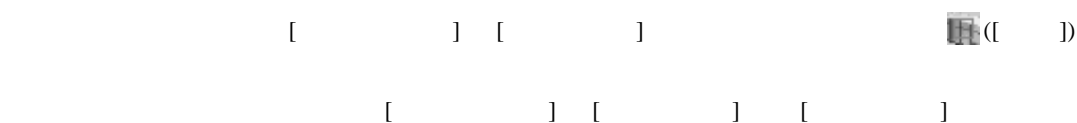

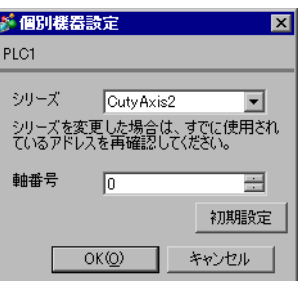

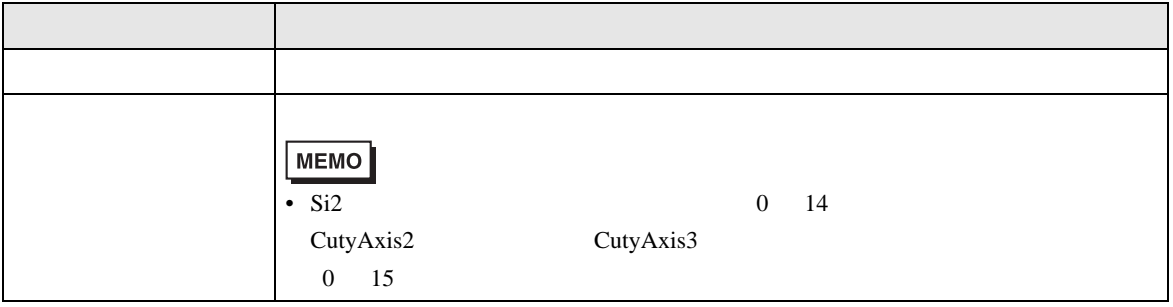

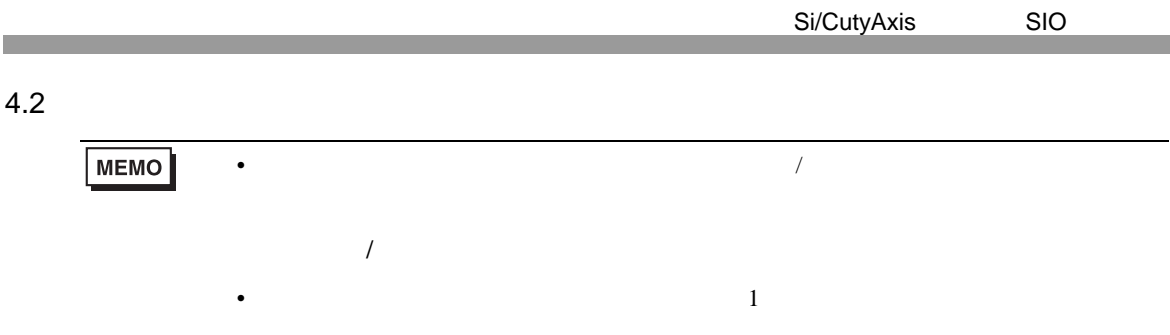

# $\begin{bmatrix} \cdot & \cdot & \cdot \\ \cdot & \cdot & \cdot \\ \cdot & \cdot & \cdot \\ \cdot & \cdot & \cdot \end{bmatrix} \quad \begin{bmatrix} \cdot & \cdot & \cdot \\ \cdot & \cdot & \cdot \\ \cdot & \cdot & \cdot \end{bmatrix}$

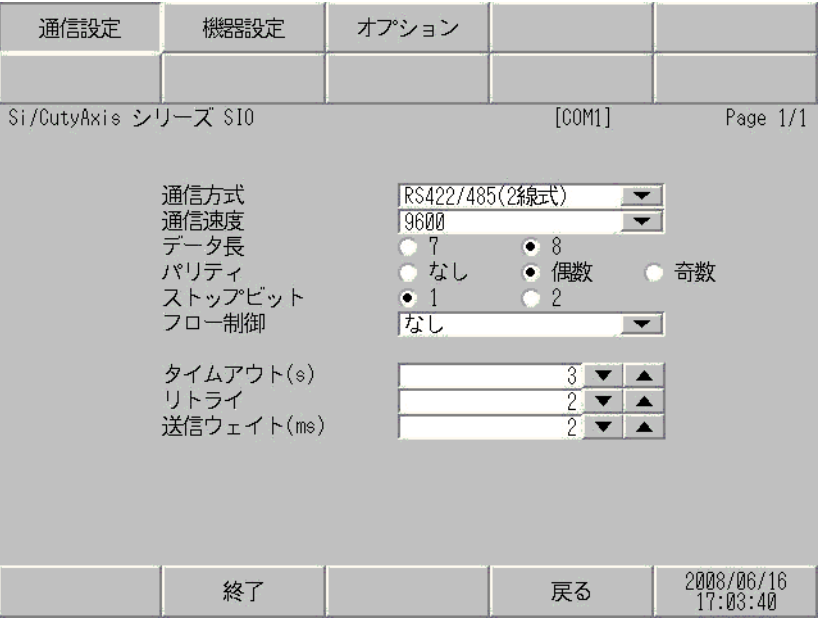

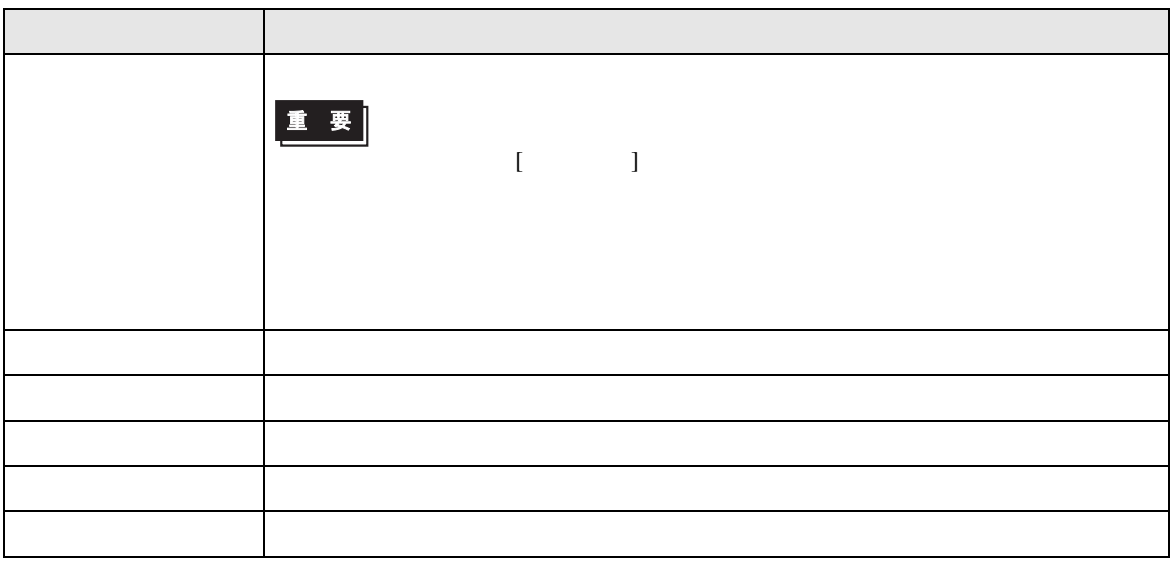

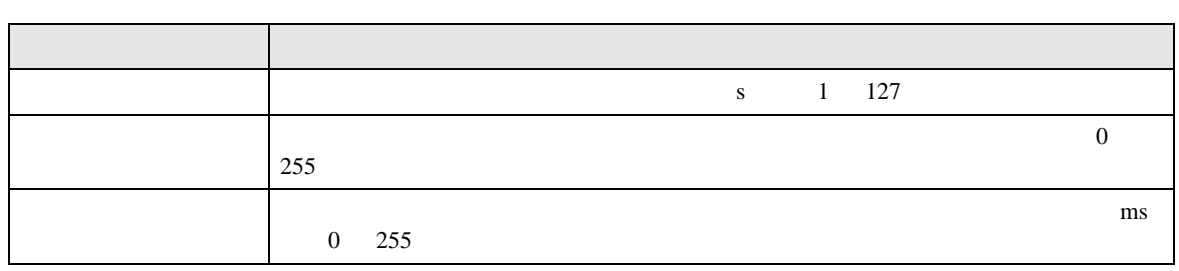

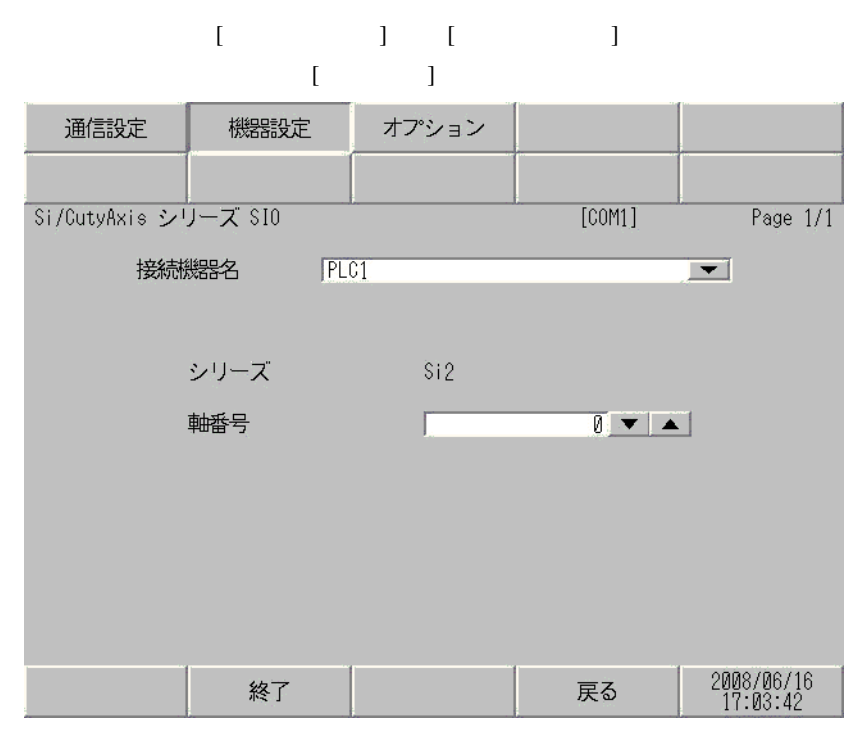

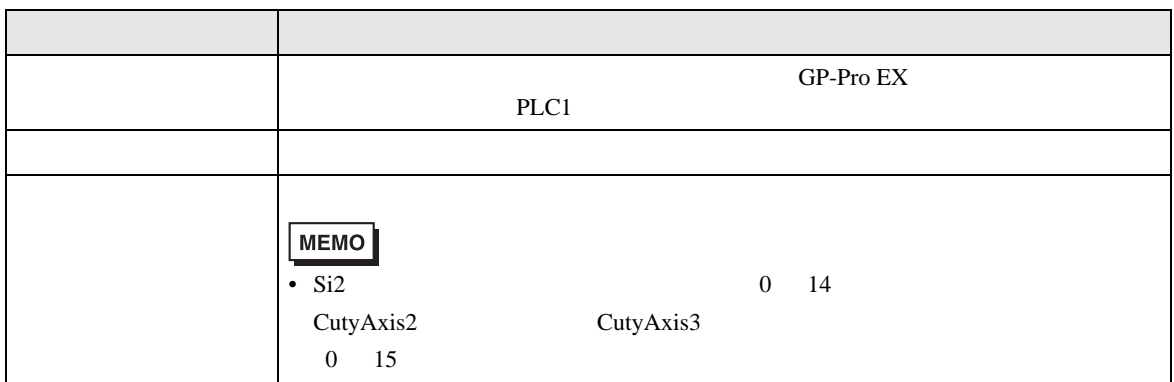

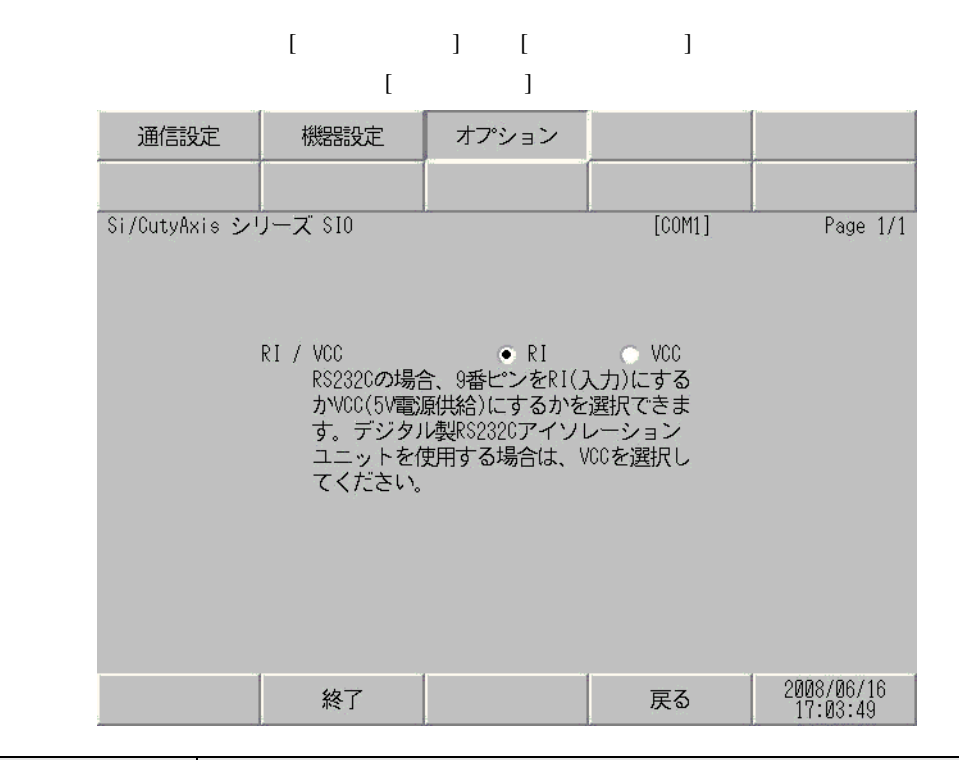

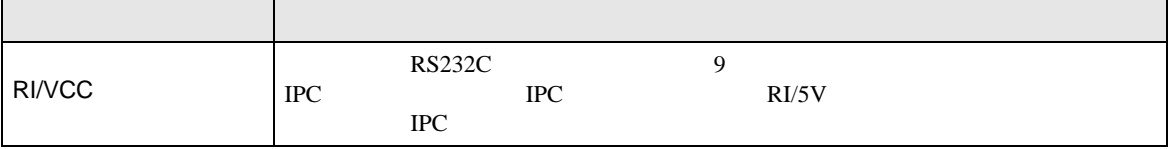

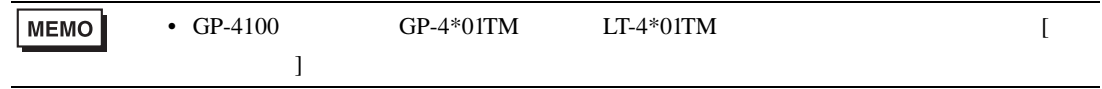

<span id="page-24-1"></span><span id="page-24-0"></span>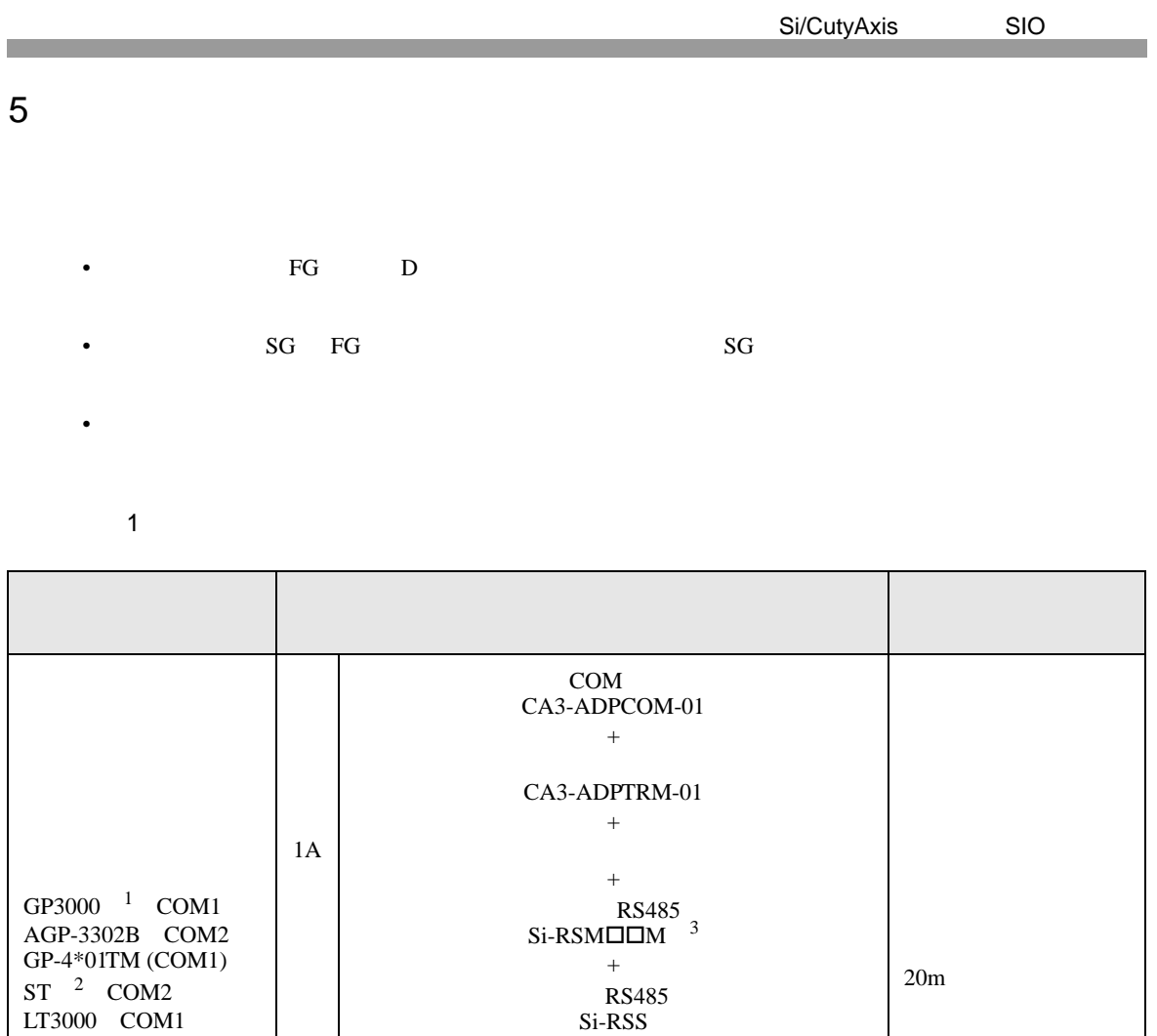

+  $RS485$ Si-RSM $\square \square M$ <sup>[3](#page-26-0)</sup>  $+$ RS485 Si-RSS

1B

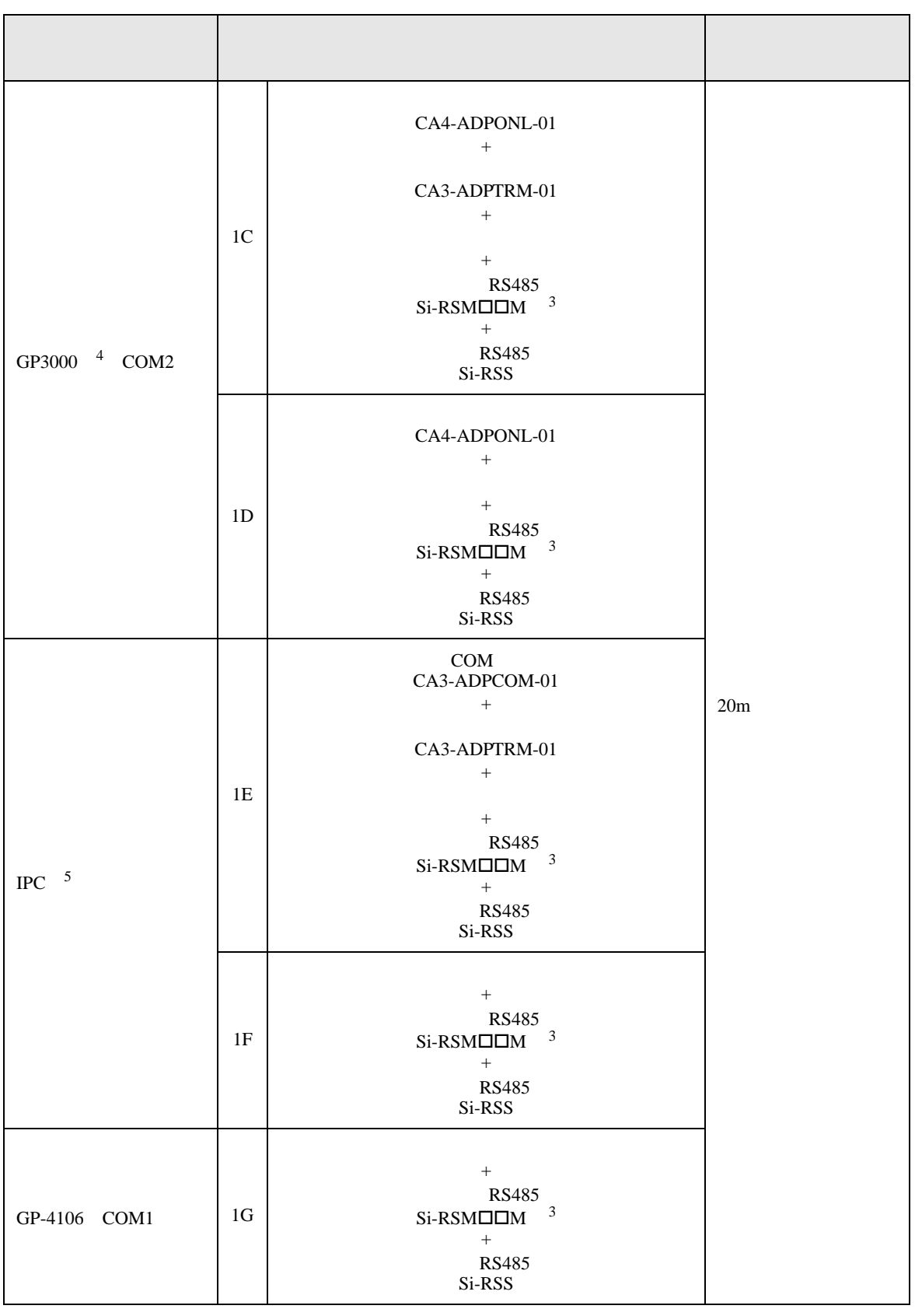

<span id="page-26-0"></span>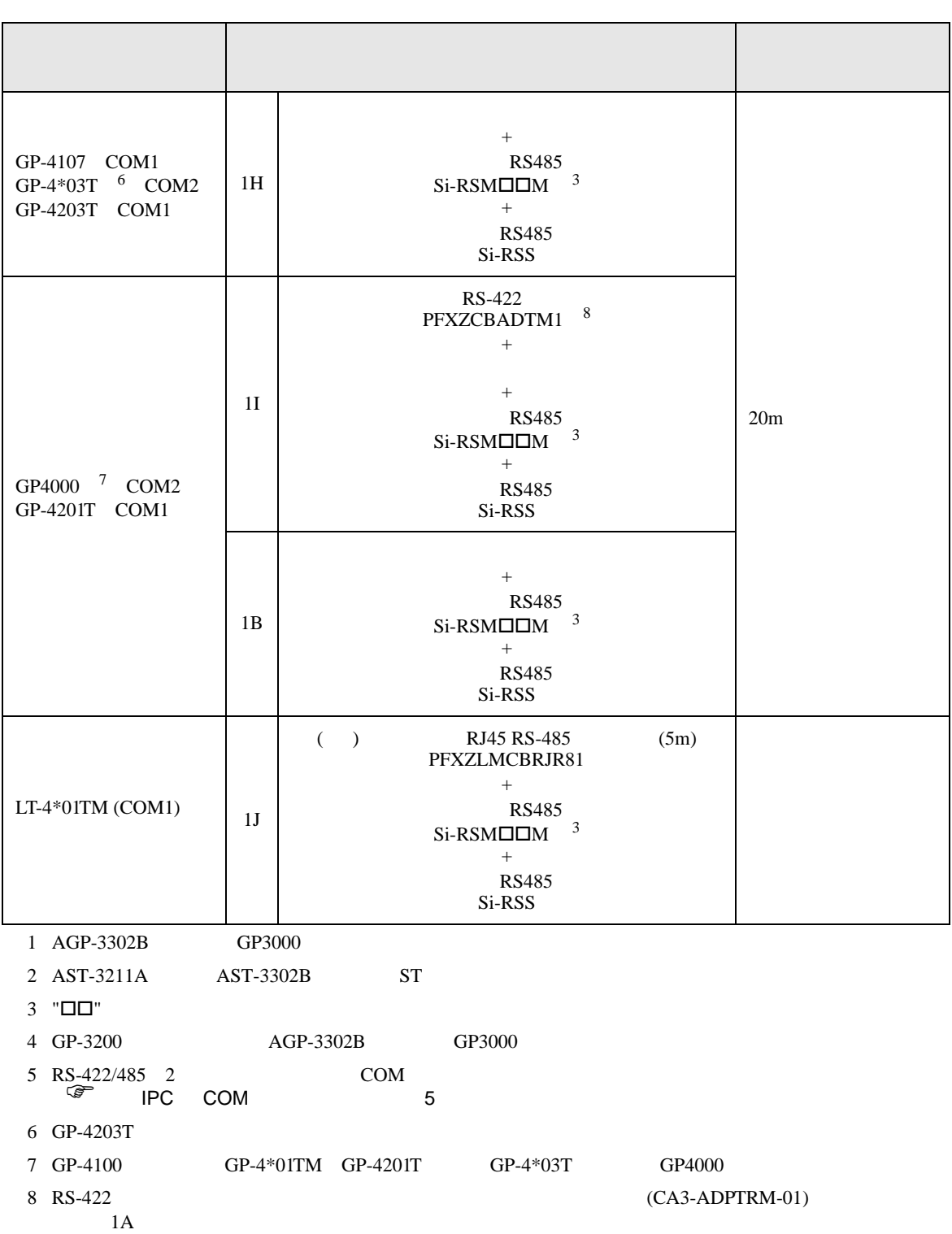

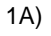

•  $1 \quad 1$ 

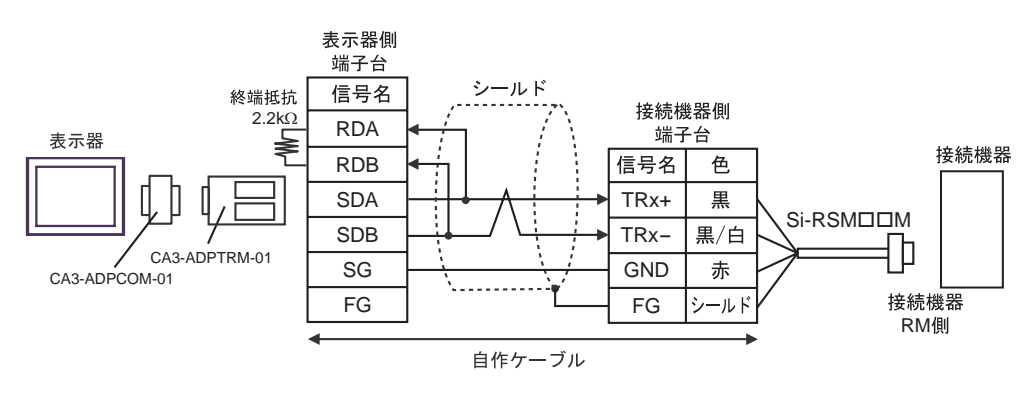

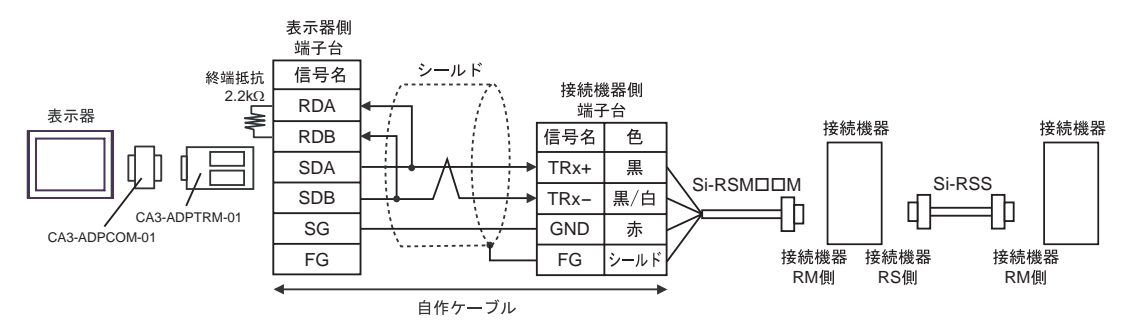

- 1B)
- $1 \quad 1$

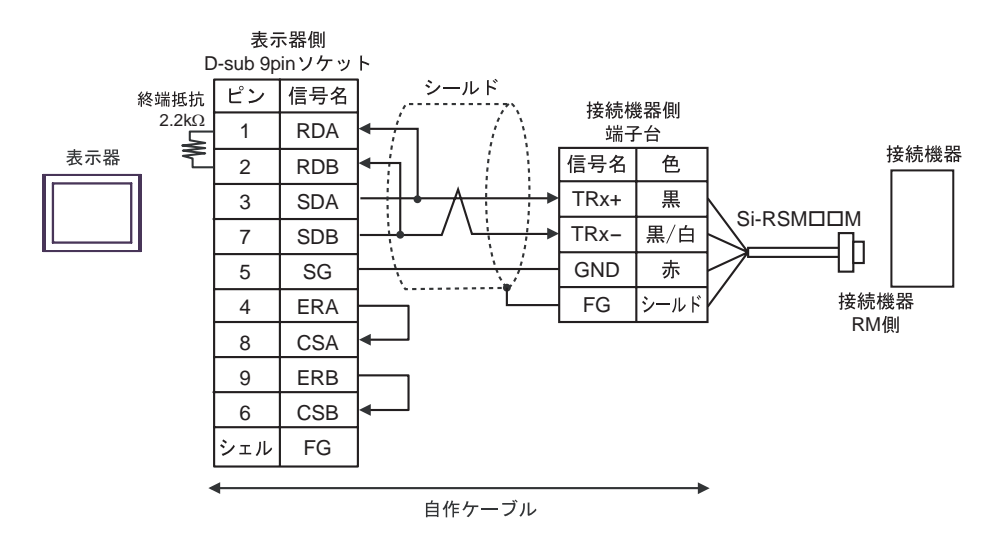

 $\cdot$  1 n

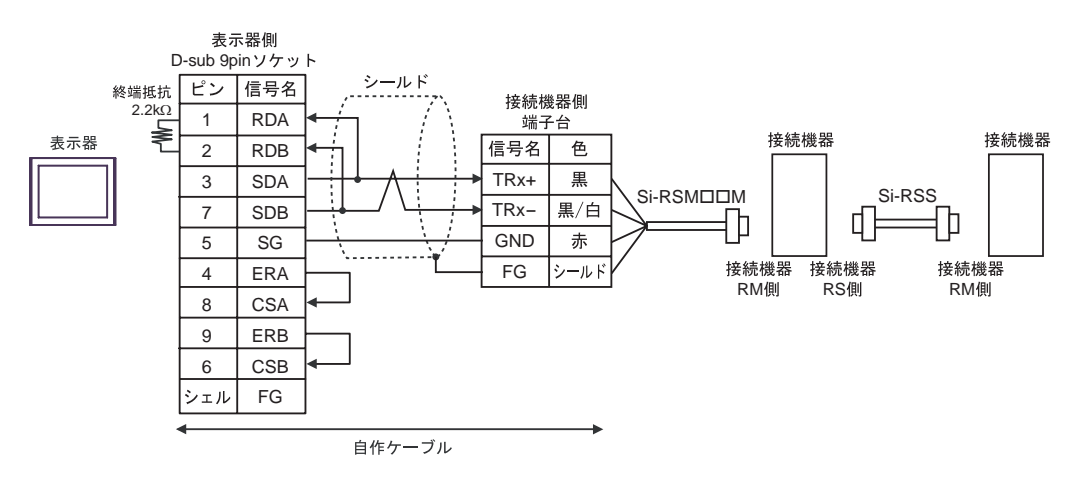

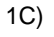

•  $1 \quad 1$ 

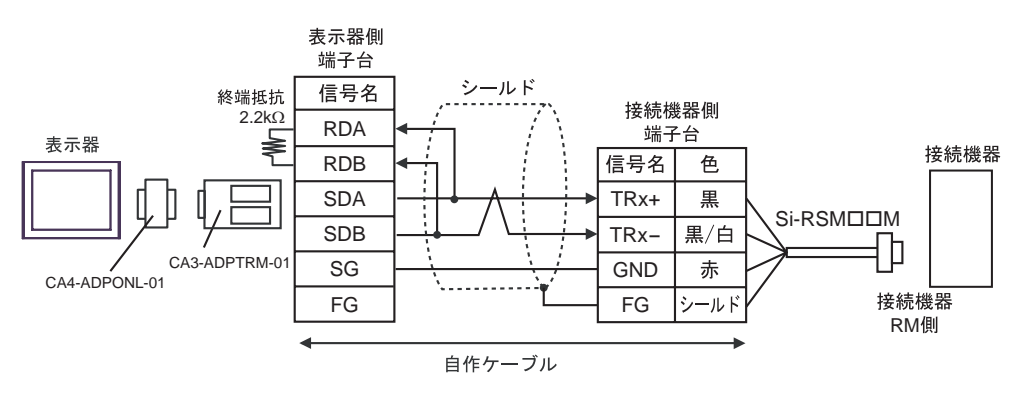

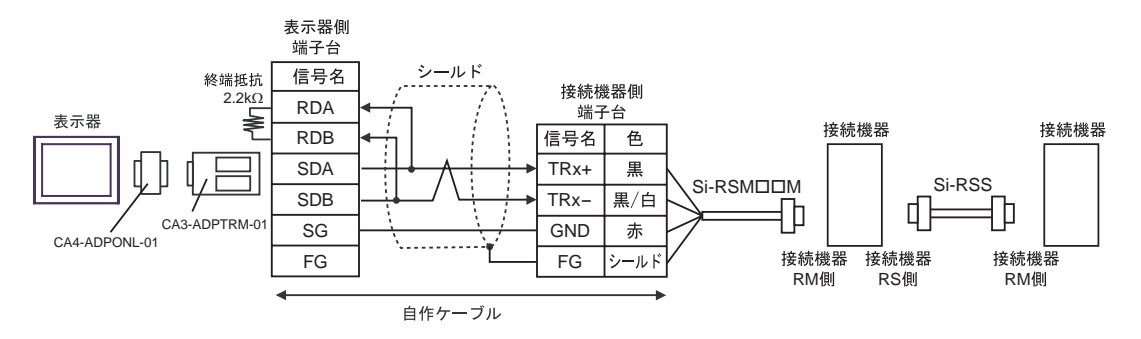

- 1D)
- $1 \quad 1$

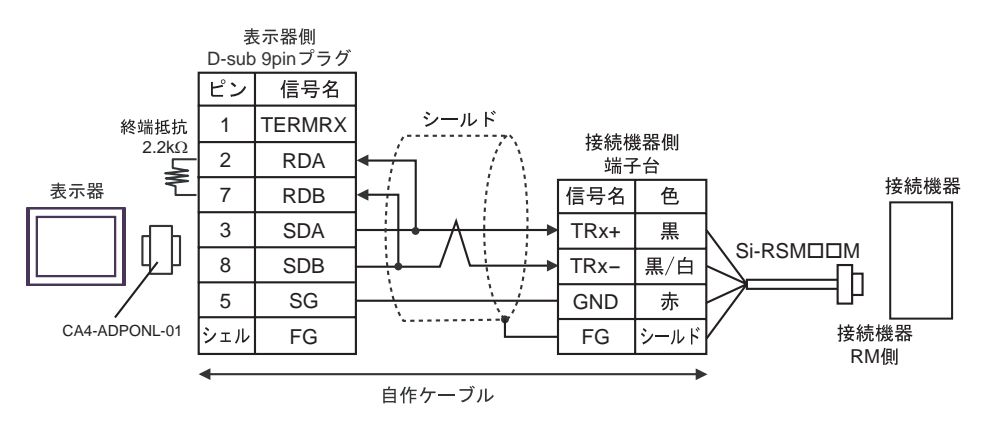

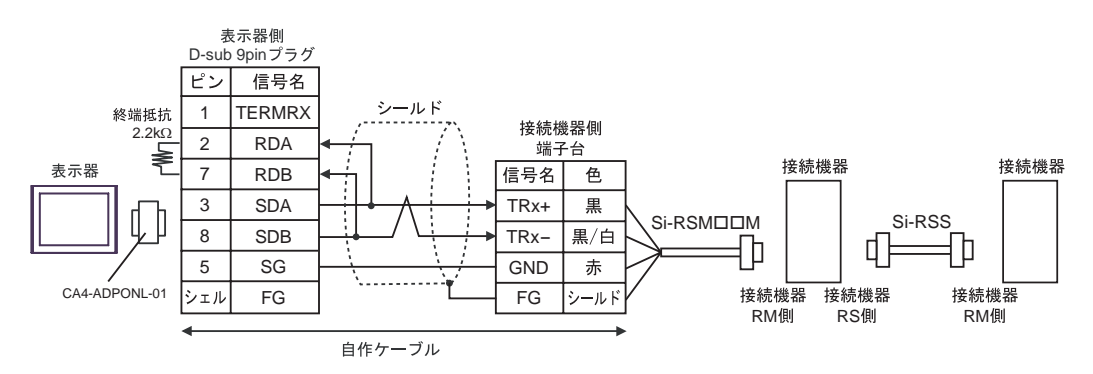

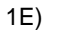

•  $1 \quad 1$ 

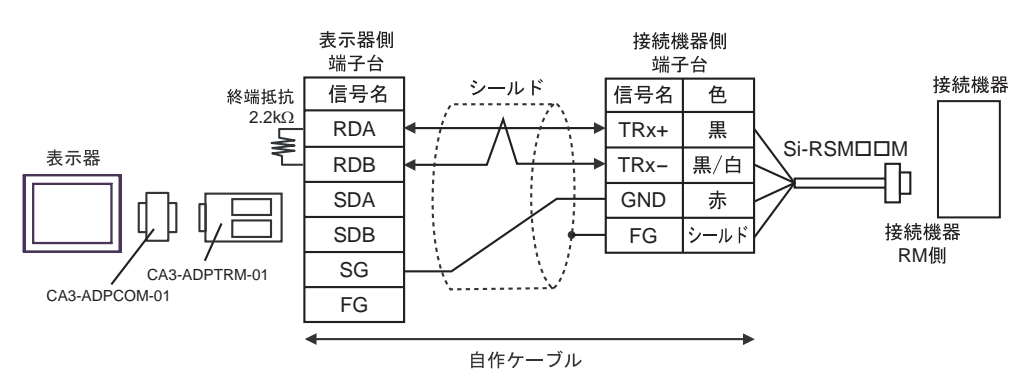

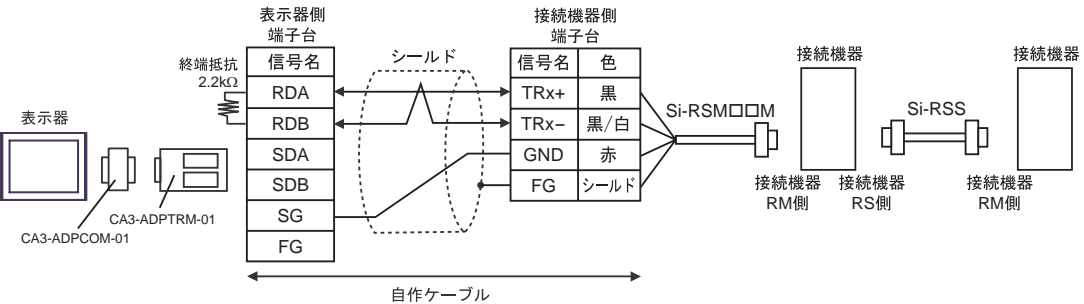

### 1F)

•  $1 \quad 1$ 

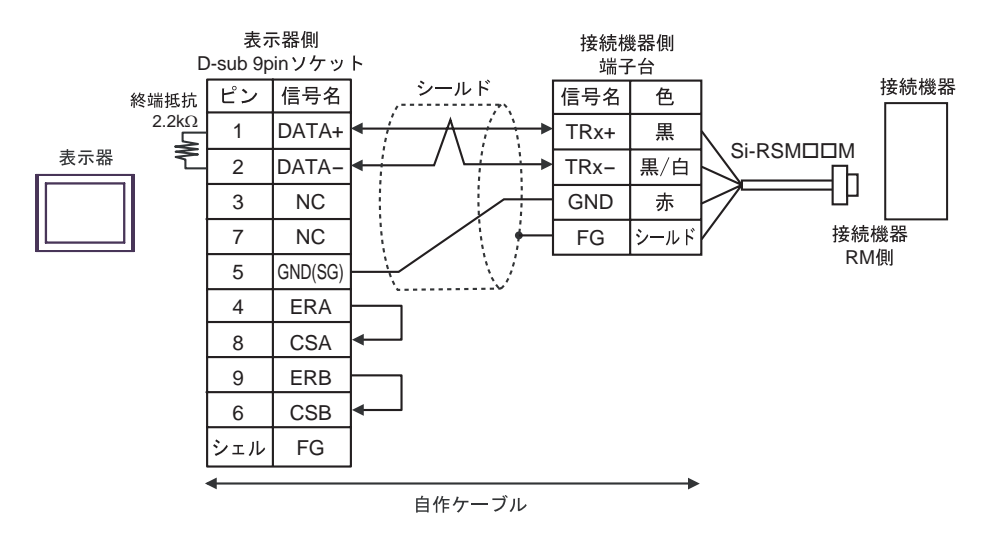

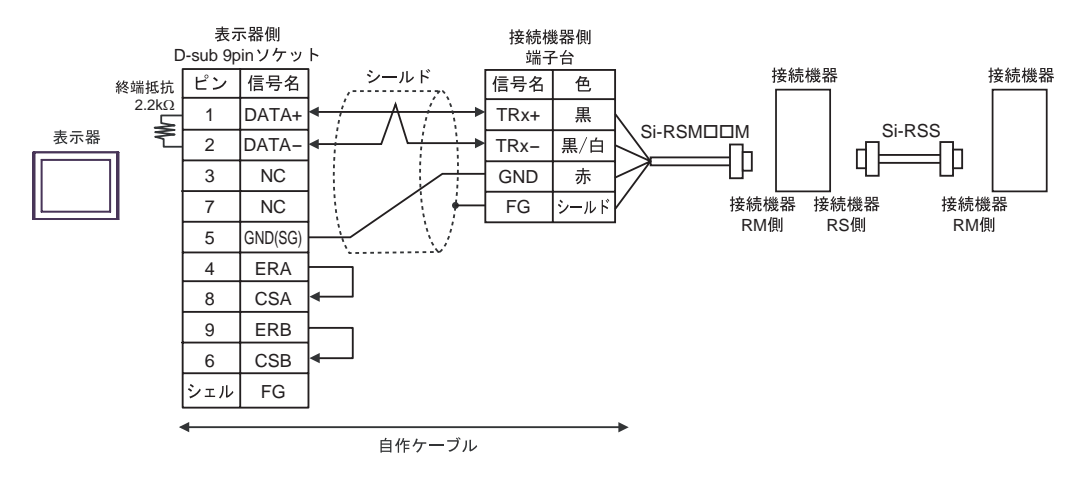

- 1G)
- $1 \quad 1$

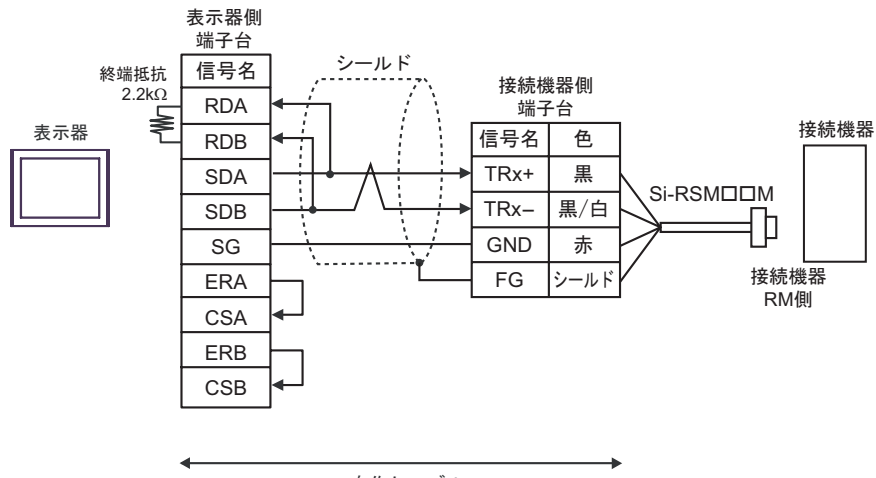

自作ケーブル

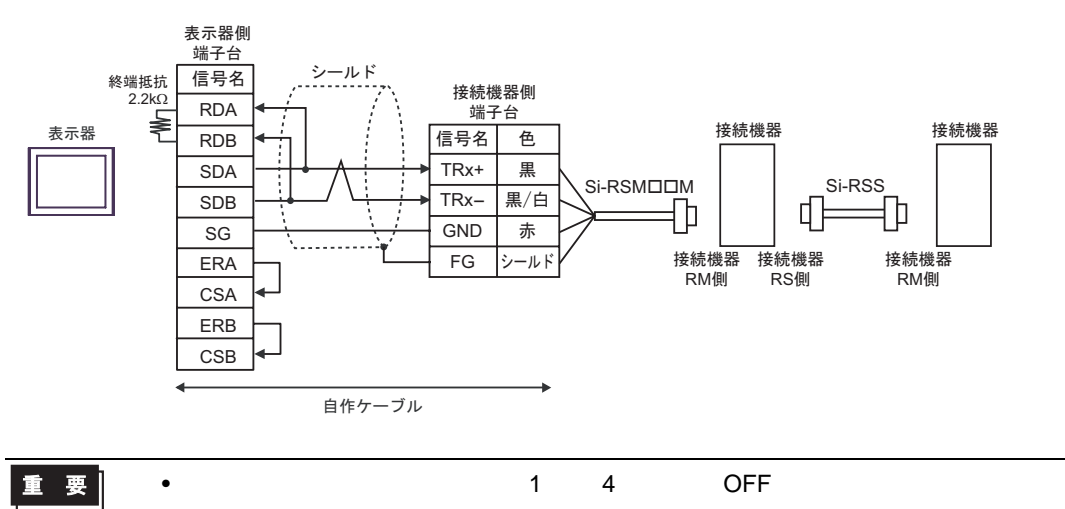

- 1H)
- $1 \quad 1$

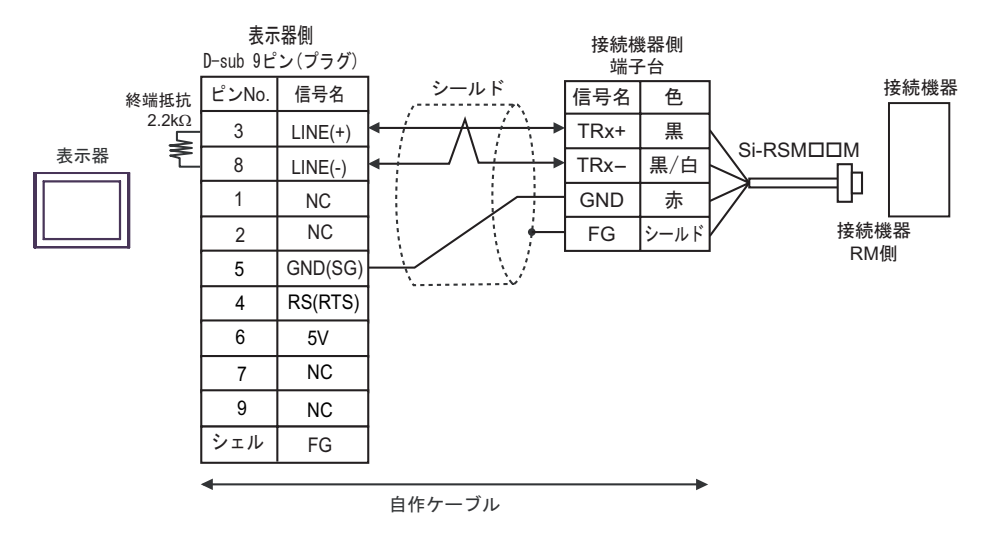

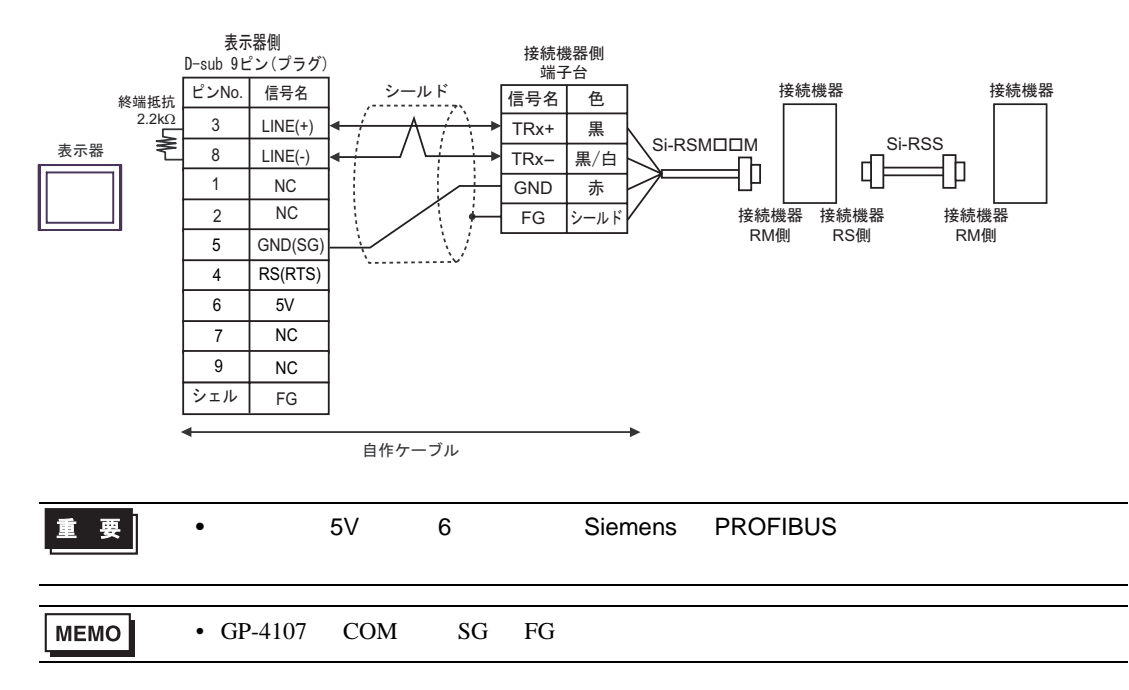

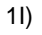

•  $1 \quad 1$ 

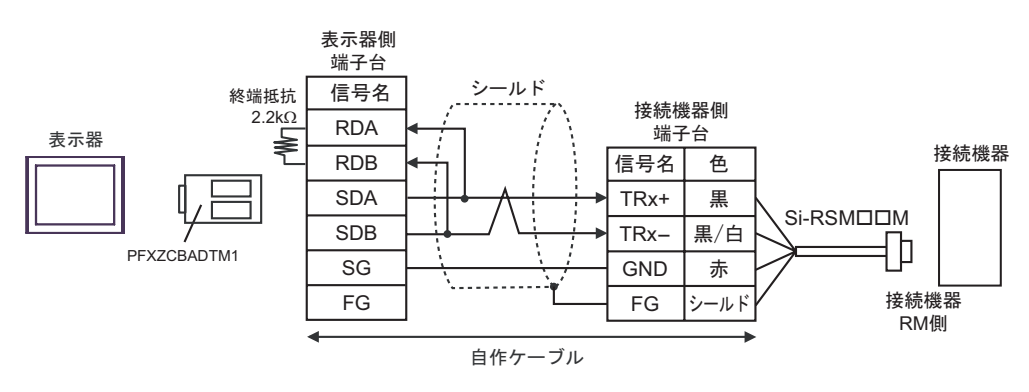

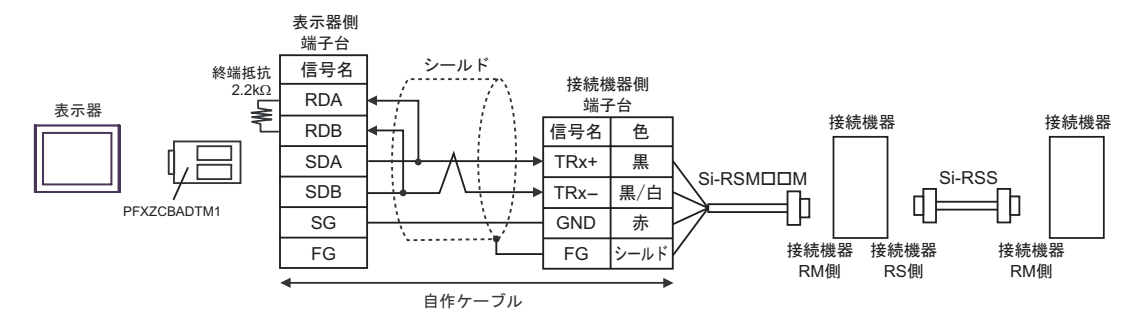

### 1J)

•  $1 \quad 1$ 

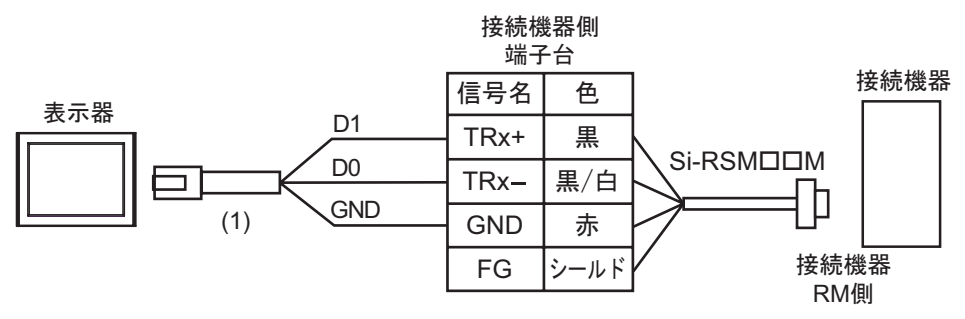

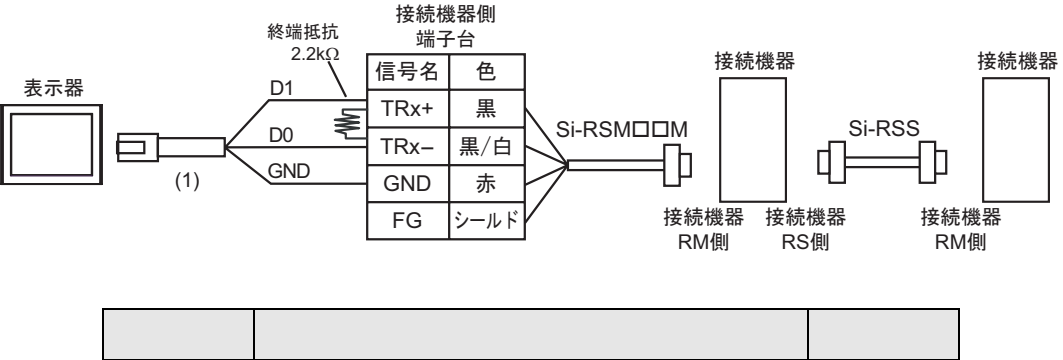

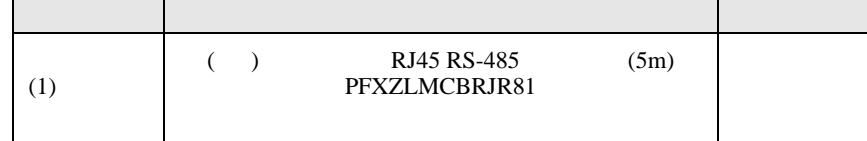

結線図 2

<span id="page-37-0"></span>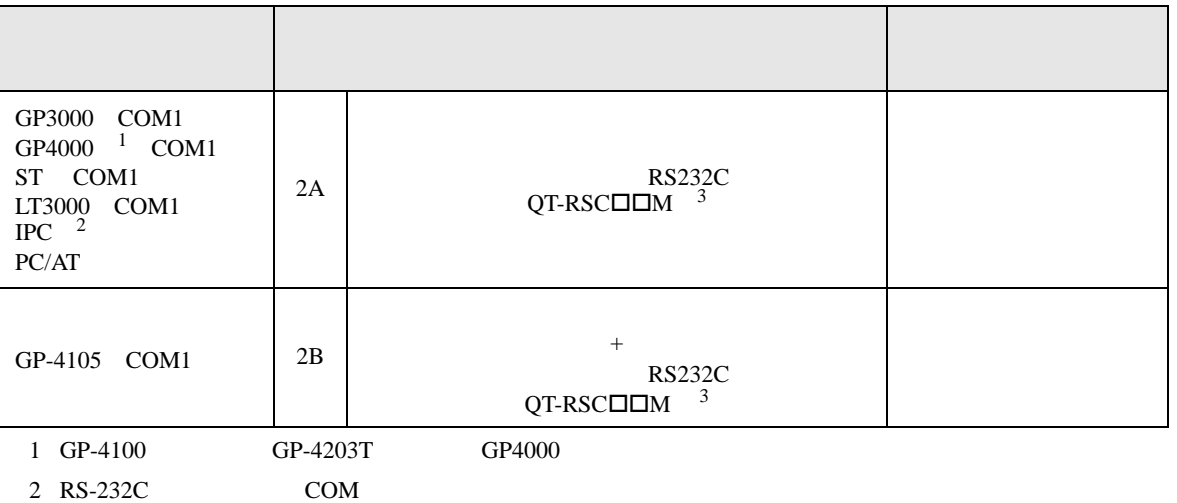

 $\begin{array}{ccc} \n\sqrt{252} & \text{PCC} & \text{COM} & \text{S} \\
\end{array}$ 

<span id="page-37-1"></span> $3$  " $\square\square$ "

2A)

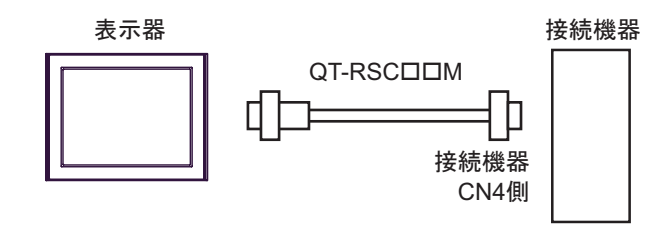

2B)

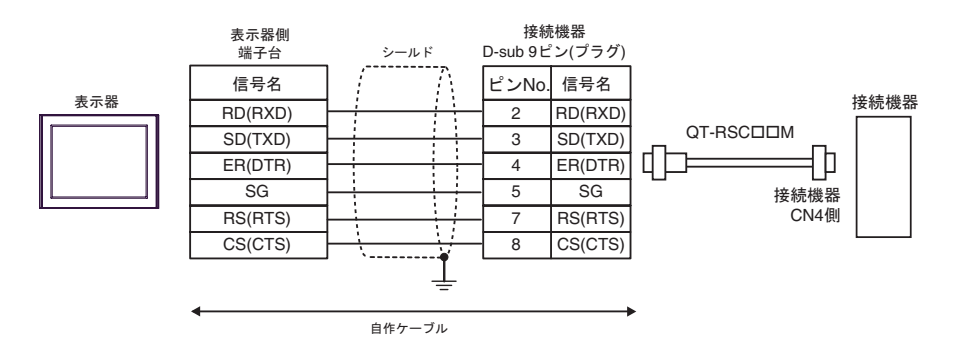

結線図 3

<span id="page-38-0"></span>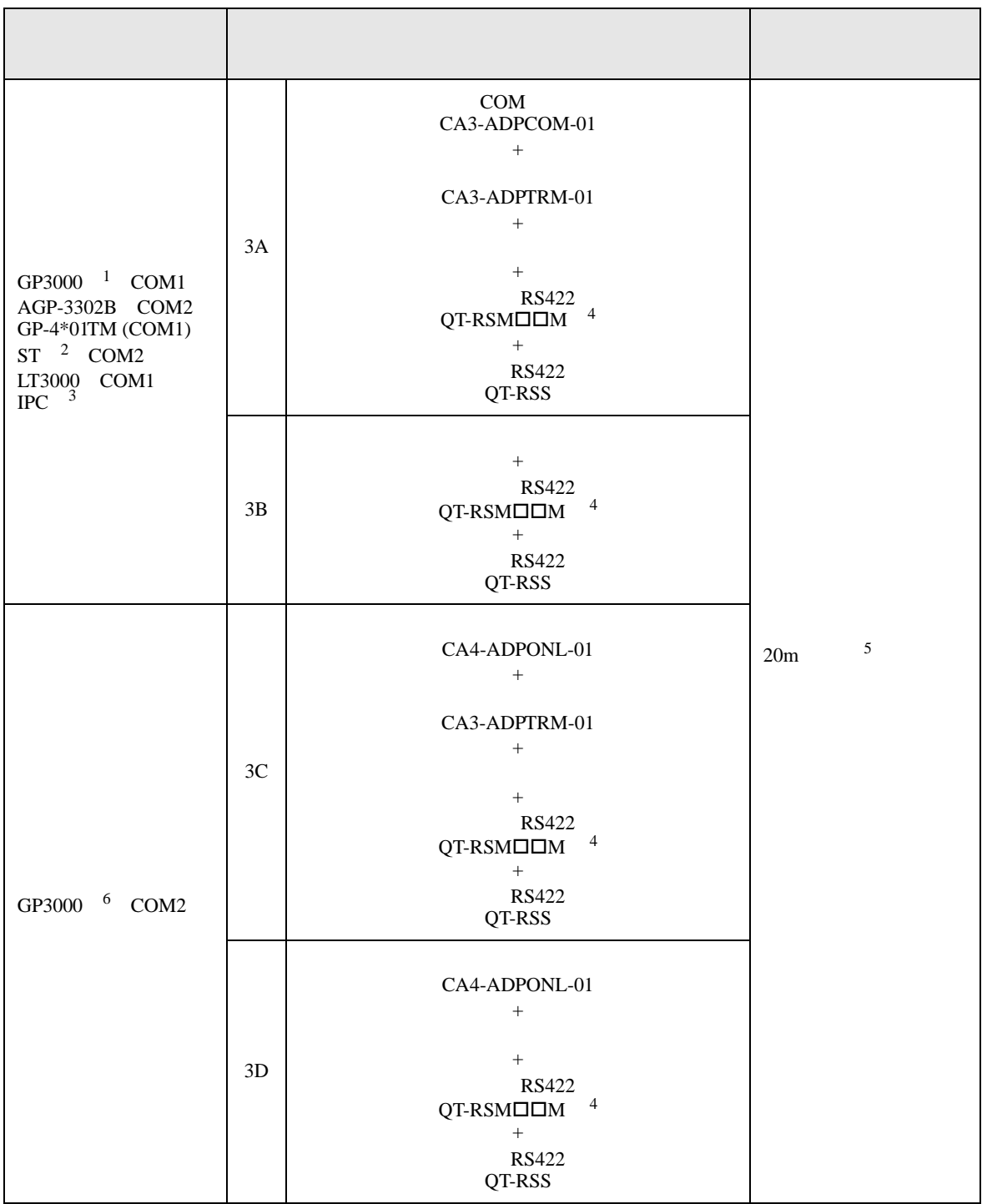

<span id="page-39-1"></span><span id="page-39-0"></span>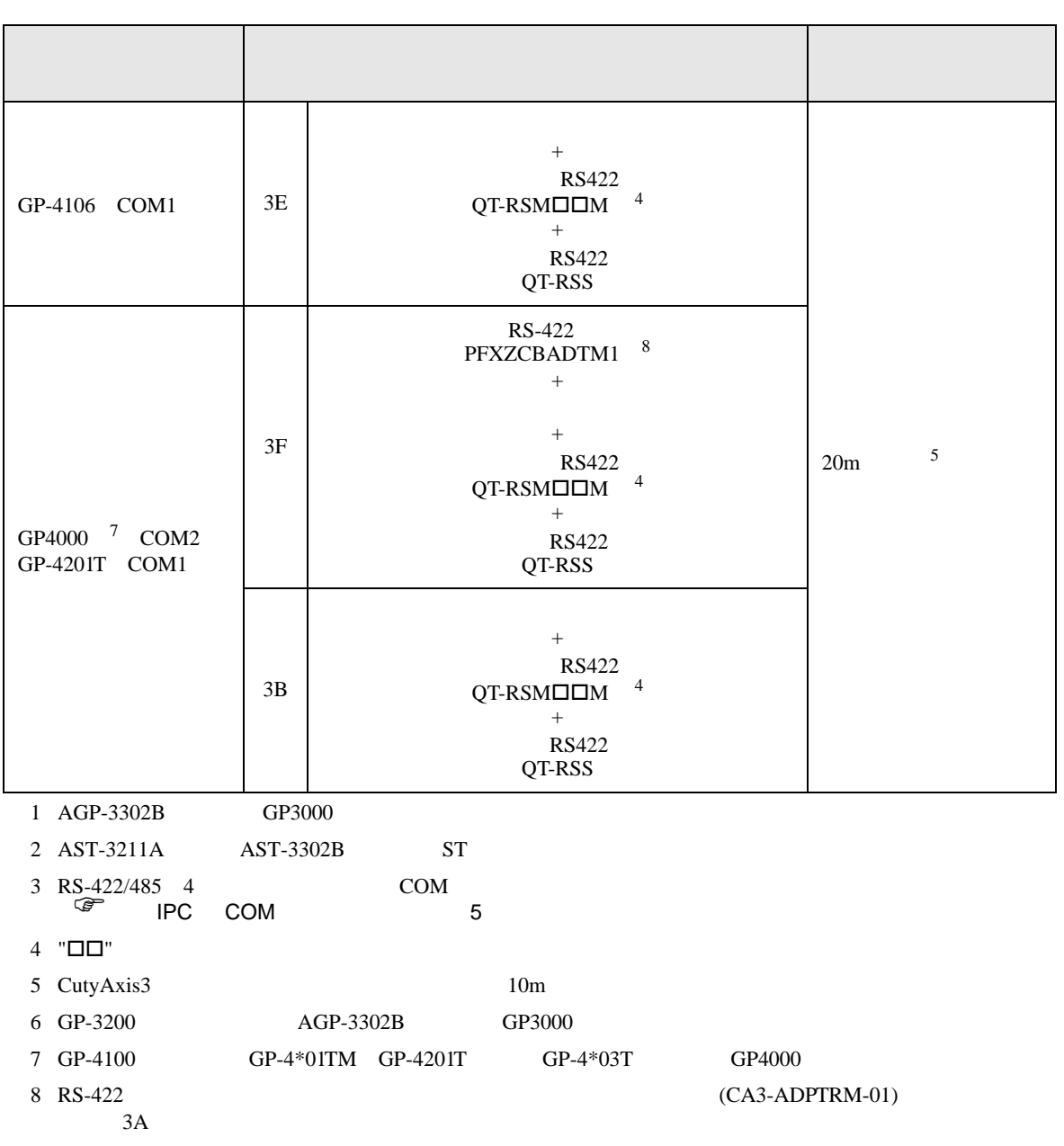

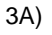

•  $1 \quad 1$ 

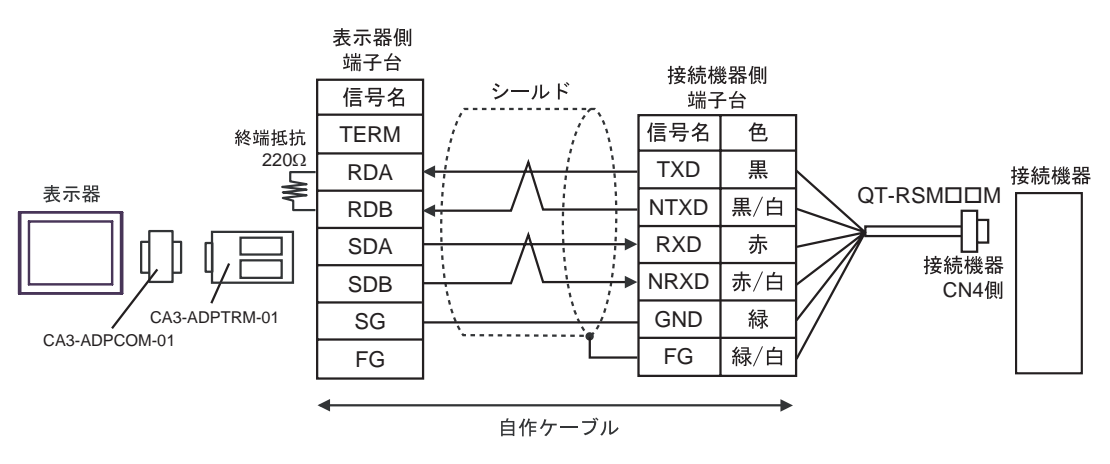

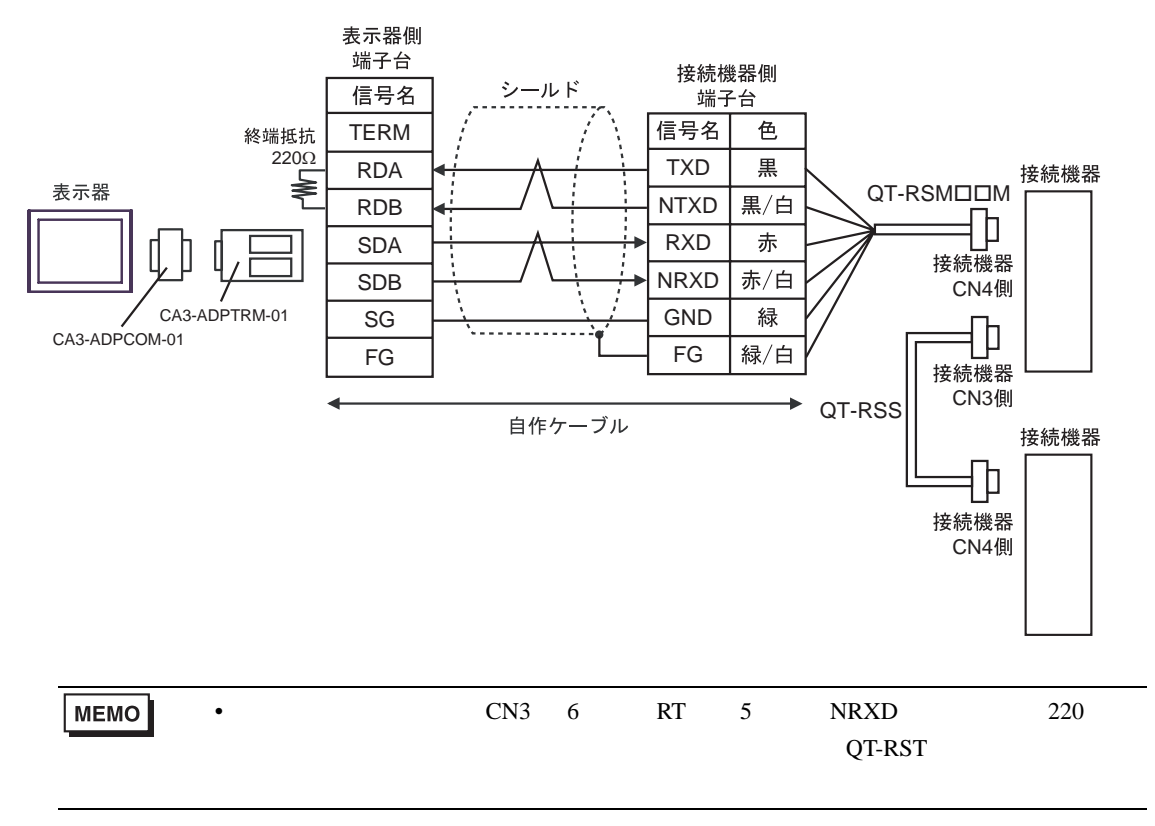

3B)

•  $1 \quad 1$ 

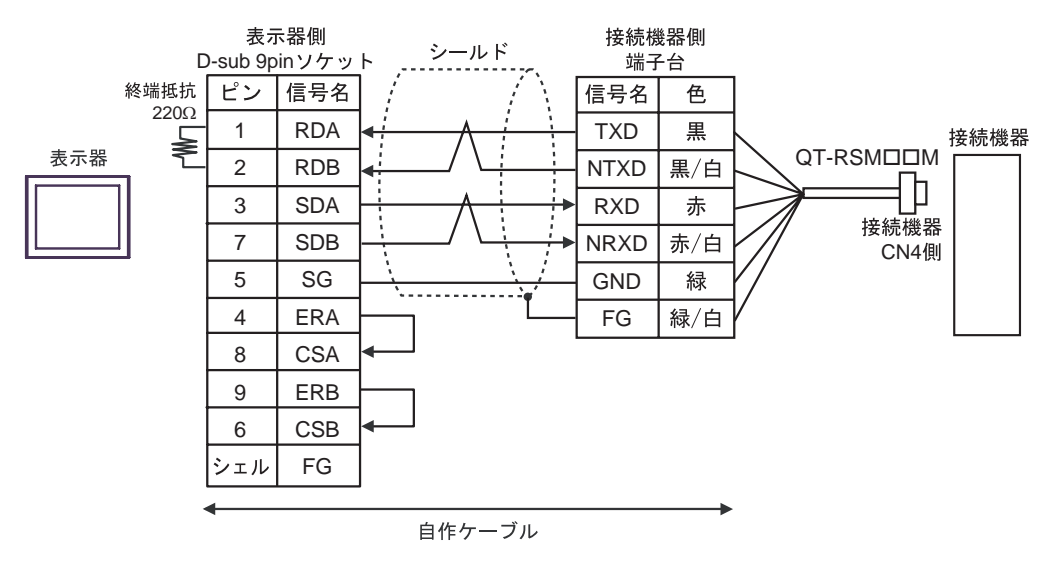

 $\cdot$  1 n

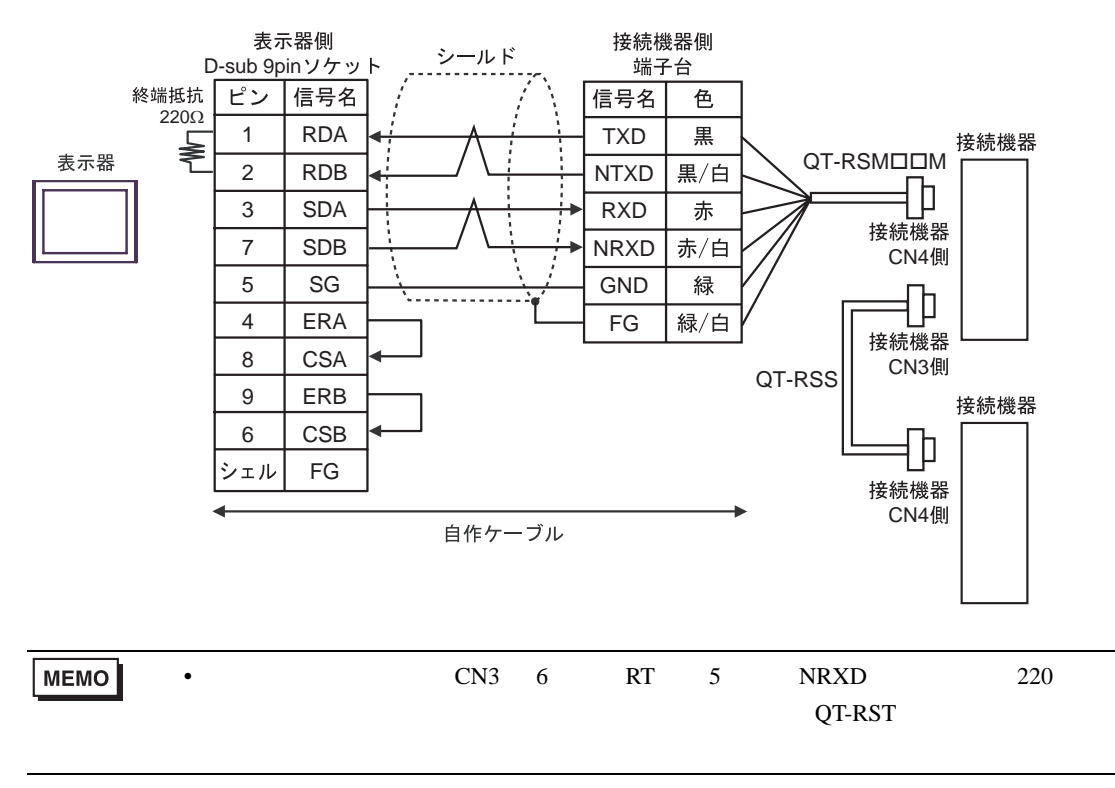

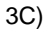

•  $1 \quad 1$ 

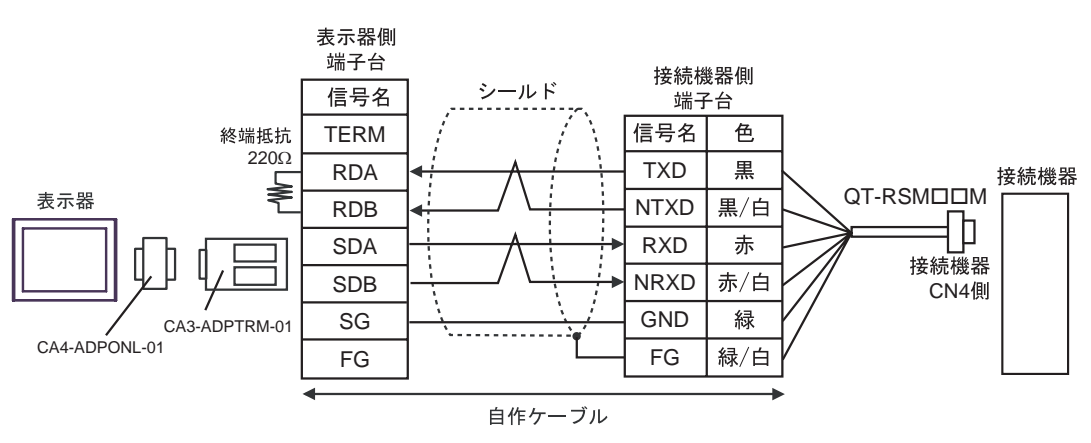

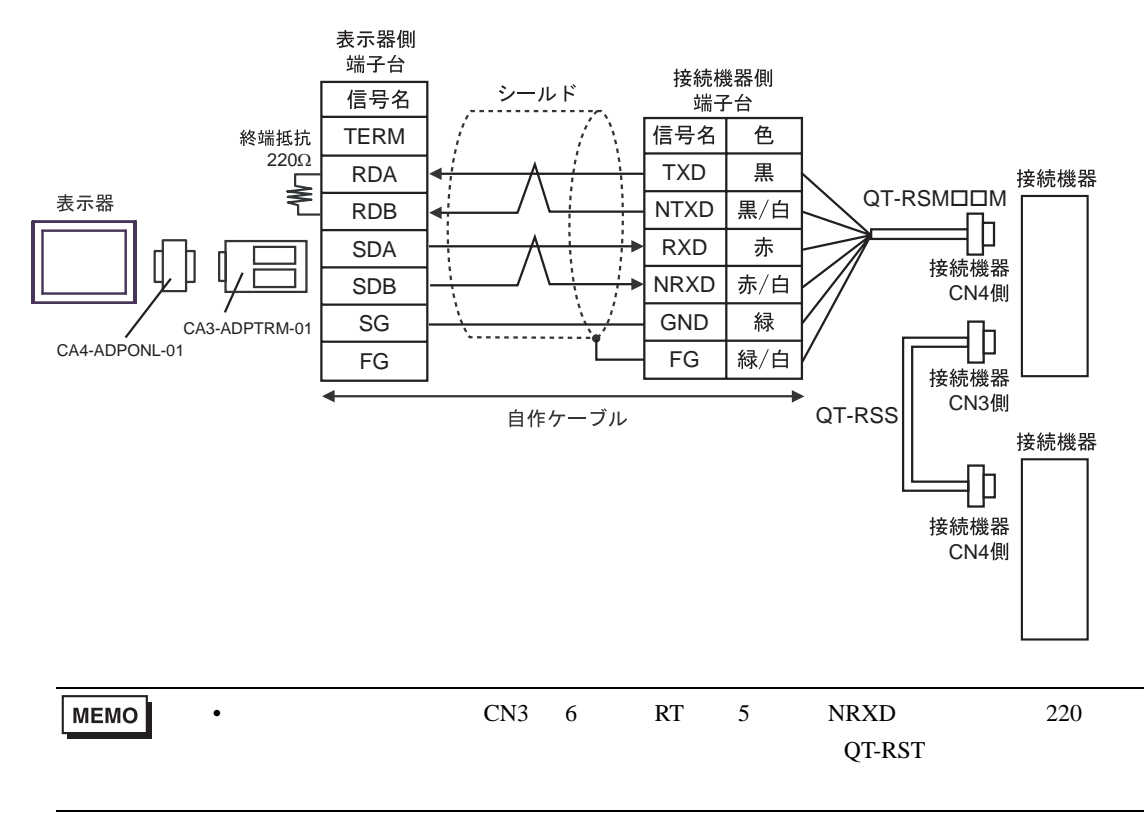

3D)

•  $1 \quad 1$ 

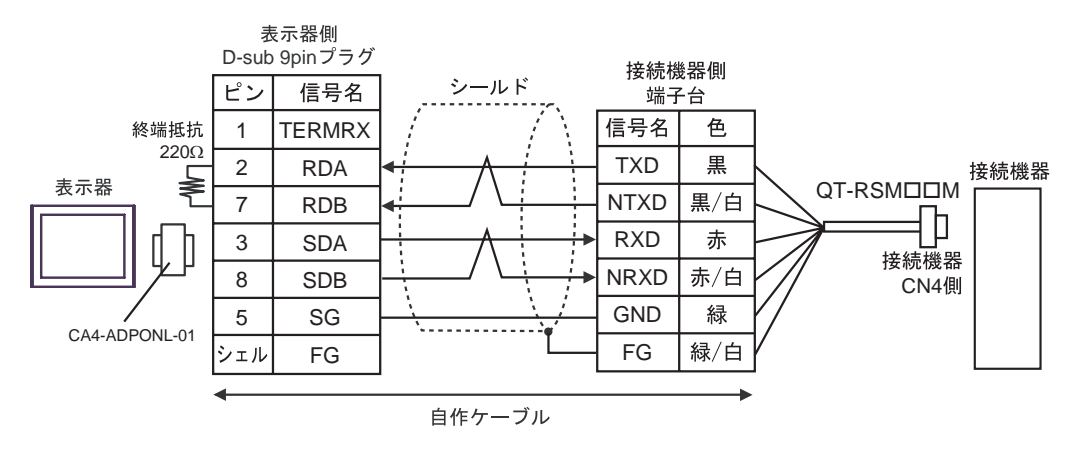

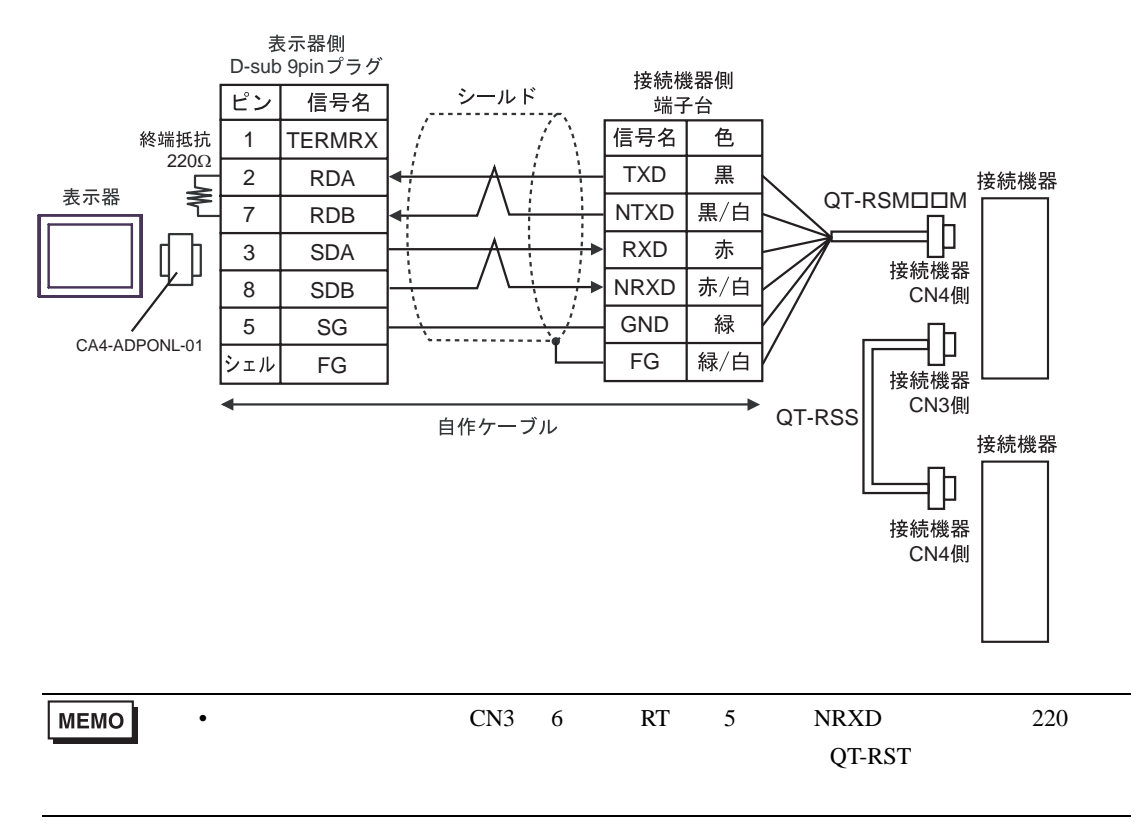

3E)

•  $1 \quad 1$ 

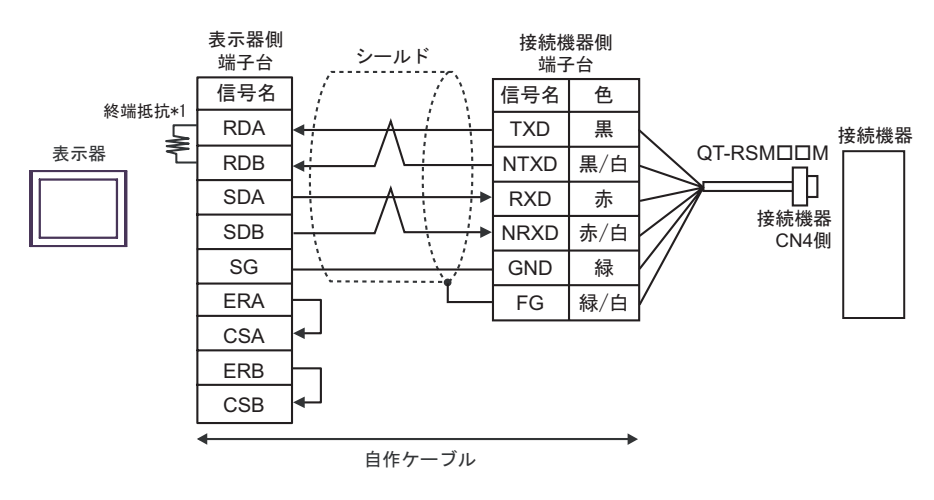

 $\cdot$  1 n

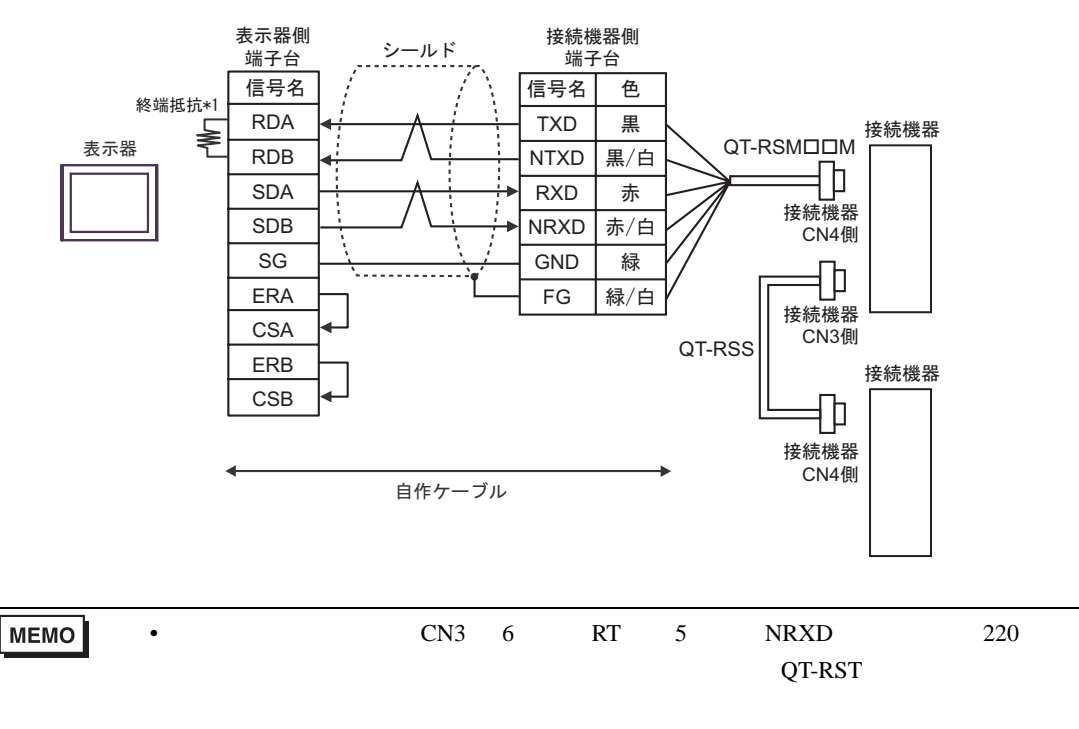

 $*1$ 

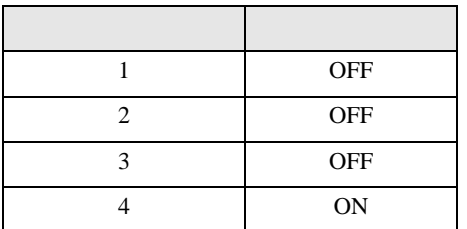

•  $1 \quad 1$ 

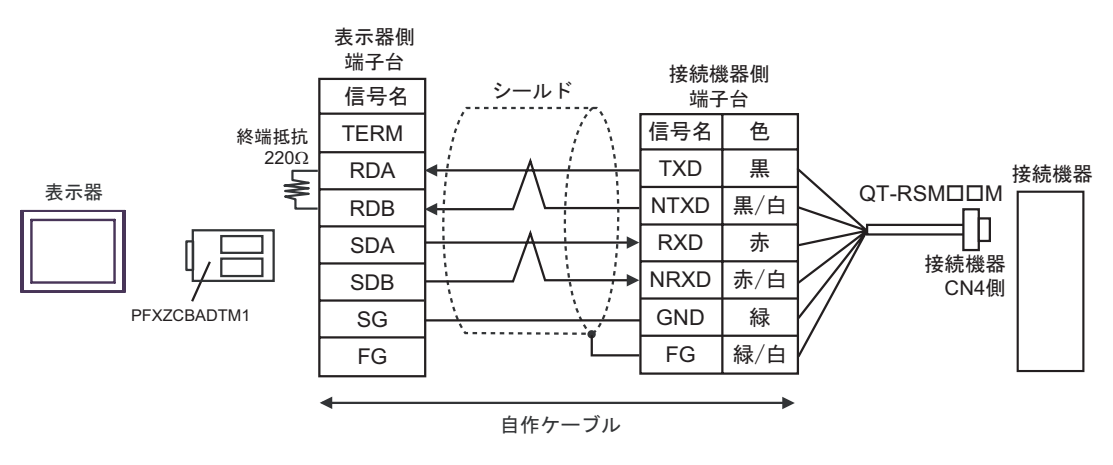

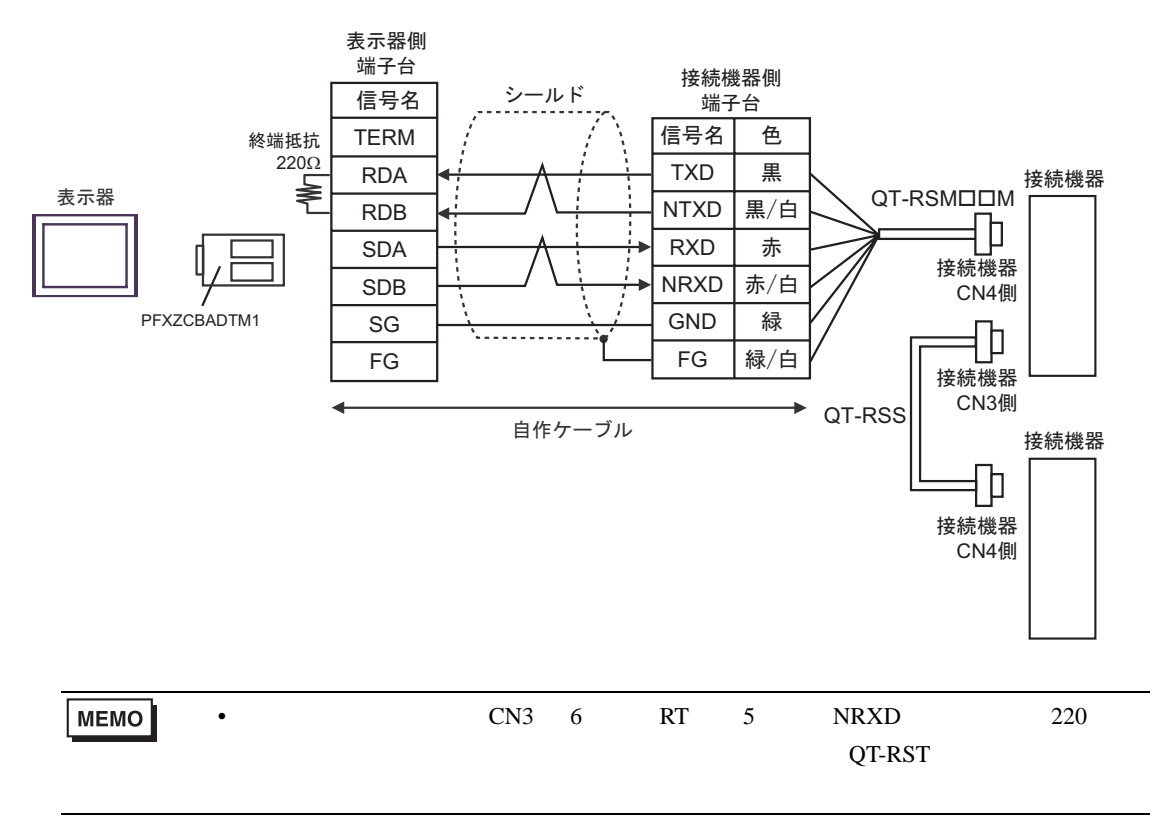

結線図 4

<span id="page-46-0"></span>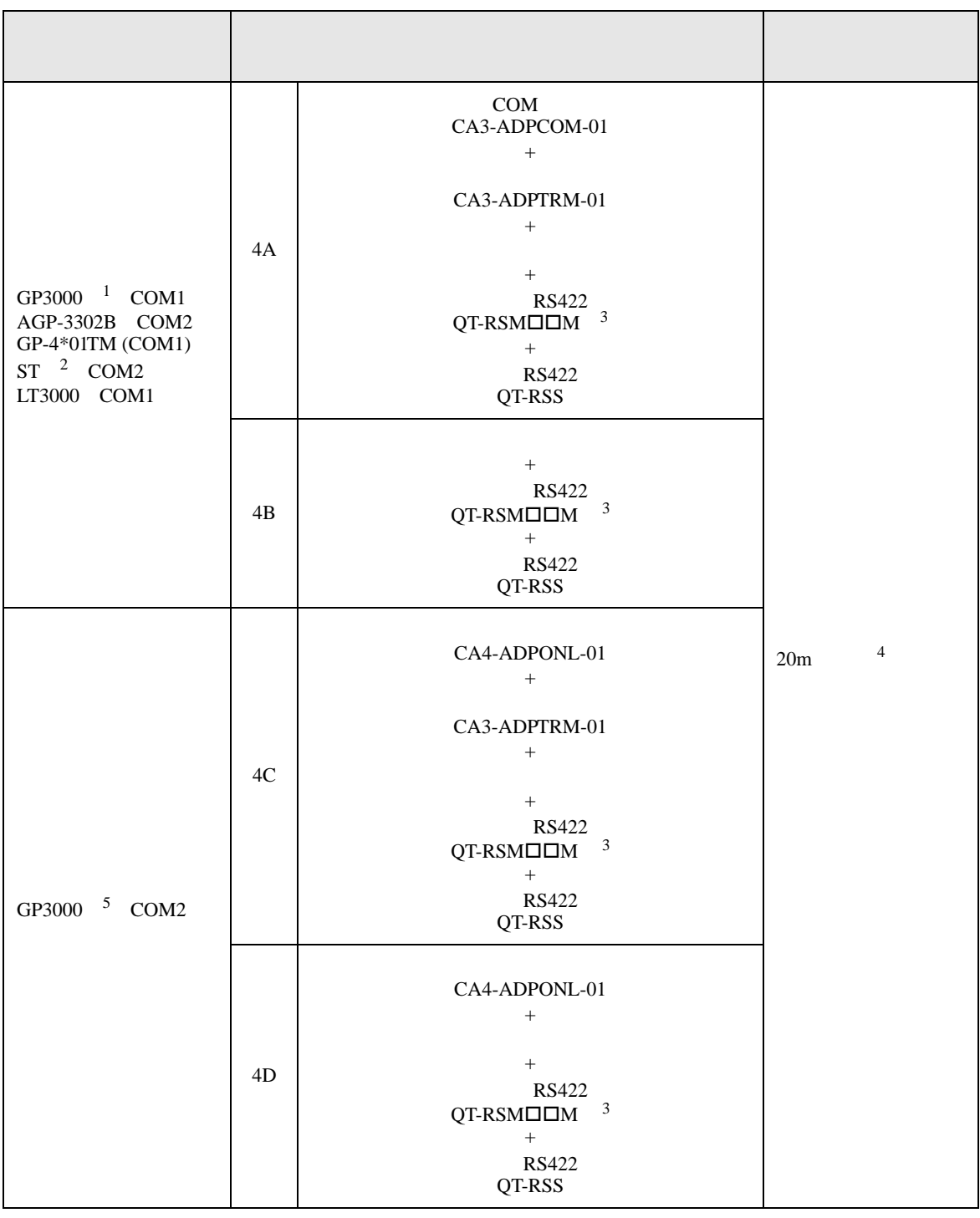

Si/CutyAxis SIO

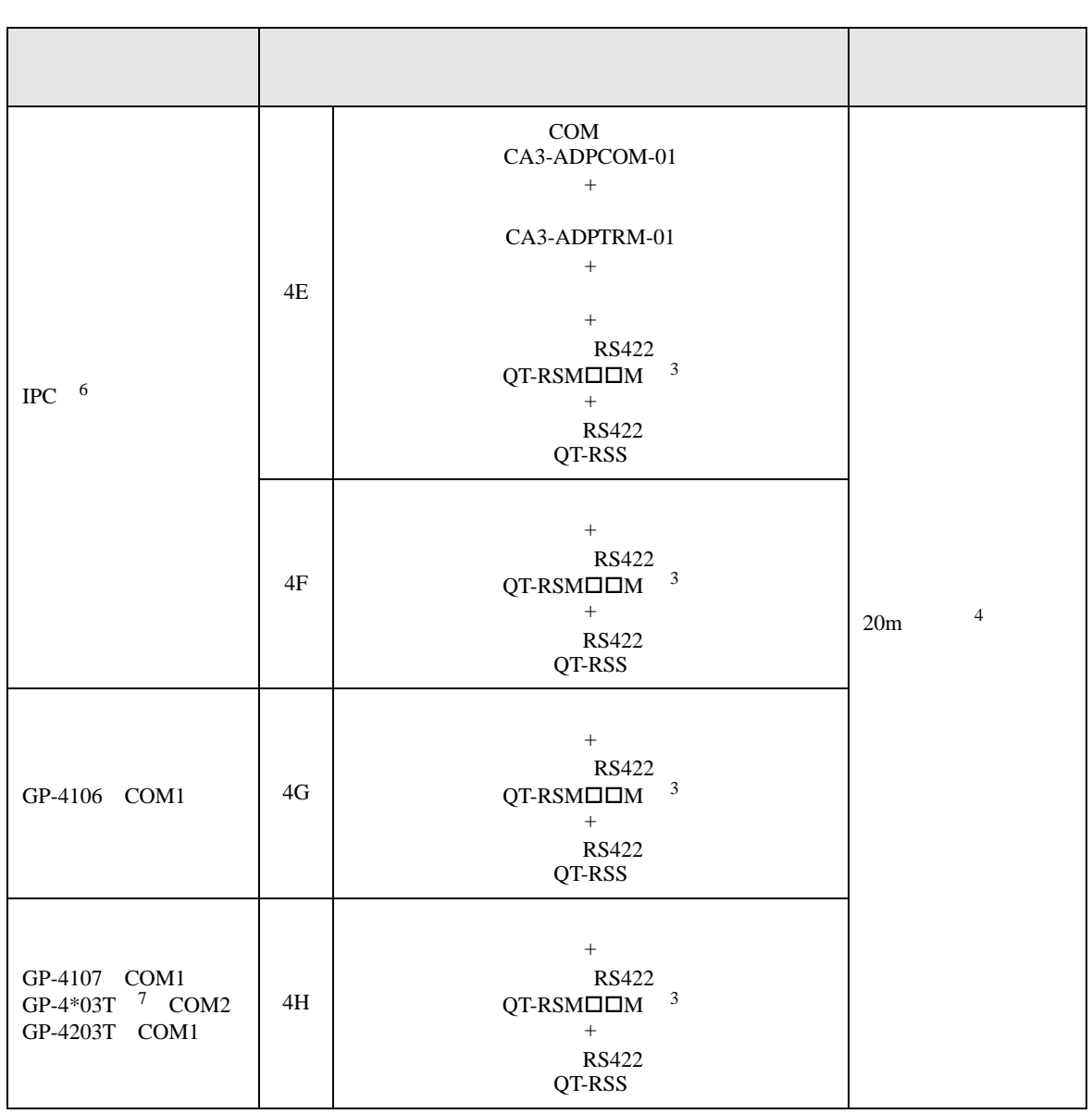

<span id="page-48-1"></span><span id="page-48-0"></span>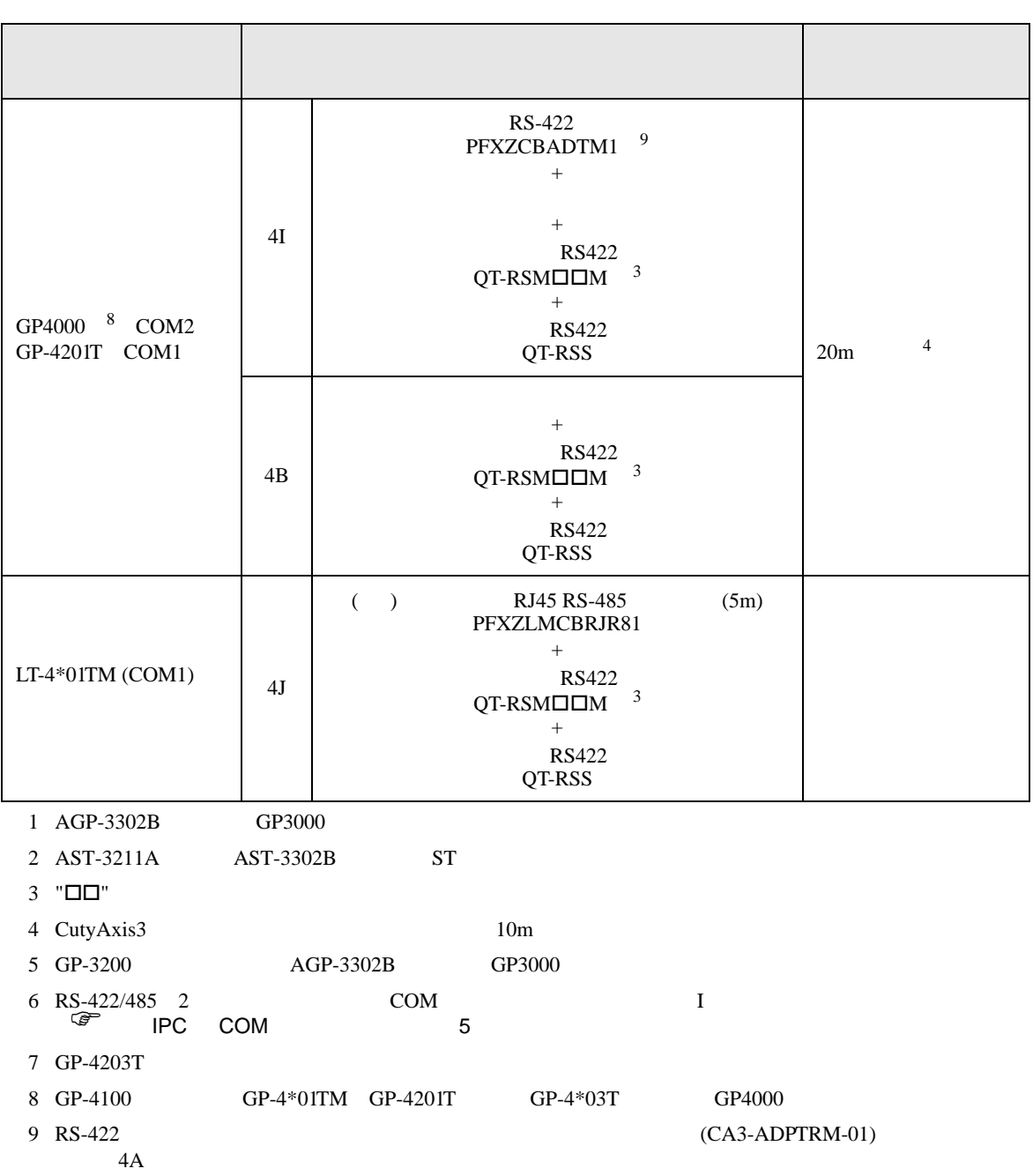

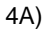

•  $1 \quad 1$ 

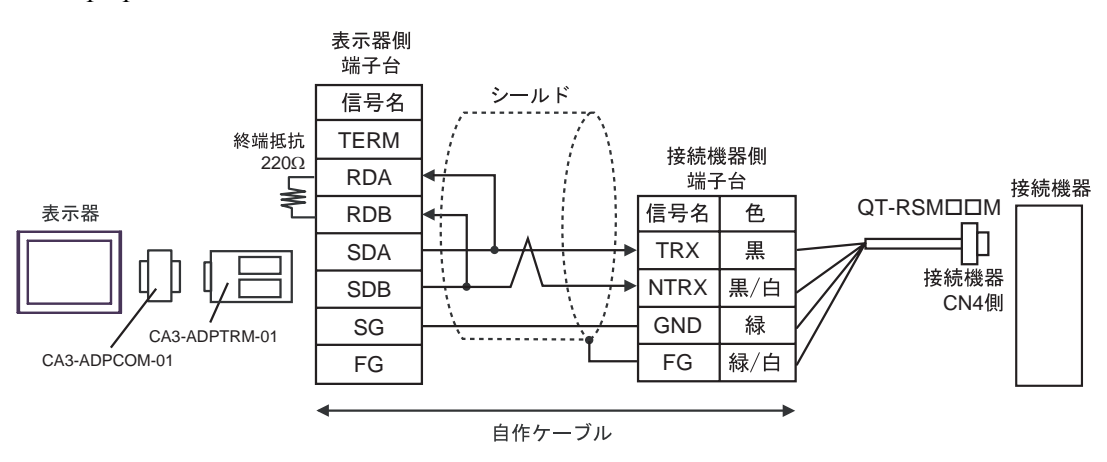

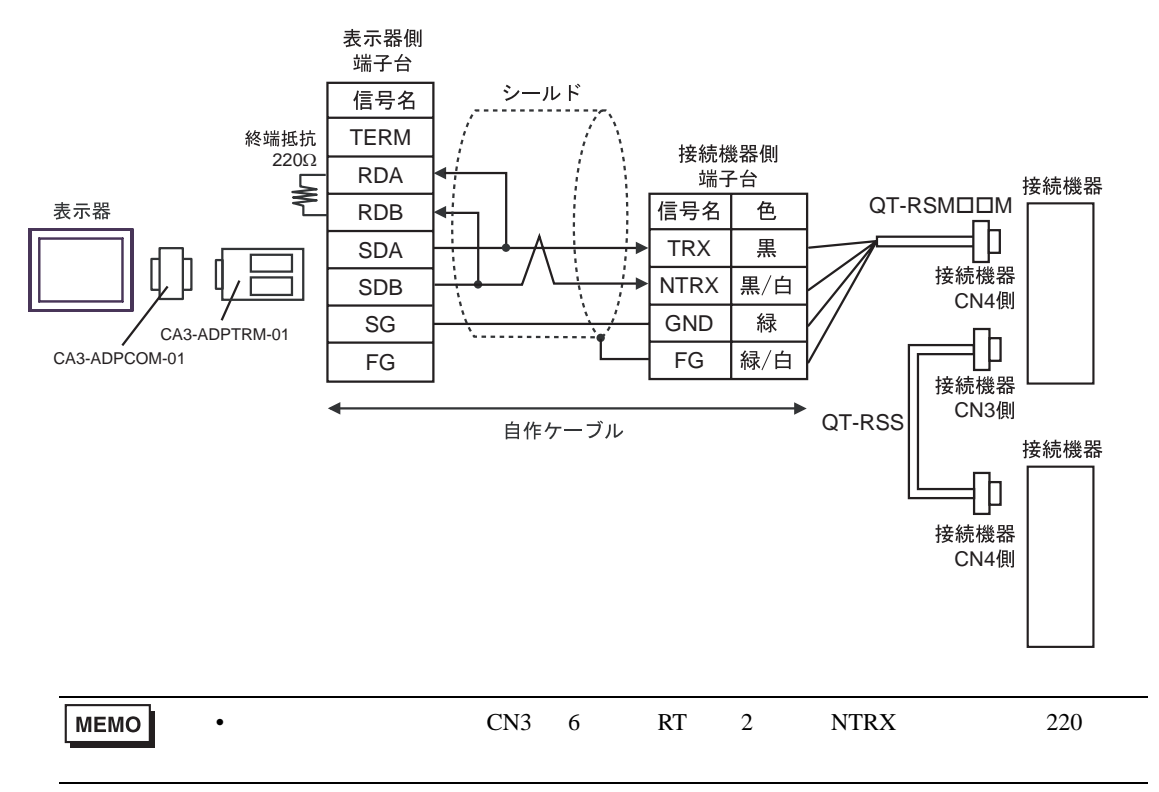

4B)

•  $1 \quad 1$ 

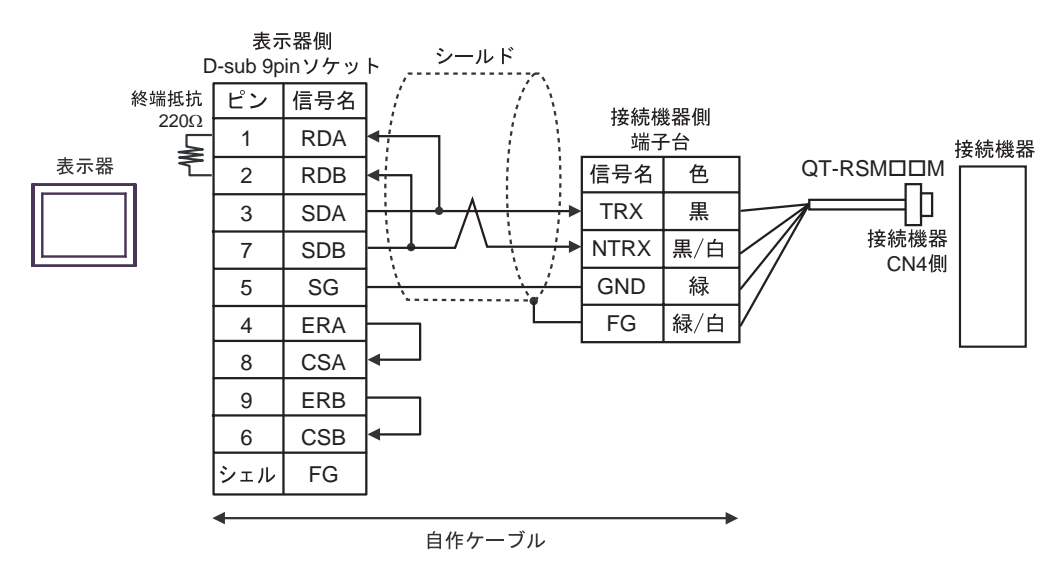

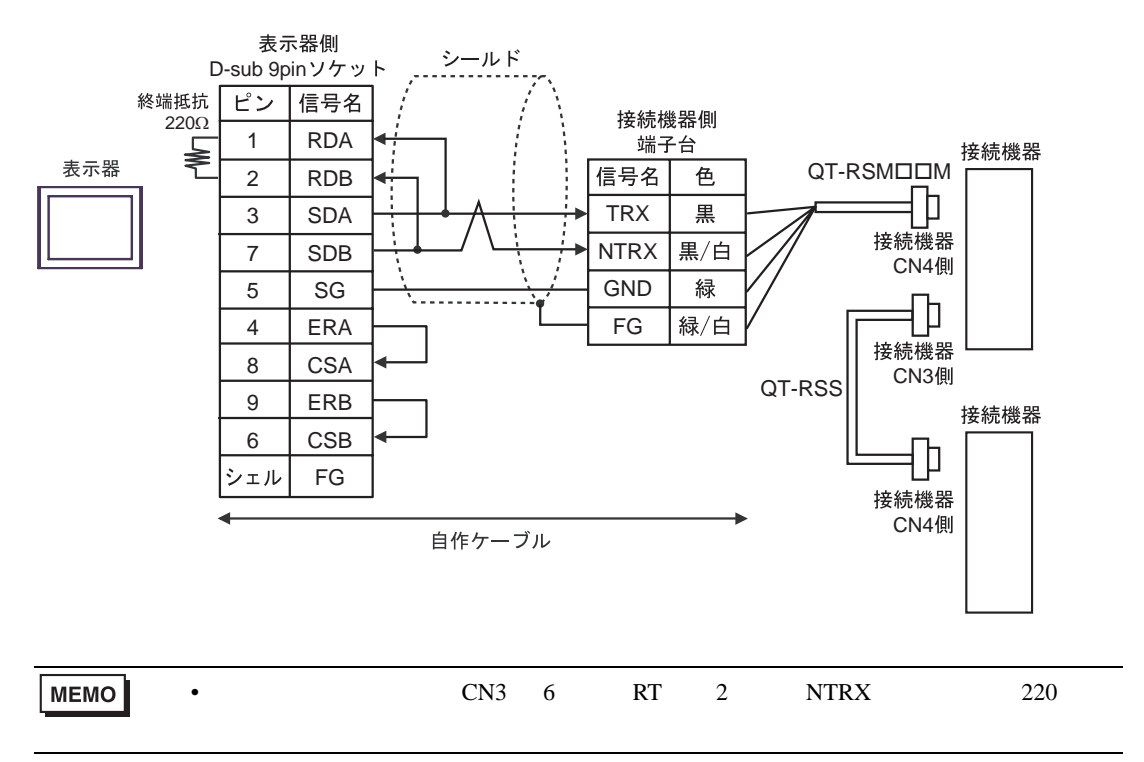

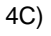

•  $1 \quad 1$ 

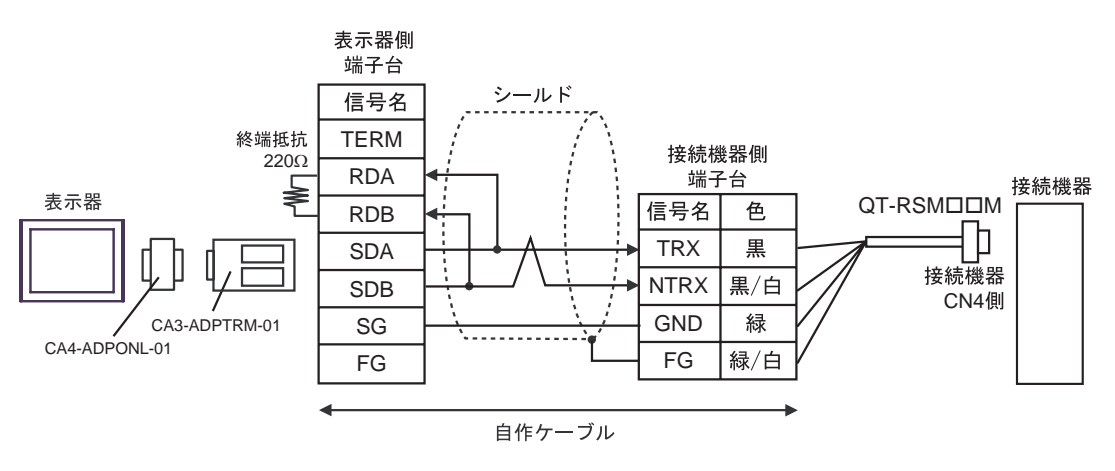

 $\cdot$  1 n

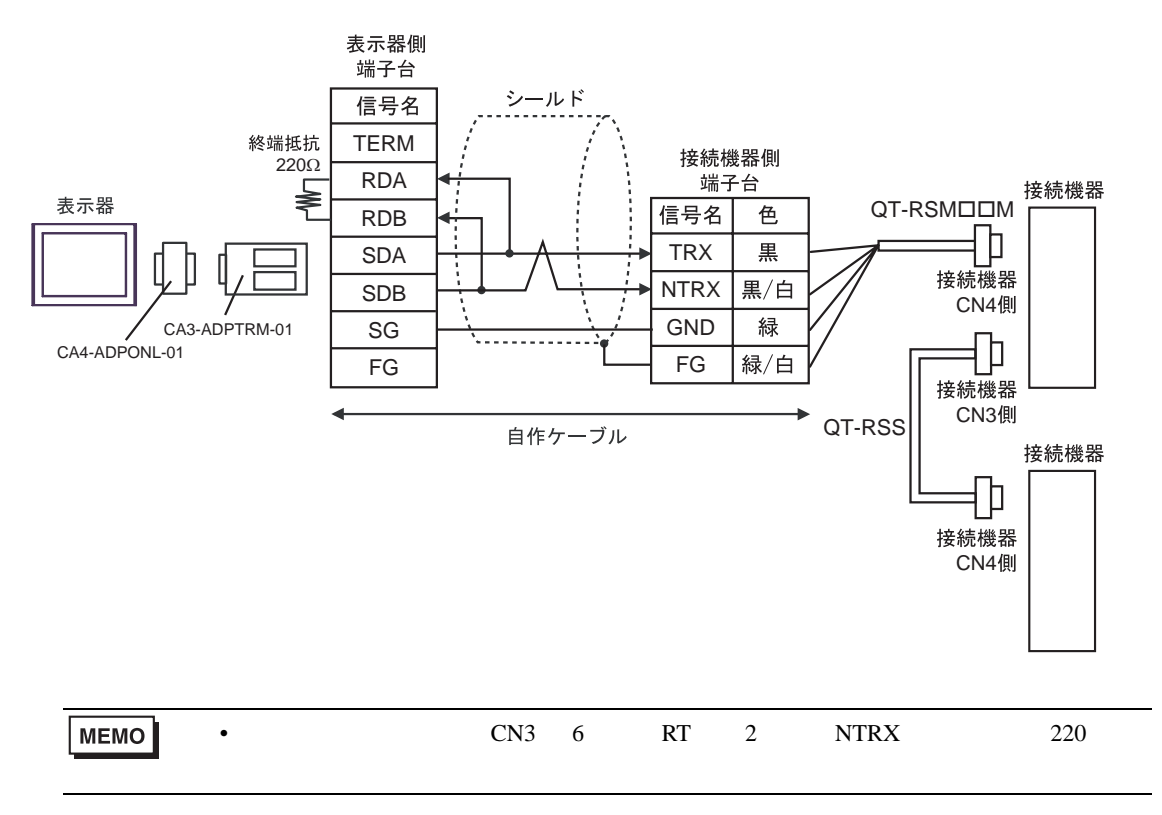

4D)

•  $1 \quad 1$ 

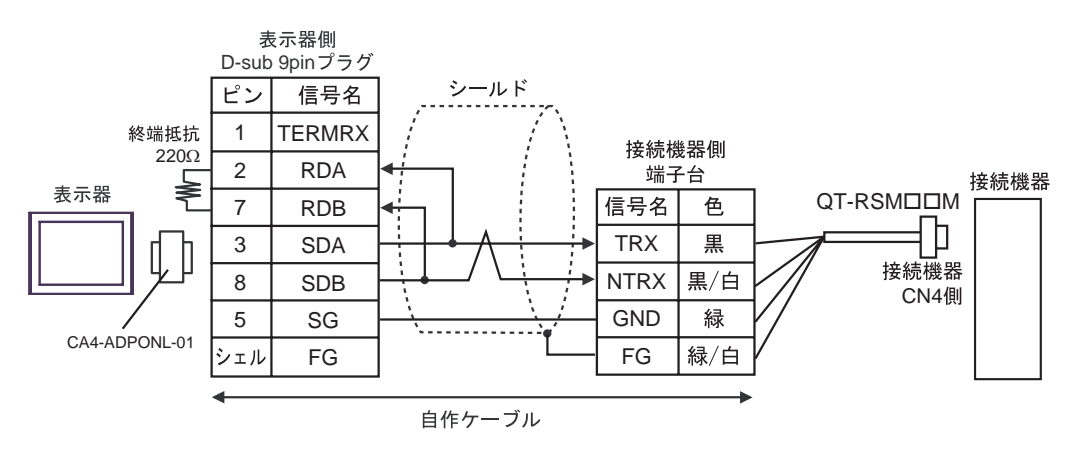

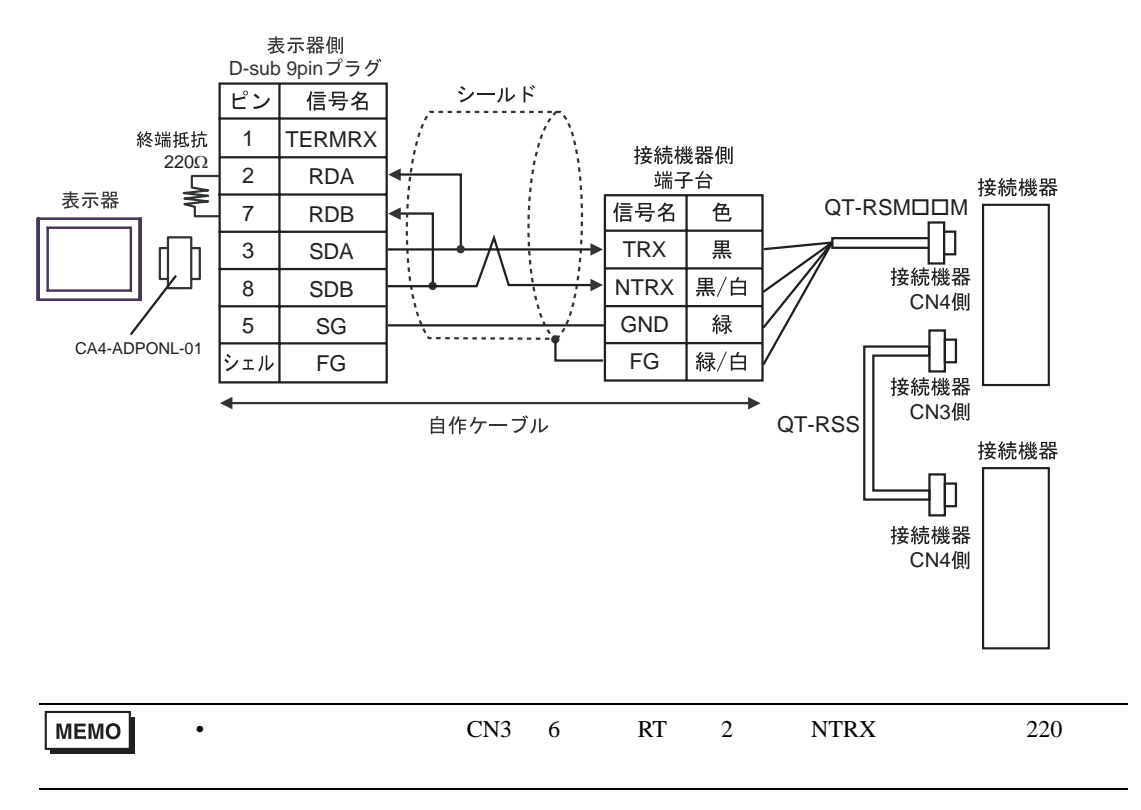

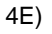

•  $1 \quad 1$ 

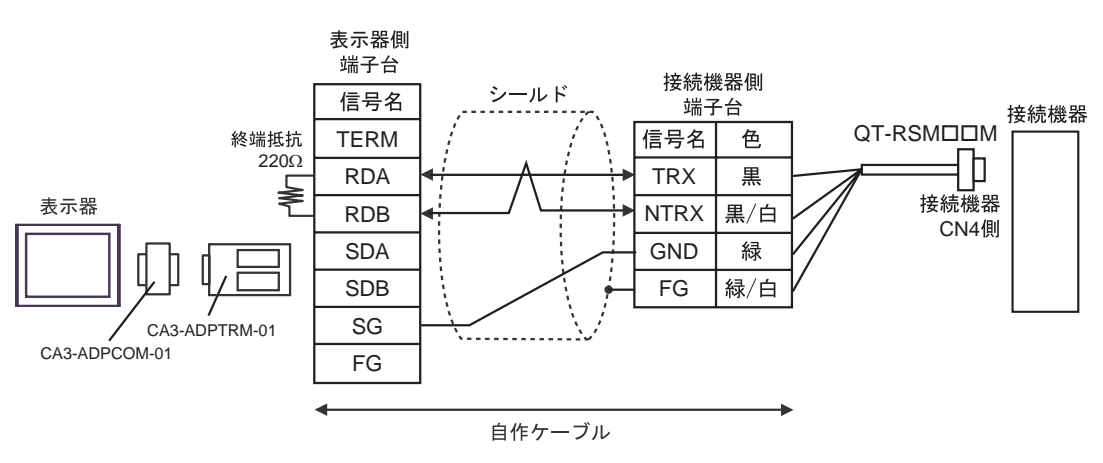

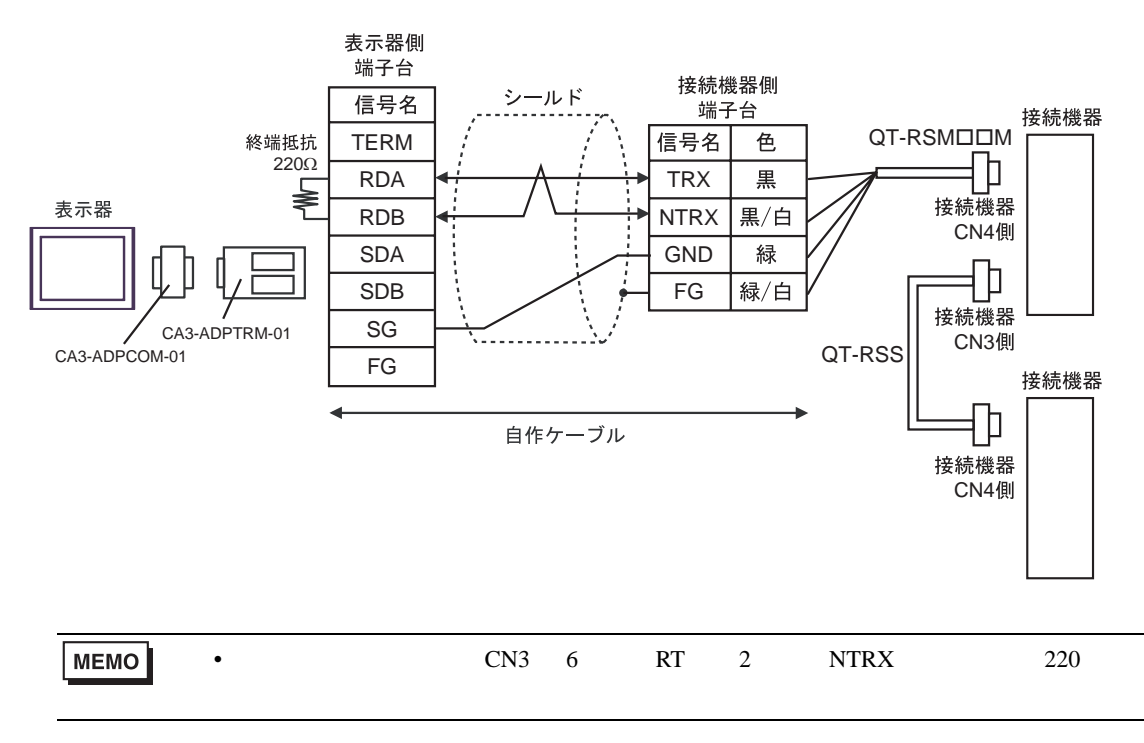

### 4F)

•  $1 \quad 1$ 

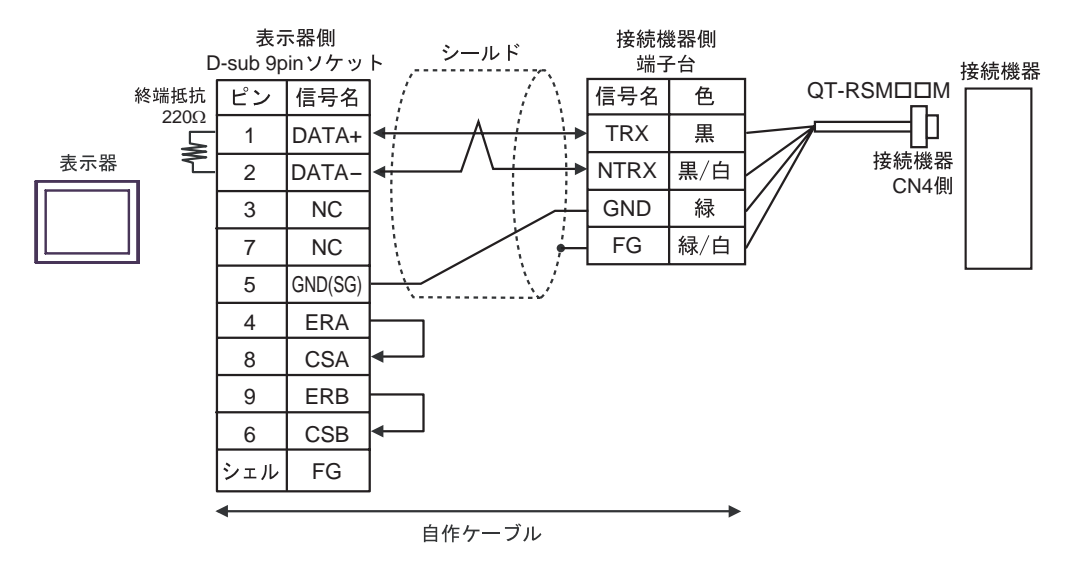

 $\cdot$  1 n

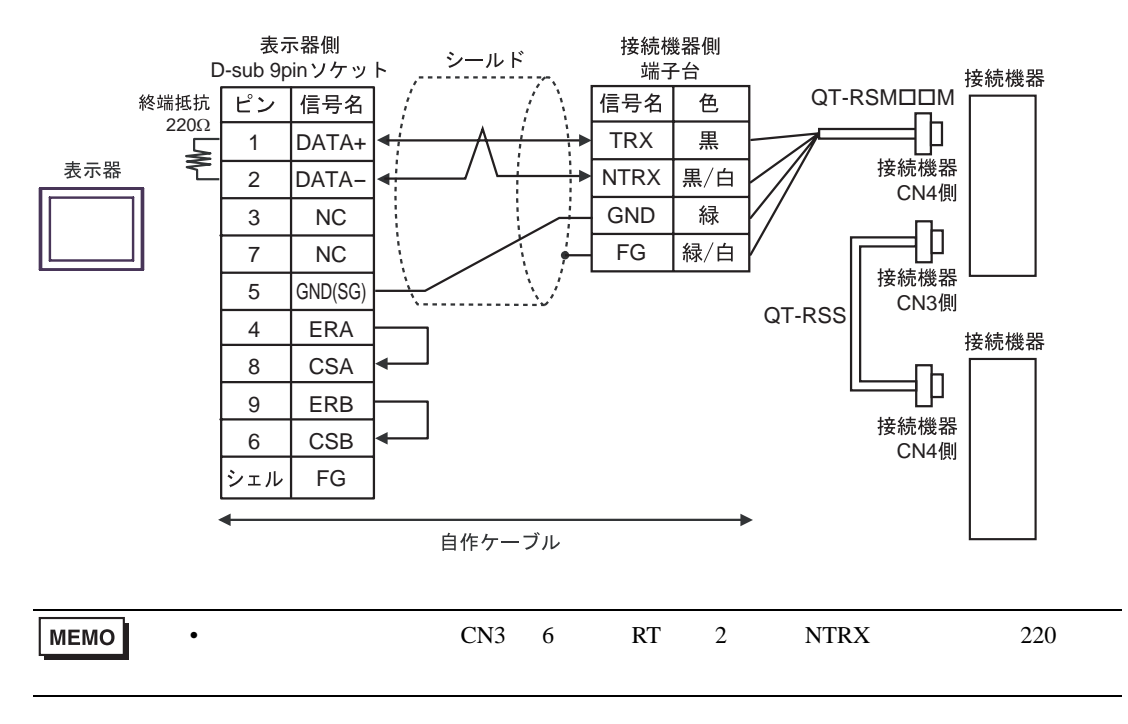

- 4G)
- $1 \quad 1$

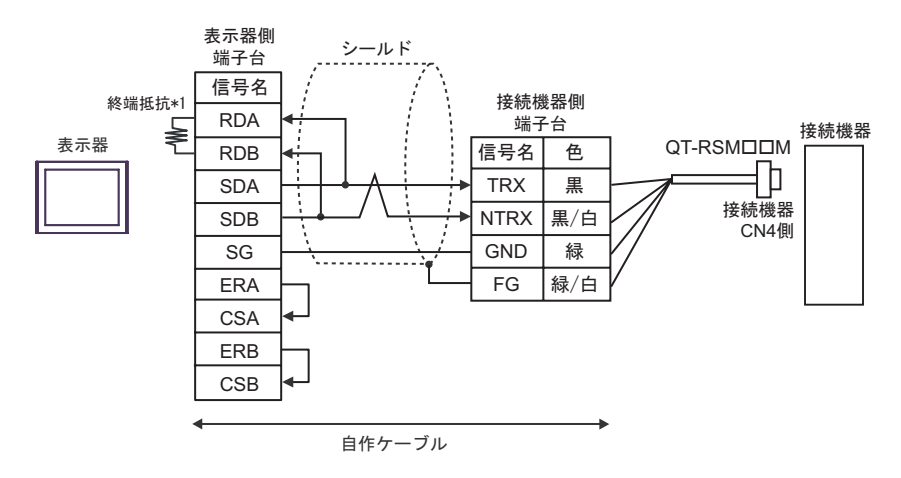

•  $1$  n

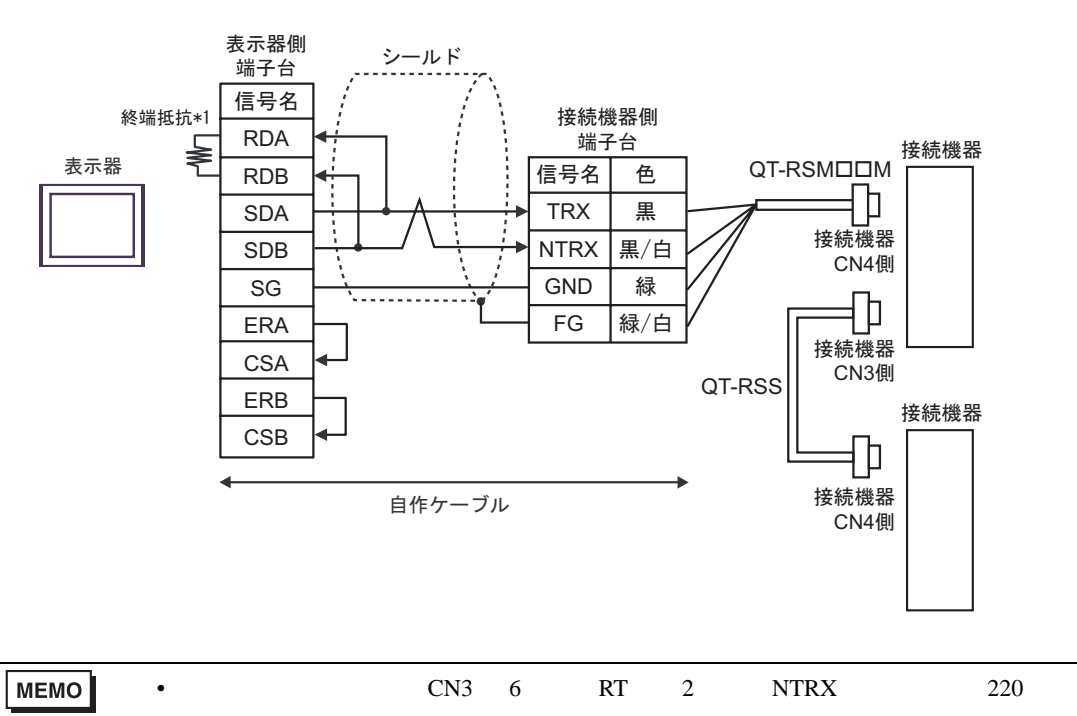

 $*1$ 

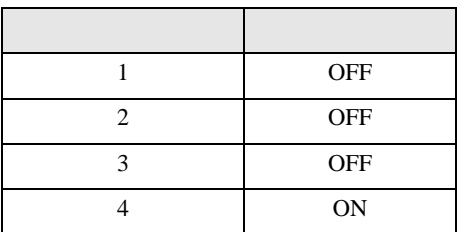

4H)

•  $1 \quad 1$ 

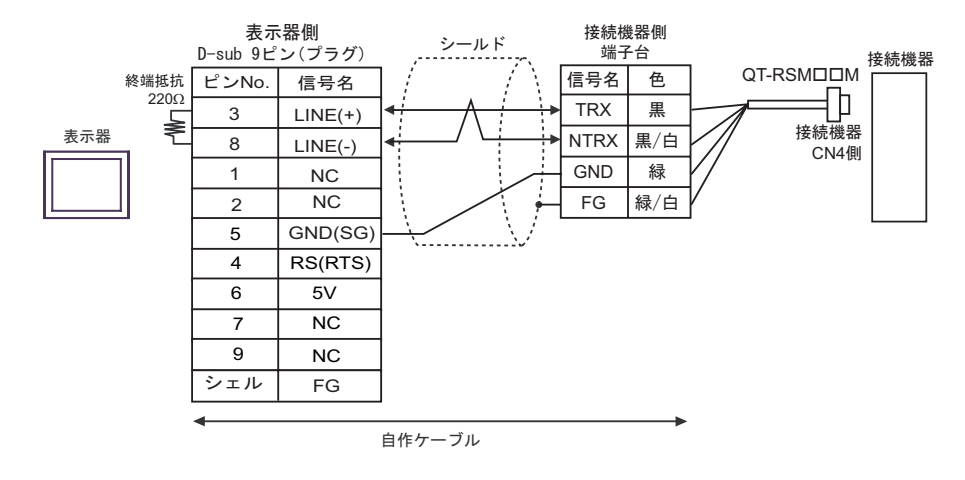

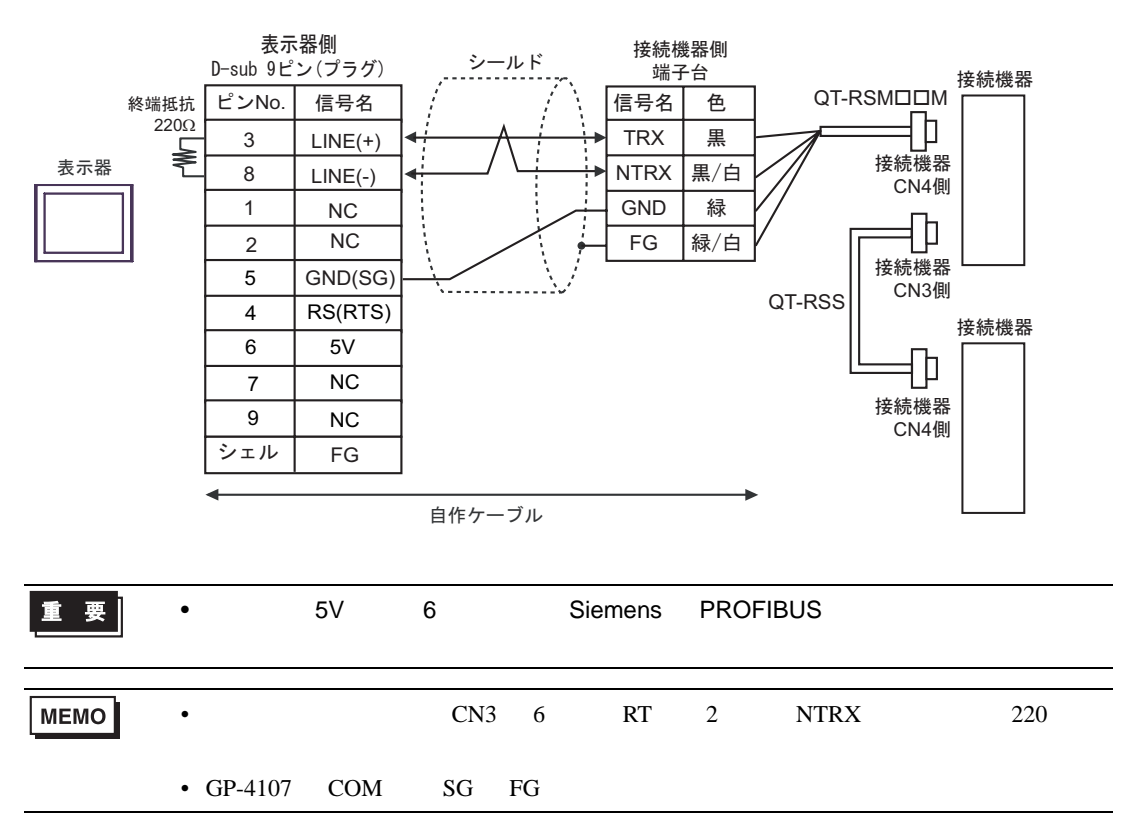

- 4I)
- $1 \quad 1$

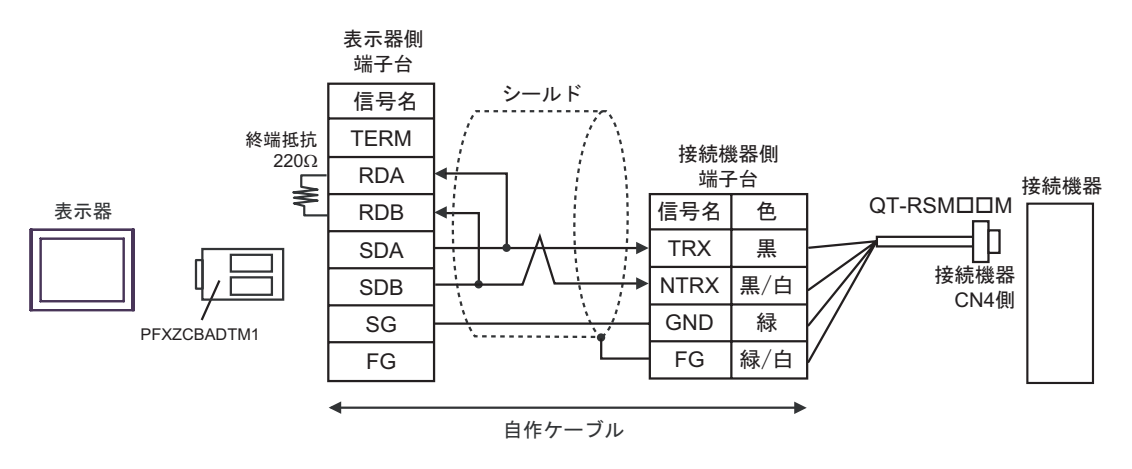

•  $1$  n

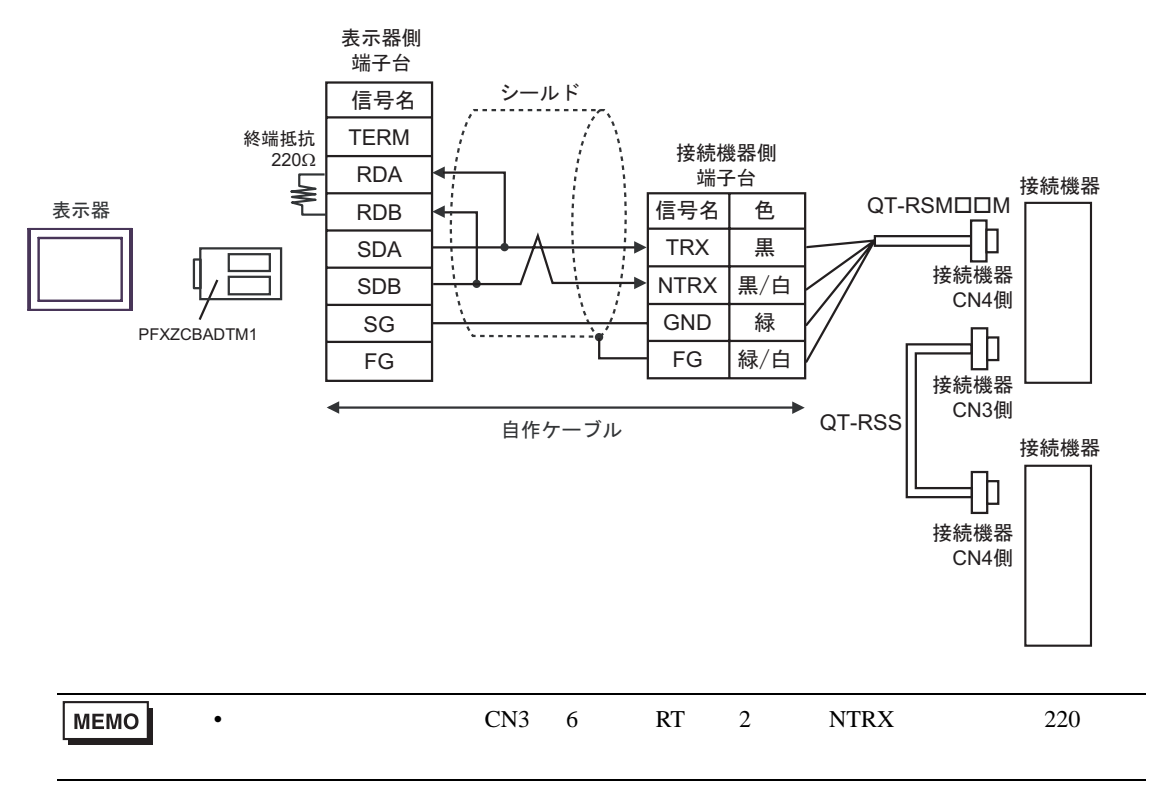

GP-Pro EX 58

### 4J)

•  $1 \quad 1$ 

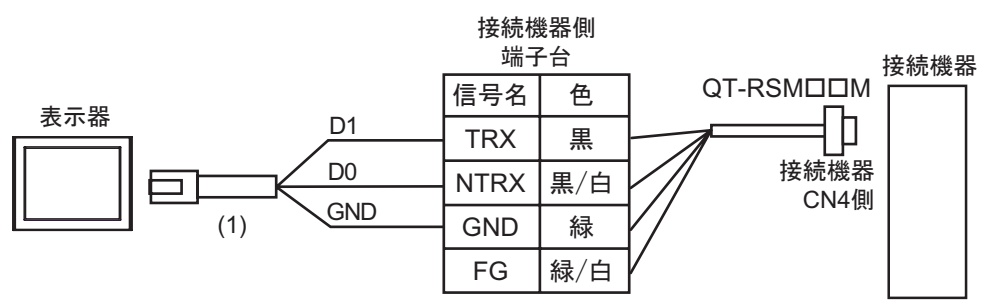

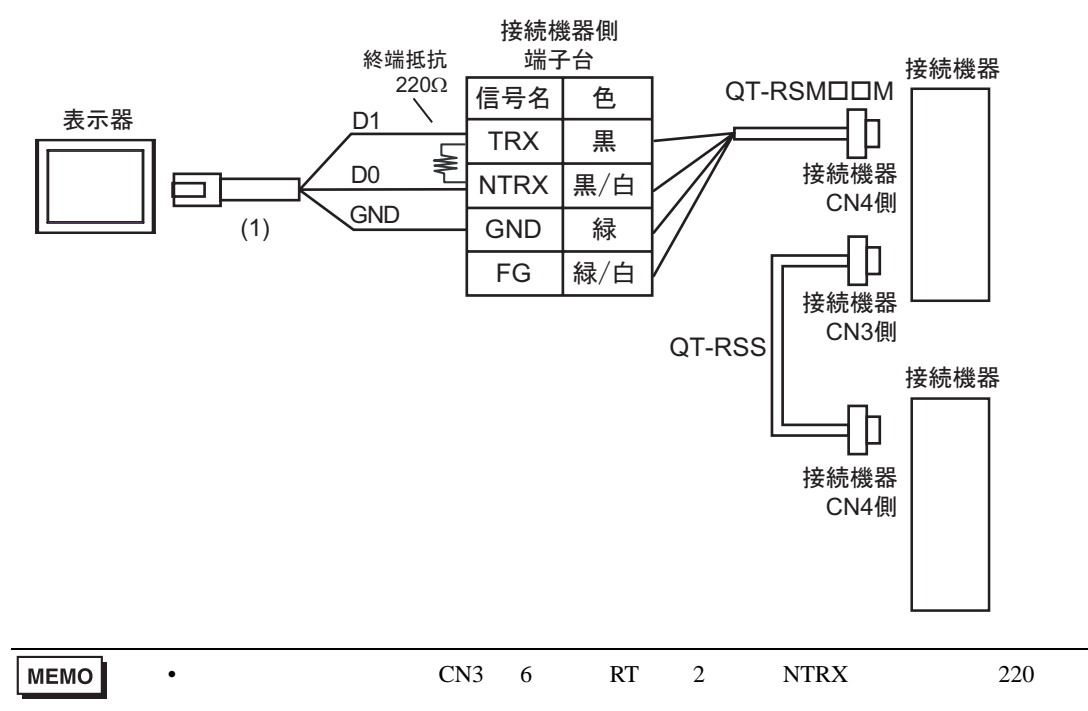

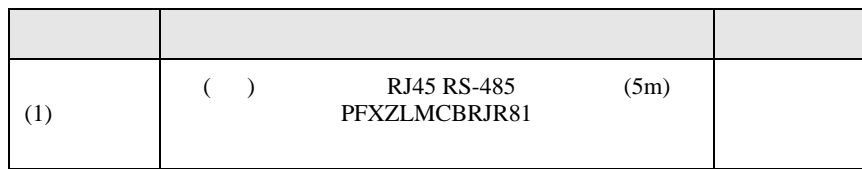

<span id="page-59-0"></span>6 to the contract of the contract of the contract of the contract of the contract of the contract of the contra<br>The contract of the contract of the contract of the contract of the contract of the contract of the contract o

# 6.1 CutyAxis2

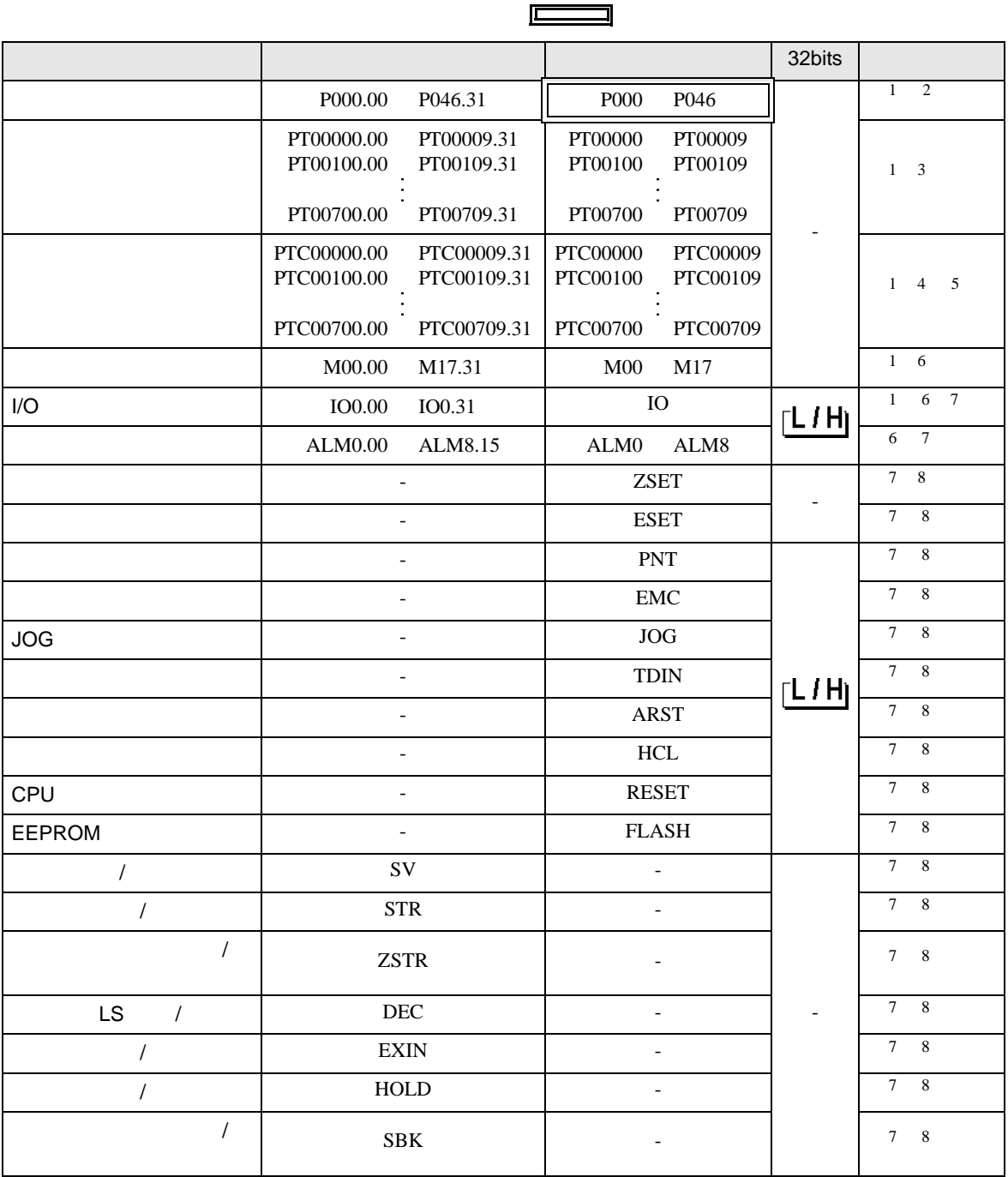

<span id="page-59-1"></span> $1 \t32$ 

<span id="page-59-2"></span> $2 \frac{1}{2}$ 

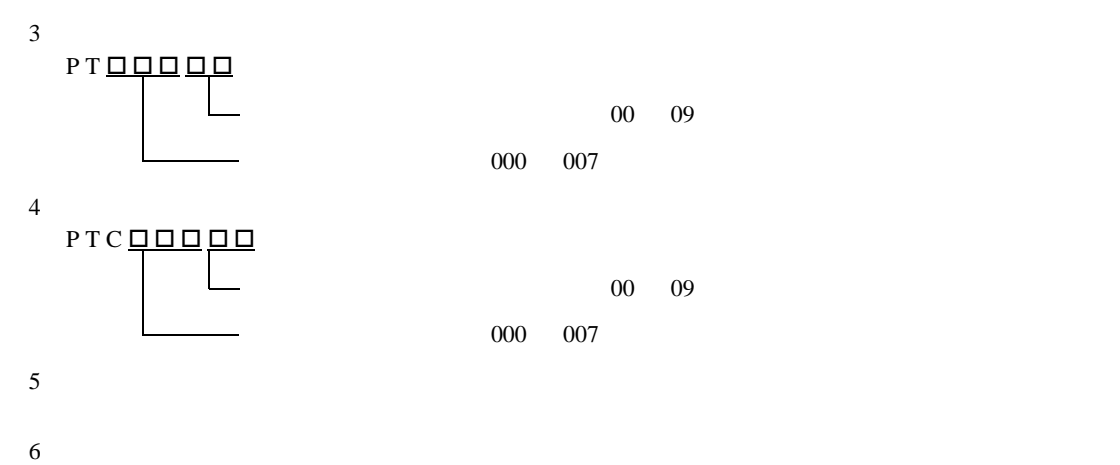

<span id="page-60-1"></span>

<span id="page-60-0"></span> $7$ 

<span id="page-60-3"></span><span id="page-60-2"></span>8  $\,$ 

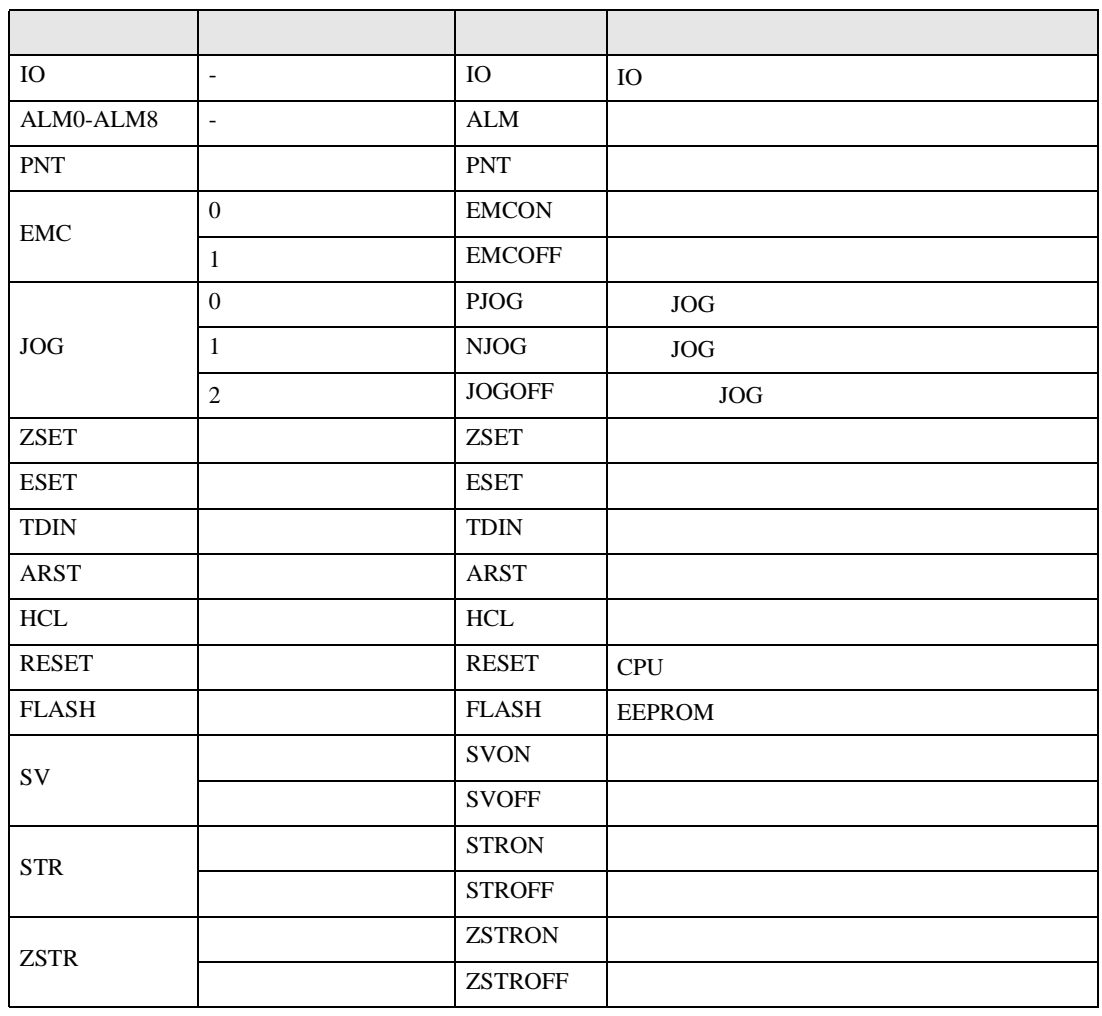

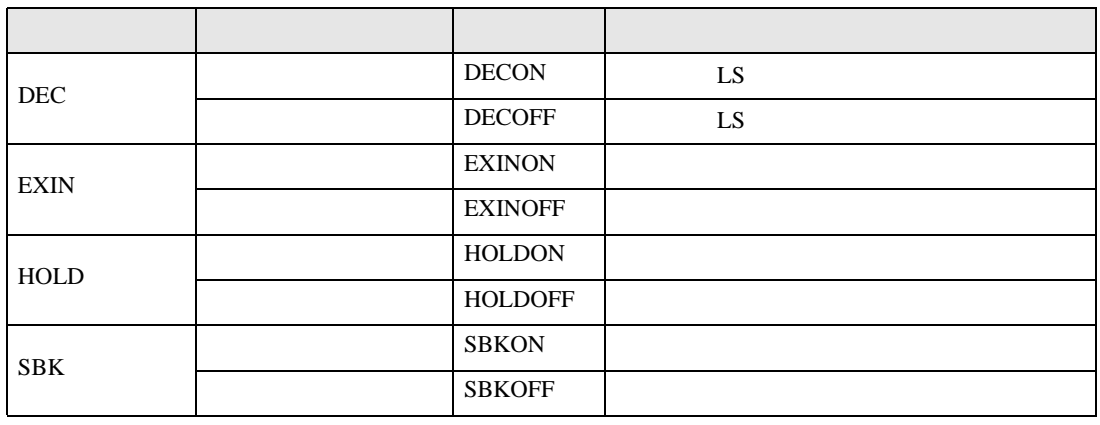

**MEMO** 

 $GP-Pro$  EX

SP-Pro EX LS

• 接続機器で使用できるシステムエリア設定は読込みエリアサイズのみです。読込み

• そのアイコンについてはマニュアル表記上の注意を参照してください。

 $\mathbb{Q}$ 

6.2 Si2 CutyAxis3

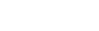

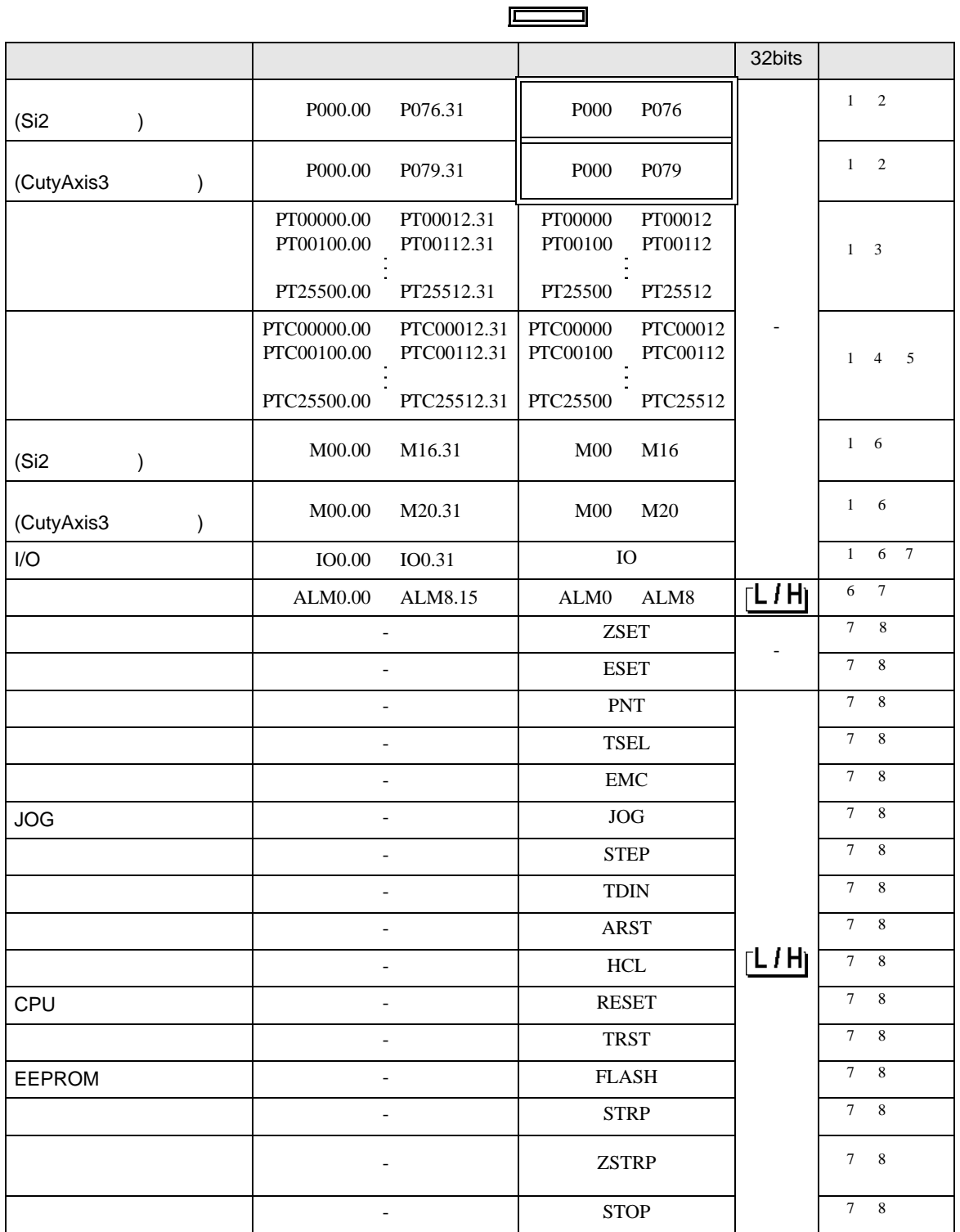

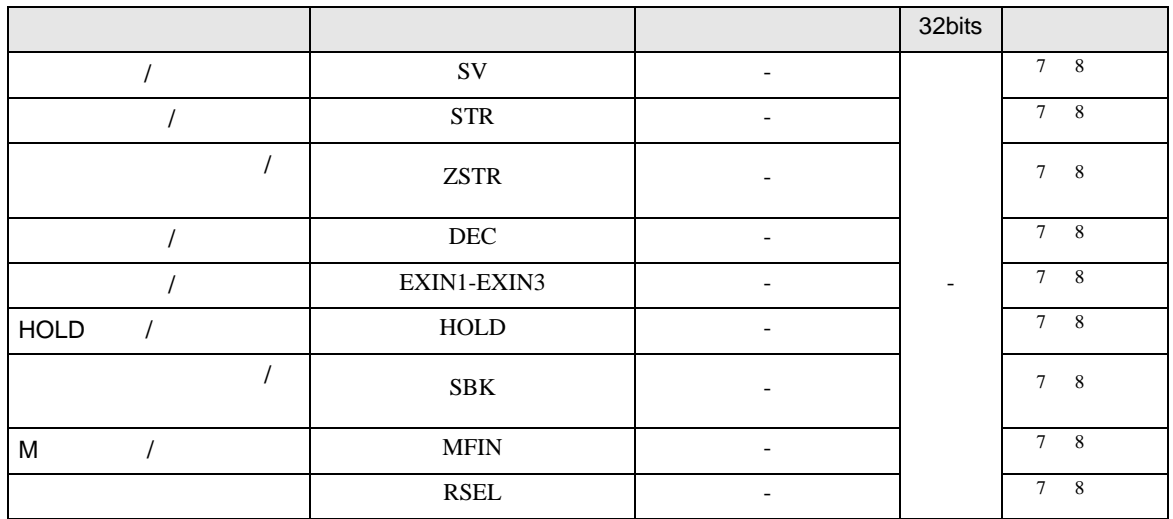

- <span id="page-63-0"></span> $1 \t32$
- 

 $2 \frac{1}{2}$ 

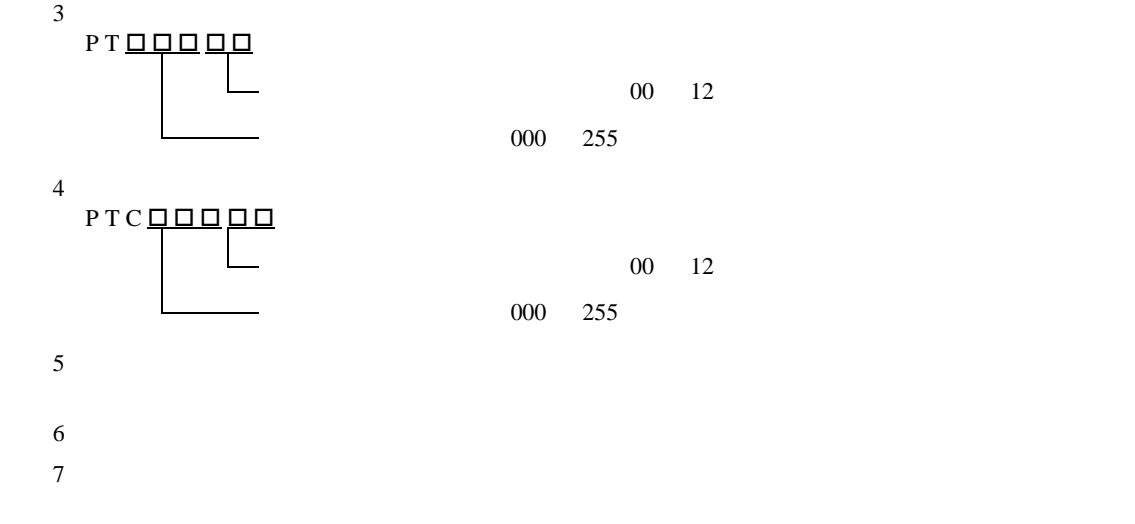

<span id="page-63-4"></span><span id="page-63-3"></span><span id="page-63-2"></span><span id="page-63-1"></span>8  $\,$ 

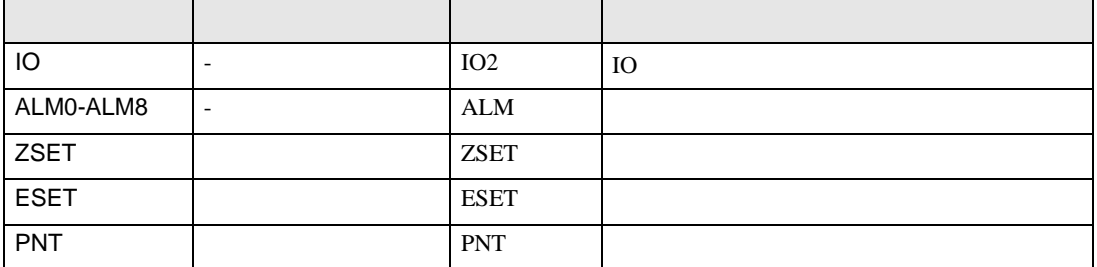

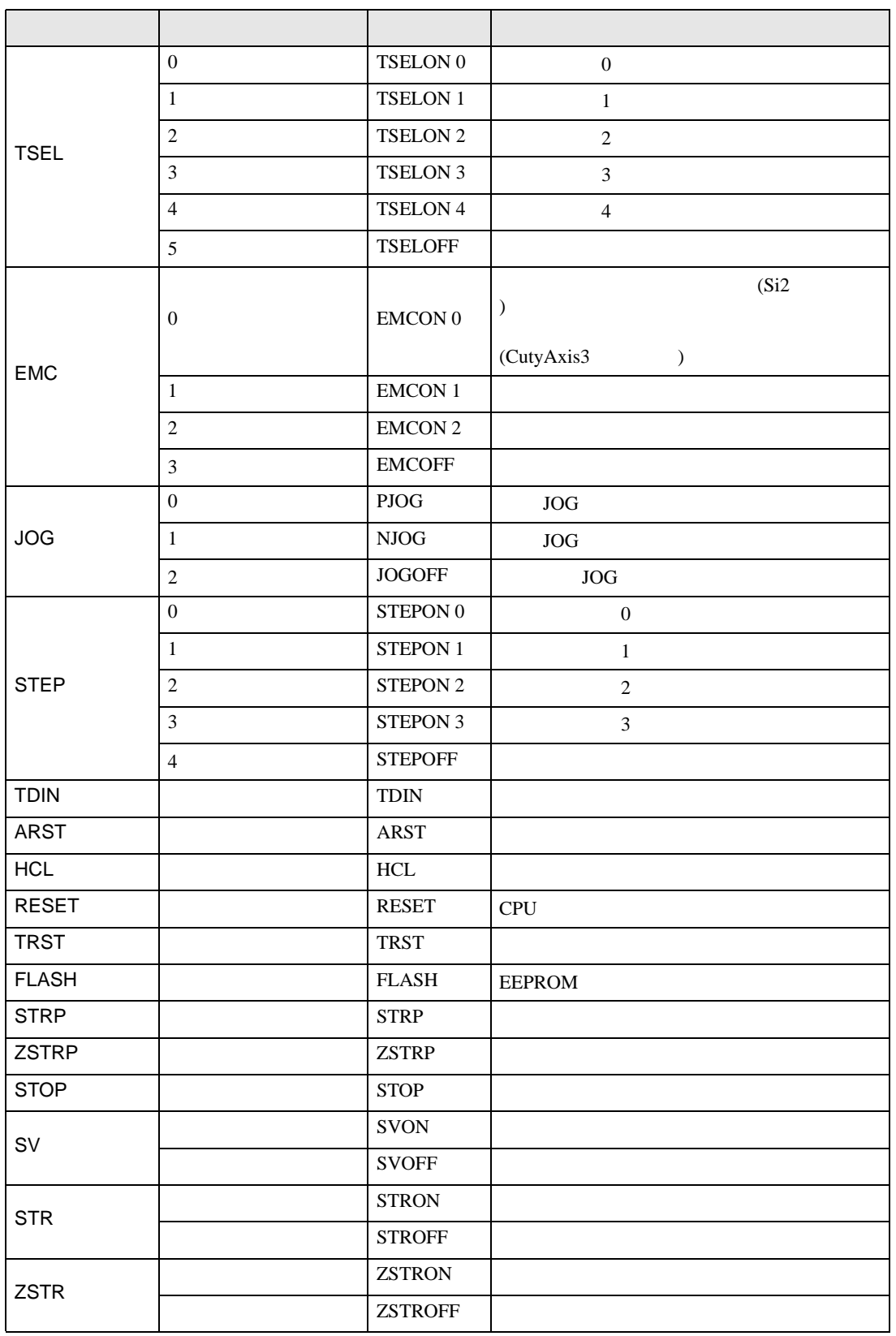

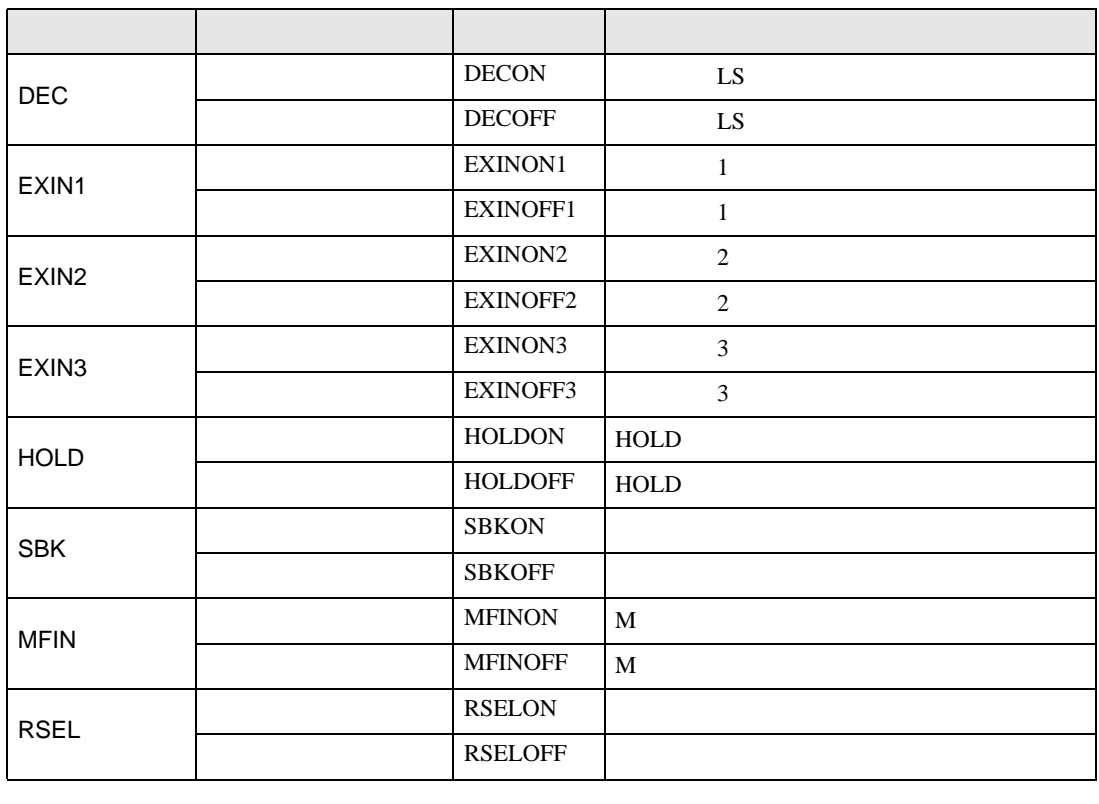

**MEMO** 

GP-Pro  $EX$ 

SP-Pro EX LS

• 接続機器で使用できるシステムエリア設定は読込みエリアサイズのみです。読込み

• そのアイコンについてはマニュアル表記上の注意を参照してください。

 $\mathbb{Q}$ 

<span id="page-66-0"></span> $7$ 

# 7.1 CutyAxis2

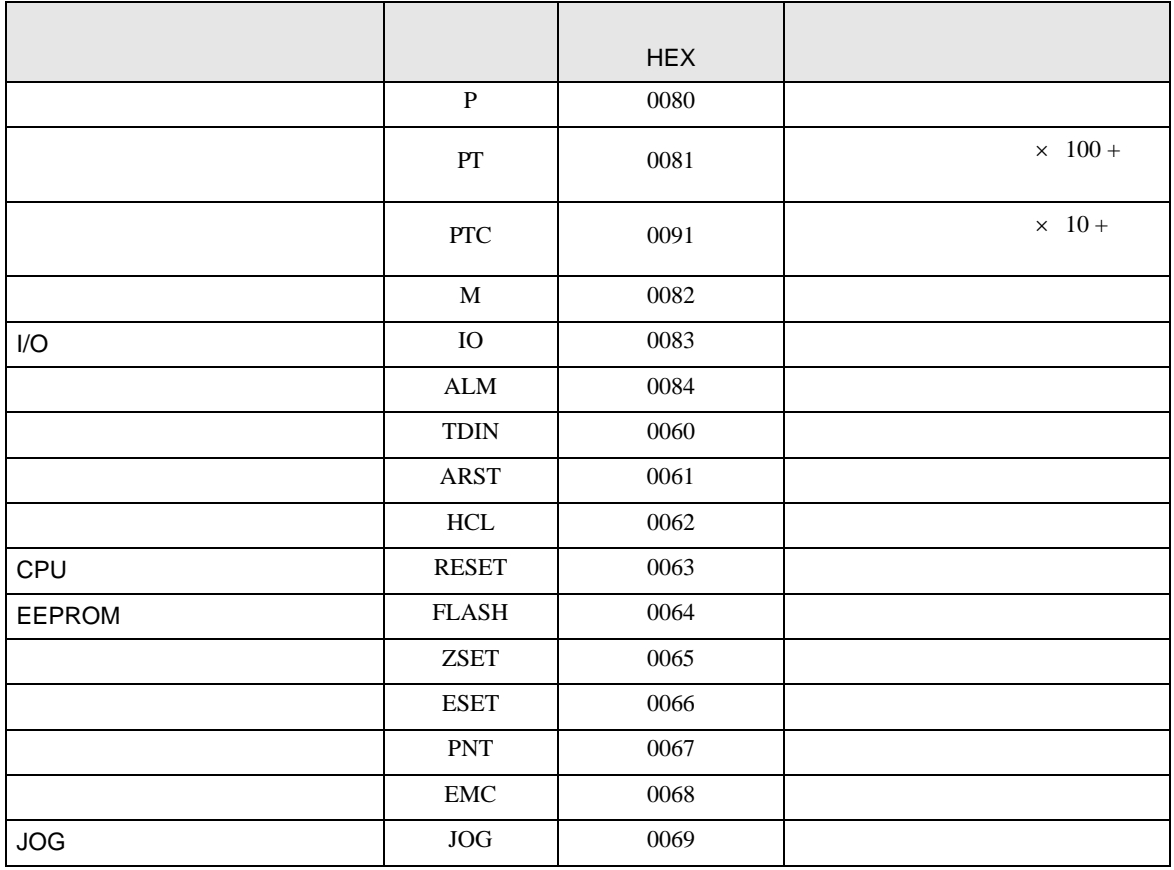

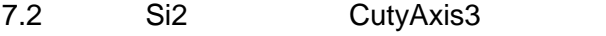

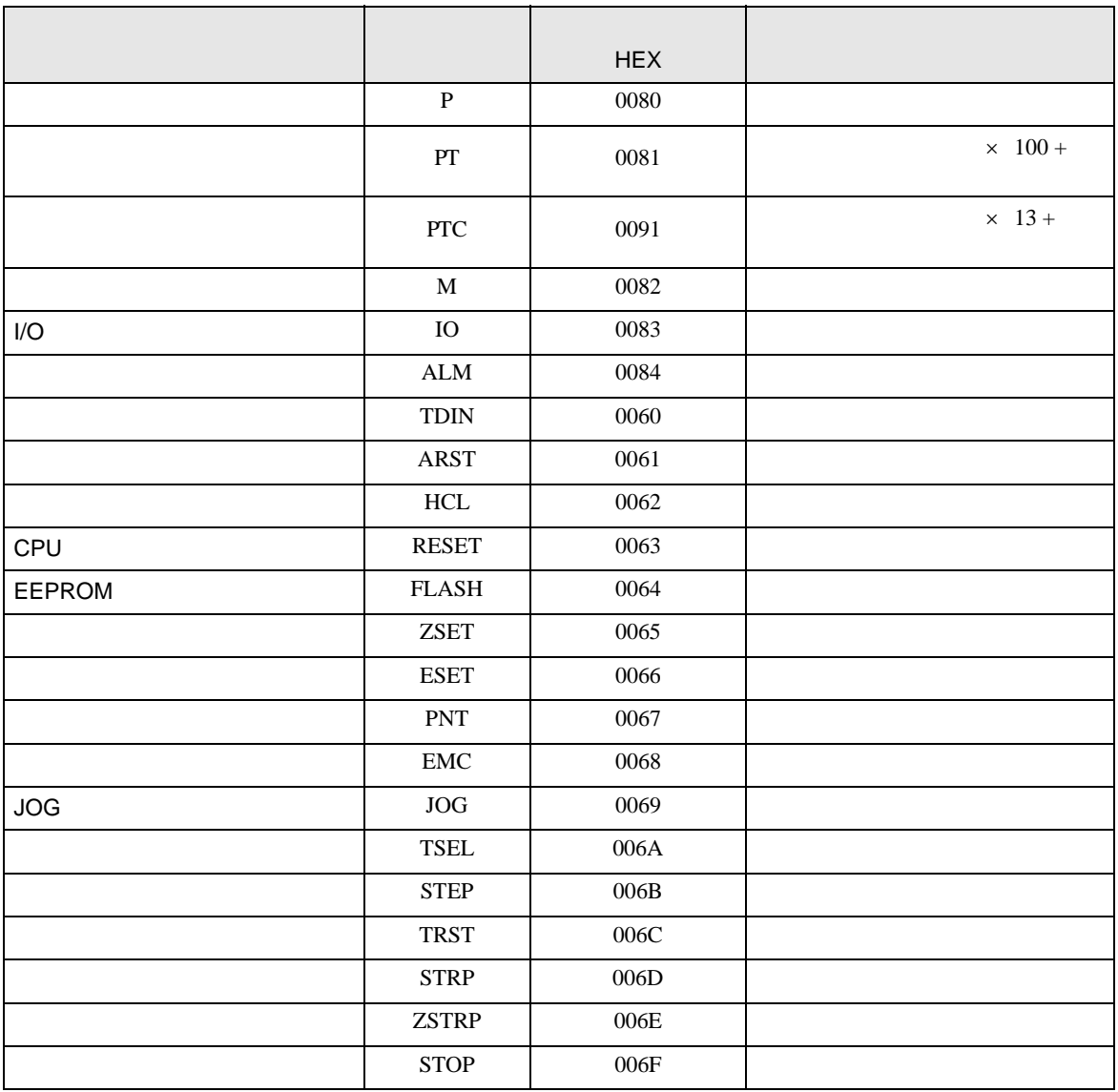

<span id="page-68-0"></span>8 エラー

 $\hspace{1.5cm} \vdots \hspace{1.5cm} \vdots \hspace{1.5cm} \vdots \hspace{1.5cm} \ldots \hspace{1.5cm} \ldots \hspace{$ 

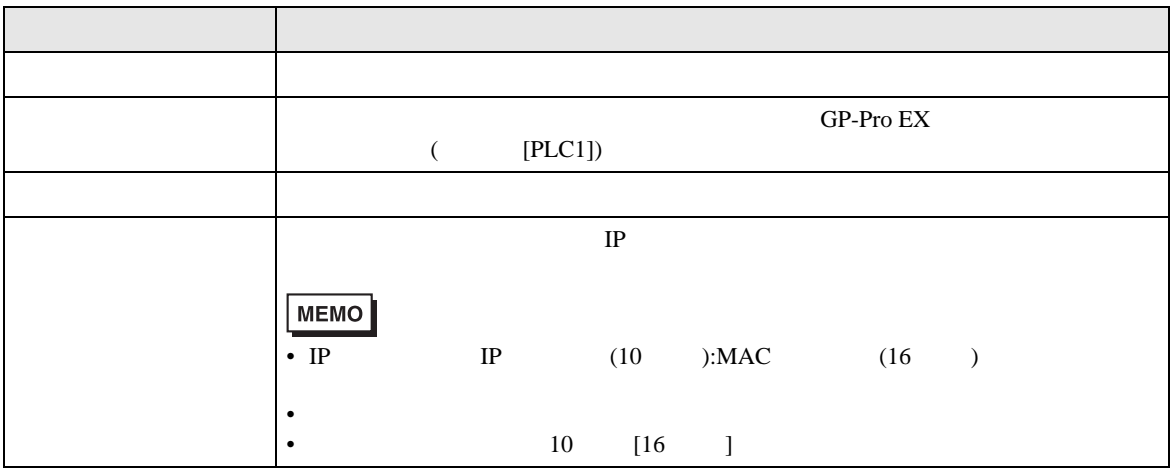

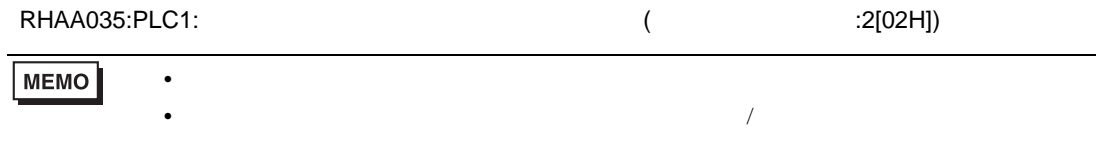

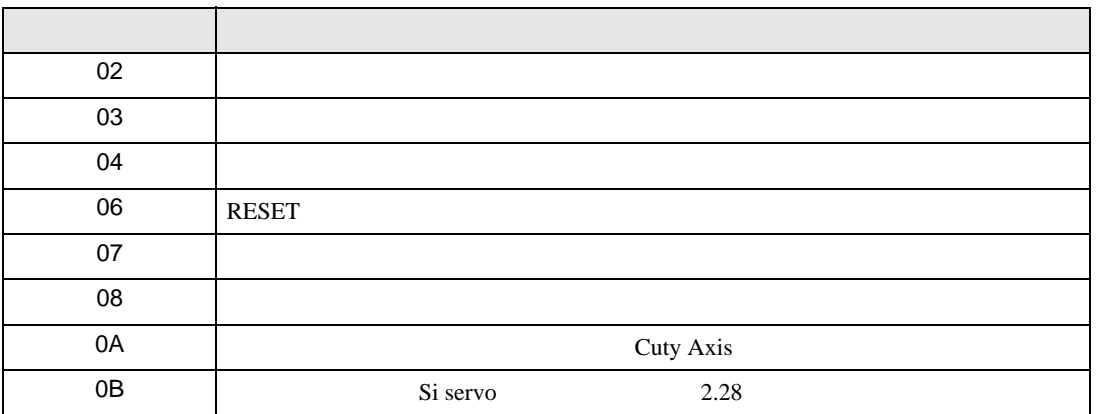

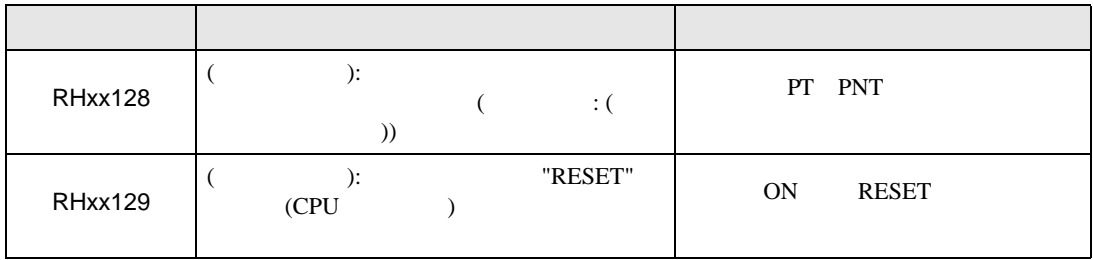